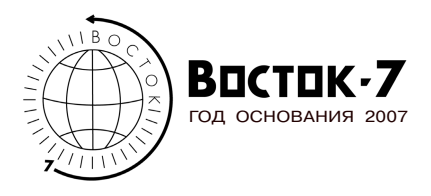

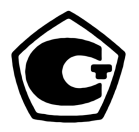

# **ТОЛЩИНОМЕРЫ ПОКРЫТИЙ**

## **МОДИФИКАЦИИ:**

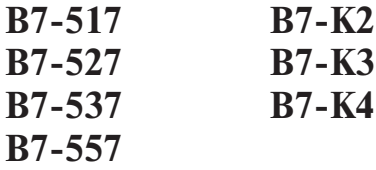

**Руководство по эксплуатации, объединённое с Паспортом и Методикой поверки (МП 203-33-2020)**

> **Москва 2024**

#### *ЗАЯВЛЕНИЯ:*

• «Знания принадлежат человечеству» — исходя из этого принципа материалы данной документации являются свободными для использования без какого-либо разрешения со стороны компании ВОСТОК-7

• Все сведения в данной документации изложены добросовестно.

• В конструкцию изделий могут быть внесены незначительные изменения без предварительного уведомления.

• Любые замечания, исправления или пожелания в наш адрес касательно материалов данной документации и усовершенствования изделий всемерно приветствуются.

#### *ОБРАЩЕНИЯ:*

• Благодарим за Ваш выбор продукции компании ВОСТОК-7, изготовленной в соответствии с мировыми стандартами качества. Нами приложены все усилия для того, чтобы Вы были удовлетворены качеством на протяжении всего срока эксплуатации.

• Пожалуйста, уделите время внимательному прочтению данной документации, что позволит использовать изделие на всё 100%. Мы постарались изложить материал простым и доступным языком.

• Обновления и видеоматериалы с инструкциями выложены на сайте: WWW.VOSTOK-7.RU

• Если, несмотря на все наши усилия, Вы столкнётесь с трудностями при эксплуатации или у Вас возникнут уточняющие вопросы, пожалуйста, непременно свяжитесь с нами для получения поддержки.

#### *ПРОСЬБА:*

• Напишите отзыв через несколько месяцев эксплуатации нашего средства измерения. Отзыв необходим реальный, включая негативные оценки, если таковые будут, а также пожелания по улучшению изделий. Реальная обратная связь нам необходима для модернизации средств измерений Восток-7, их адаптации под нужды пользователей.

## **Оглавление**

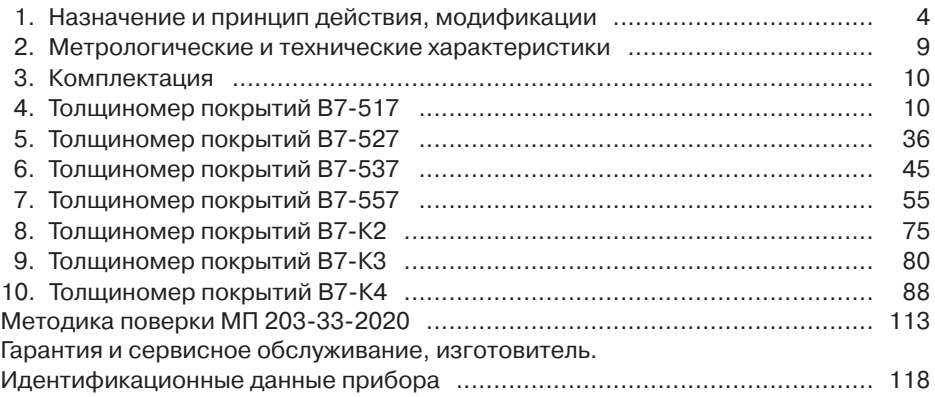

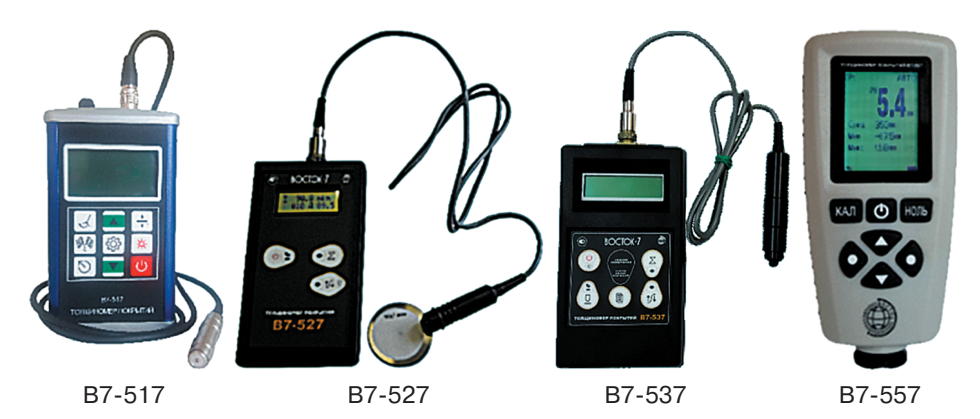

TONUMHOMEP покрытий<br>Б7-К2 v2.  $rac{B}{4}$ 

В7-К2 В7-К3 В7-К4

## **1. НАЗНАЧЕНИЕ И ПРИНЦИП ДЕЙСТВИЯ, МОДИФИКАЦИИ**

#### **Уважаемый покупатель!**

Благодарим за выбор продукции ООО «Восток-7»: толщиномера покрытий (далее толщиномер, прибор). С целью обеспечить продолжительный срок безотказной службы и высокую точность этого оборудования настоятельно рекомендуется придерживаться приведённых ниже инструкций. Мы непрерывно совершенствуем и постоянно развиваем свои наработки. По этой причине возможны незначительные расхождения между текстом и иллюстрациями в настоящем документе и конкретным изделием. Изготовитель сохраняет за собой право внесения изменений в конструкцию и объём поставки, право внесения дальнейших технических улучшений и все права, связанные с переводом этой документации.

**Назначение:** толщиномеры покрытий В7-517, В7-527, В7-537, В7- 557, В7-К2, В7-К3, В7-К4 предназначены для измерений толщины диэлектрических и токопроводящих покрытий, нанесённых на токопроводящие магнитные или немагнитные материалы основания.

Толщиномеры предназначены для измерения толщины покрытий изделий при одностороннем доступе к контролируемому объекту. Толщиномеры предназначены для измерения толщины покрытий изделий с плоской и цилиндрической поверхностями со стороны контакта с датчиком. Толщиномеры предназначены для эксплуатации в лабораторных и цеховых условиях, допускается использование прибора в полевых условиях. **Эксплуатация прибора возможна только при условии отсутствия сильных магнитных полей**.

**Принцип действия** толщиномеров основан на магнитоиндукционном методе и методе вихревых токов. Толщиномеры состоят из электронного блока и преобразователя (датчика), преобразователь может быть интегрирован в корпус толщиномера или быть выносным.

**Толщиномеры покрытий модификации В7-517** с выносным (съёмным) датчиком применяются для измерений толщины немагнитных диэлектрических покрытий (с преобразователем типа F на магнитных основаниях и с преобразователем типа N на немагнитных основаниях):

- преобразователь тип F (от лат. Ferrum железо/сталь) для магнитных оснований из чёрных металлов, например: цинковое, алюминиевое, медное, кадмиевое или резиновое покрытие или краска лак, грунт, шпатлёвка, ржавчина на основании из железа и его сплавов: стали, чугуна.
- преобразователь тип N (от лат. Non Ferrum не железо) для немагнитных оснований из цветных металлов, например: краска, резиновое, пластмассовое и эмалированное покрытие на основании из меди, алюминия (в т. ч. фольга), цинка, олова и т. д.

Отличительные особенности толщиномера покрытий модификации В7-517:

- Комбинированный толщиномер с применением двух типов выносных преобразователей: F и N.
- Возможность использования 11 различных преобразователей для чёрных и цветных металлов, из них 3 внесены в госреестр РФ.
- Возможность измерения покрытия из хрома на медном основании.
- 2 режима замеров: одиночный (1 измерение/сек) и непрерывный, сканирование (3 измерения/сек);
- V-образный паз на основании преобразователя толщиномера для удобства замеров на тонких изделиях: стержни, прутки и др.;
- Установка допустимых пределов измерений (max и min), оповещение при выходе за пределы установленных пороговых значений;
- Статистическая обработка результатов измерений: среднее значение, макс. и мин. значения, к-во измерений в серии, стандартное отклонение;
- Возможность корректировки заводской калибровки прибора пользователем, когда преобразователь толщиномера изношен.
- Связь с ПК через USB для передачи данных, анализа и распечатки;
- Режим автоотключения питания, малое энергопотребление;
- Алюминиевый корпус прибора: стойкий к ударам, коррозии, легко очищается от производственной грязи и запылений.

**Толщиномеры покрытий модификаций В7-527** с выносным (съёмным) датчиком применяются для измерений толщины немагнитных диэлектрических покрытий (напр. лаки, краски и др. диэлектрики) или немагнитных проводящих (гальванических как цинк, хром, серебро, кадмий, алюминий, медь и др.) покрытий, нанесённых на ферромагнитное основание.

Отличительные особенности толщиномера покрытий В7-527:

- Проведение локальных (одиночные) и непрерывных (режим сканирования) измерений.
- Подпружиненный наконечник датчика обеспечивает надежный контакт преобразователя с контролируемой поверхностью покрытия и высокую повторяемость измерений.
- Отсутствует память для сохранения измеренных значений.
- Электронный блок толщиномера работает только с одним типом преобразователя по выбору покупателя при заказе прибора.

**Толщиномеры покрытий модификаций В7-537** с выносным (съёмным) датчиком применяются для измерений толщины немагнитных диэлектрических покрытий (напр. лаки, краски и др. диэлектрики) или немагнитных проводящих (гальванических как цинк, хром, серебро, кадмий, алюминий, медь и др.) покрытий, нанесённых на ферромагнитное основание.

Отличительные особенности толщиномера покрытий В7-537:

• Проведение локальных (одиночные) и непрерывных (режим сканирования) измерений.

- Подпружиненный наконечник датчика обеспечивает надежный контакт преобразователя с контролируемой поверхностью покрытия и высокую повторяемость измерений.
- Имеется память для сохранения измеренных значений.
- Электронный блок толщиномера работает с неограниченным количеством любых заказанных преобразователей.

**Толщиномеры покрытий модификации В7-557** с интегрированными в корпус прибора (несъёмными) датчиками применяются для измерений толщины немагнитных диэлектрических покрытий как на магнитных (с преобразователем типа F), так и на немагнитных (с преобразователем типа N) основаниях:

- преобразователь тип F (от лат. Ferrum железо/сталь) для магнитных оснований из чёрных металлов, например: цинковое, алюминиевое, медное, кадмиевое или резиновое покрытие или краска лак, грунт, шпатлёвка, ржавчина на основании из железа и его сплавов: стали, чугуна.
- $*$  преобразователь тип N (от лат. Non Ferrum  $-$  не железо) для немагнитных оснований из цветных металлов, например: краска, резиновое, пластмассовое и эмалированное покрытие на основании из меди, алюминия, цинка, олова и т. д.

Отличительные особенности толщиномера покрытий модификации В7-557:

- комбинированный толщиномер с применением двух типов интегрированных в корпус прибора преобразователей: датчиком тип F (Чёрные металлы) и датчиком тип N (Цветные металлы) для измерения толщины покрытий и на магнитном и на немагнитном основаниях соответственно (тип FNF);
- конструкция со встроенным датчиком позволяет исключить риск обрыва кабеля как у приборов с выносным (съёмным) кабелем, а автоматический выбор прибором типа датчика для измерения в зависимости от типа основания изделия позволяет исключить ошибки оператора при выборе датчика;
- 2 режима замеров: одиночный (1 измерение/сек) и непрерывный, сканирование (3 измерения/сек);
- V-образный паз на датчике толщиномера для удобства замеров на тонких изделиях: стержни, прутки и т. п.;
- поворот отображения экрана на 180° удобно при измерении вертикальных и потолочных поверхностей;
- прорезиненные боковые поверхности корпуса надёжное удержание в руке, анти-выскальзывание прибора;
- установка допустимых пределов измерений (max и min), оповещение при выходе за пределы установленных пороговых значений;
- статистическая обработка результатов измерений: среднее значение, макс. и мин. значения, к-во измерений в серии, стандартное отклонение;
- режим автоотключения питания, малое энергопотребление.

**Толщиномеры покрытий модификации В7-К2** с выносным интегрированным (несъёмным) датчиком применяются для измерений толщины немагнитных непроводящих покрытий (краски, лаки и т. п.), наносимых на ферромагнитное основание.

Отличительные особенности толщиномера покрытий модификации В7-K2:

- Измерение на ферромагнитных материалах проводится магнитно-индукционным методом для снижения влияния электропроводности.
- Повышенная стабильность и повторяемость результатов благодаря усовершенствованной конструкции преобразователей;
- Возможность калибровки записанной шкалы как по одной точке (на неокрашенном основании), так и по двум точкам (на основании и любом образце);
- Режим автоотключения питания, малое энергопотребление;
- Предельно простая конструкция прибора без функций памяти и анализа результатов, программирования шкал, связи с ПК и др. делает его оптимальным в соотношении цена/качество для простых задач контроля толщины краски, наносимой на однотипный материал и т. п.

**Толщиномеры покрытий модификации В7-К3** с выносным (съёмным) датчиком применяются для измерений толщины токопроводящих (гальванических) покрытий на немагнитном или проводящем магнитном основании толщиной не менее 1 мм, например цинк, кадмий или хром на стали, а также таких как серебро или медь на титане и подобных.

Отличительные особенности толщиномера покрытий модификации В7-K3:

- Память на 10.000 результатов измерений, интерфейс USB для подключения к ПК;
- Возможность записи до 25 аппроксимационных шкал как с клавиатуры прибора, так и с ПК;
- Режим выборочного усреднения результатов;
- Режим автоматической сигнализации брака (АСБ);
- Режим автоотключения
- Возможность заказа специализированных преобразователей различной конфигурации с возможностью доступа в труднодоступные места (замер в отверстиях, трубках и т. д.).

**Толщиномеры покрытий модификации В7-К4** с выносным (съёмным) датчиком совмещают два режима работы: магнитный (на низкой частоте) для контроля покрытий на ферромагнитном основании и вихретоковый (на высокой частоте) для контроля покрытий на неферромагнитном основании. Применяются с разными преобразователями в зависимости от требований измерений:

- М120, М150, М215 для измерений толщины непроводящих покрытий на магнитном или немагнитном основании;
- Н120, Н150, Н215 для измерений толщины непроводящих покрытий на немагнитном основании.

Большой выбор преобразователей различных типов и широкий функционал делают эту модель одной из самых продвинутых на рынке толщиномеров покрытий. Прибор предназначен для измерения декоративных, лакокрасочных и других защитных покрытий на любом токопроводящем основании, и позволяет измерять любые немагнитные (лакокрасочные, гальванические и пр.) покрытия на ферромагнитном (сталь, чугун и пр.) основании, а также любые непроводящие покрытия на неферромагнитном (алюминий, латунь и пр.) основании.

Отличительные особенности толщиномера покрытий модификации В7-K4:

- Память на 9.800 результатов измерений, интерфейс USB для подключения к ПК;
- Возможность записи до 20 аппроксимационных шкал как с клавиатуры прибора, так и с ПК;
- Режим выборочного усреднения результатов;
- Режим автоматической сигнализации брака (АСБ);
- Режим автоотключения;
- Режим сканера и толщиномера;
- Высокая точность и большой выбор преобразователей;
- Автоматическое определение преобразователя;
- Возможность калибровки записанной шкалы по одной, либо двум точкам;

#### **ВНИМАНИЕ!**

Пожалуйста, внимательно прочтите следующую информацию перед использованием толщиномера покрытий.

#### **Общая информация**

Правильное и эффективное использование любого оборудования неразрушающего контроля требует обязательного наличия:

- методики контроля;
- обученного оператора;
- соответствия технических характеристик оборудования необходимым требованиям задачи контроля.

Назначение настоящего руководства — дать оператору подробные инструкции по настройке и функциональному использованию оборудования. Описание методик и теоретических основ контроля не входит в задачу настоящего документа.

#### **Теория вихревых токов**

Оператор должен знать общие принципы теории вихревых токов, в том числе — понятия электромагнитного поля, электрической проводимости, магнитной проницаемости, краевого эффекта и пр.

#### **Обучение**

Оператор должен пройти соответствующее обучение для компетентного использования оборудования и приобретения знаний об общих принципах электромагнитного контроля, а также частных условиях контроля конкретного вида изделий.

#### **Проведение контроля**

Для правильного проведения вихретокового (электромагнитного) контроля оператор должен иметь методику контроля подобных изделий и частные требования к контролю конкретного изделия. На основании этих требований оператор производит определение задачи контроля, выбор подходящей техники контроля, подбор преобразователей и оценку известных условий контроля (температурные колебания, качество поверхности и пр.).

#### **Методика контроля**

Пользователь должен знать и понимать методические указания по контролю, разработанные для соответствующих изделий.

#### **Измерение толщины покрытия**

Измерение толщины покрытий основано на анализе взаимодействия внешнего электромагнитного поля с электромагнитным полем вихревых токов, наводимым в объекте контроля. Точность измерения зависит от правильного учета физических характеристик металла объекта контроля и его однородности, температуры, шероховатости поверхности, геометрии объекта контроля прочих факторов.

#### **Зависимость от температуры**

Изменение температуры объекта контроля вызывает изменение электропроводности и магнитной проницаемости материала основания, что неизбежно влияет на характеристики электромагнитного поля и, соответственно, на показания прибора. Данный факт должен учитываться оператором при измерениях.

## **2. МЕТРОЛОГИЧЕСКИЕ И ТЕХНИЧЕСКИЕ ХАРАКТЕРИСТИКИ**

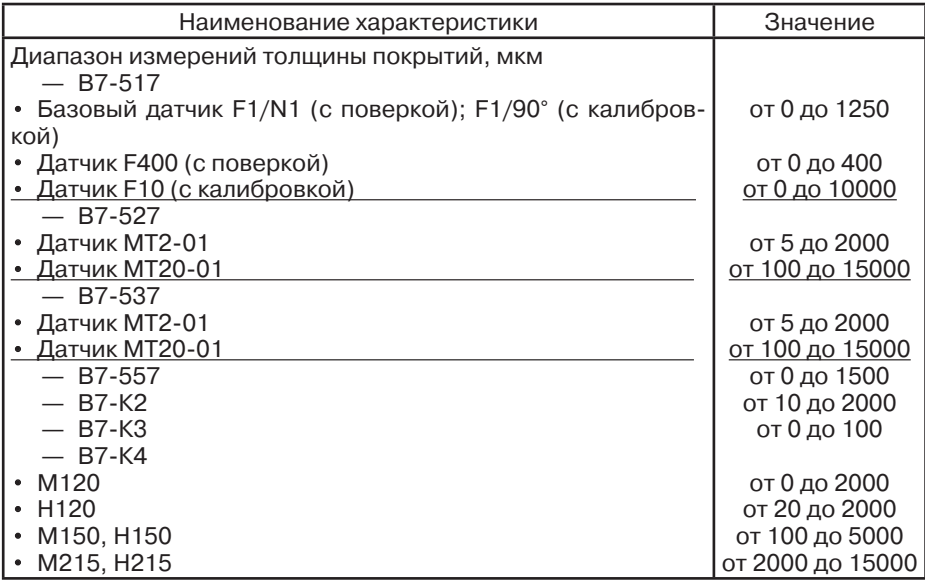

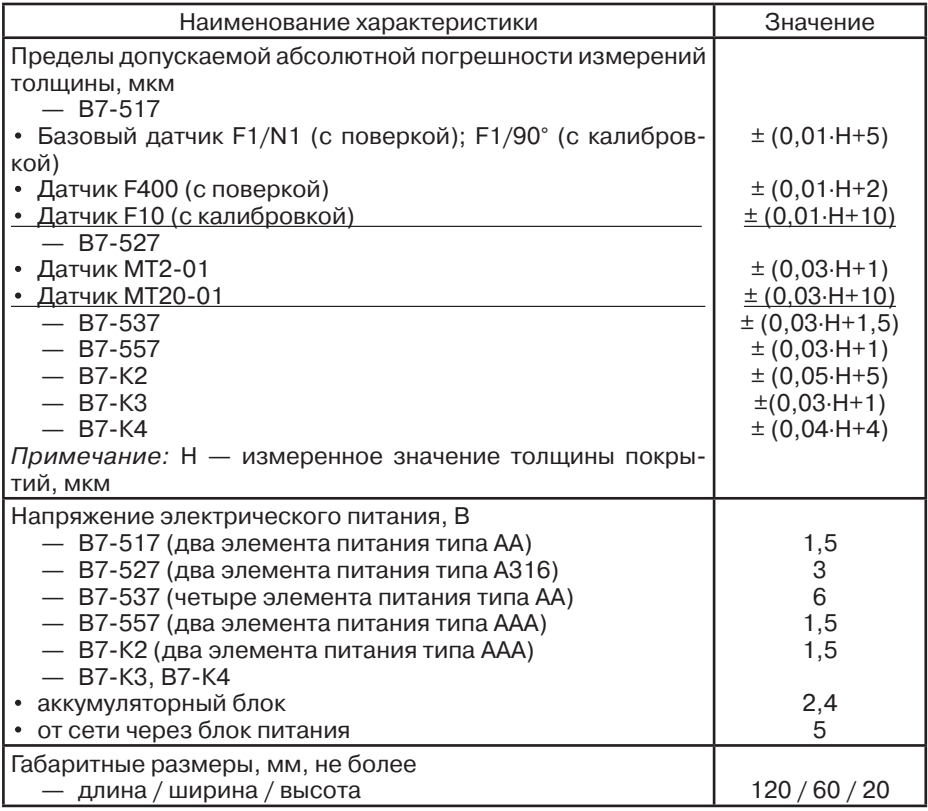

## **3. КОМПЛЕКТАЦИЯ**

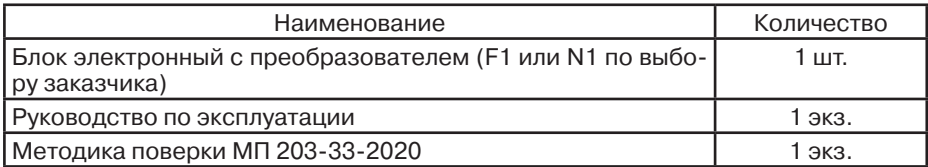

## **4. ТОЛЩИНОМЕР ПОКРЫТИЙ В7-517**

## **4.1. Параметры, типы преобразователей, рекомендации по выбору**

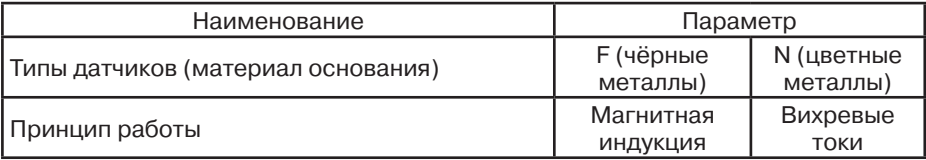

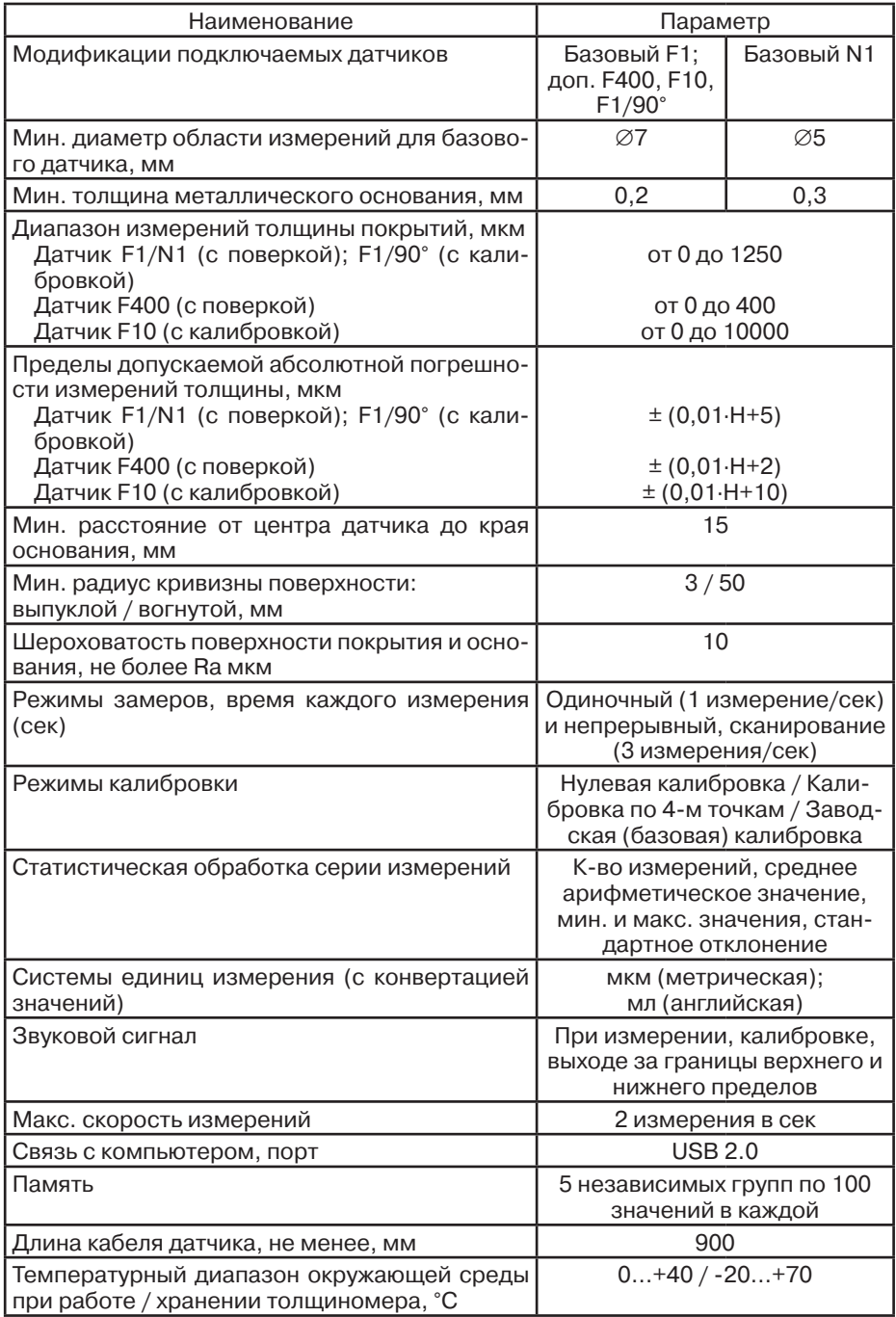

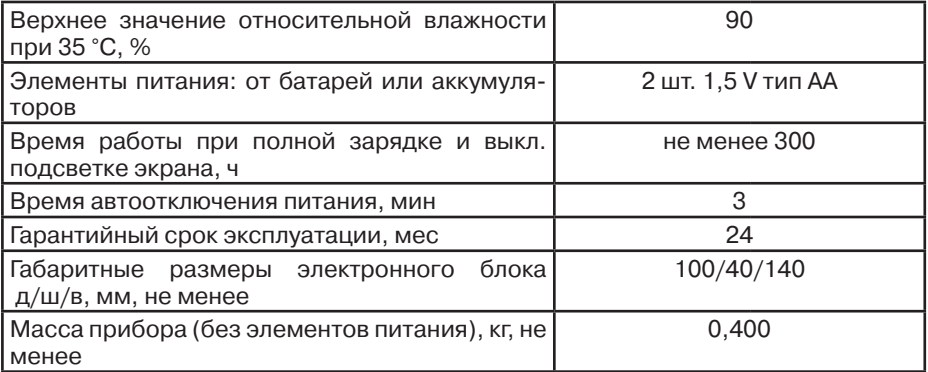

## **Тип датчиков — F (чёрные металлы), метод измерения — магнитная индукция**

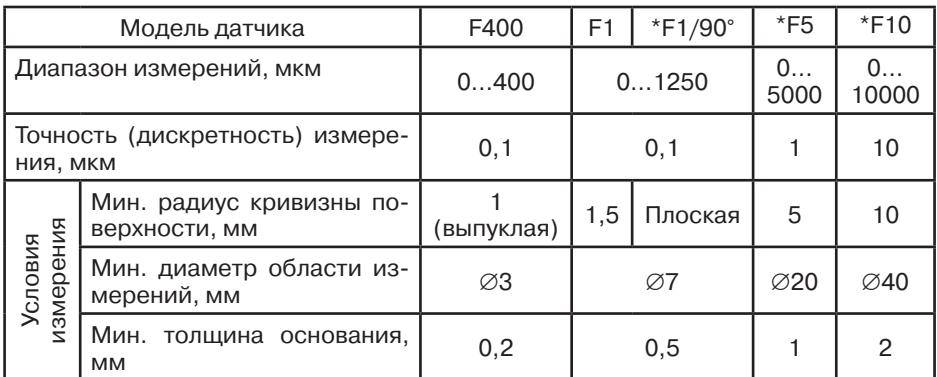

## **Тип датчиков — N (цветные металлы), метод измерения — вихревые токи**

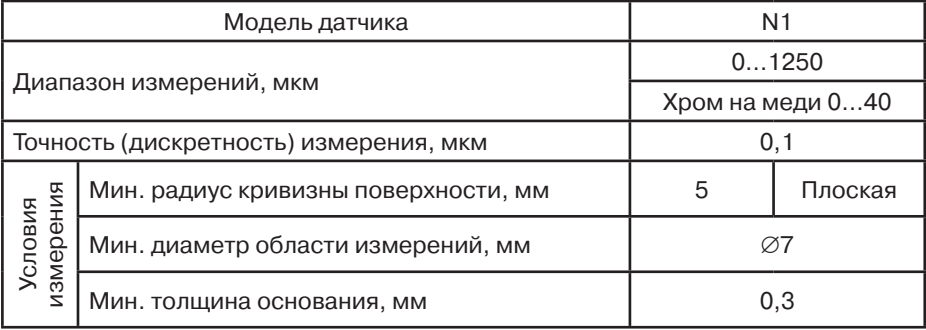

#### **Примечание:**

F1/90° — датчик угловой (кабель входит в датчик под углом 90° к основанию поверхности) для измерения поверхностей с температурой до 90°С.

**\*** датчики F1/90°, F5, F10 не внесены в госреестр РФ и поставляются со свидетельством о заводской калибровке.

Набор доступных типов датчиков постоянно обновляется, актуальные данные представлены на сайте: *www.vostok-7.ru*

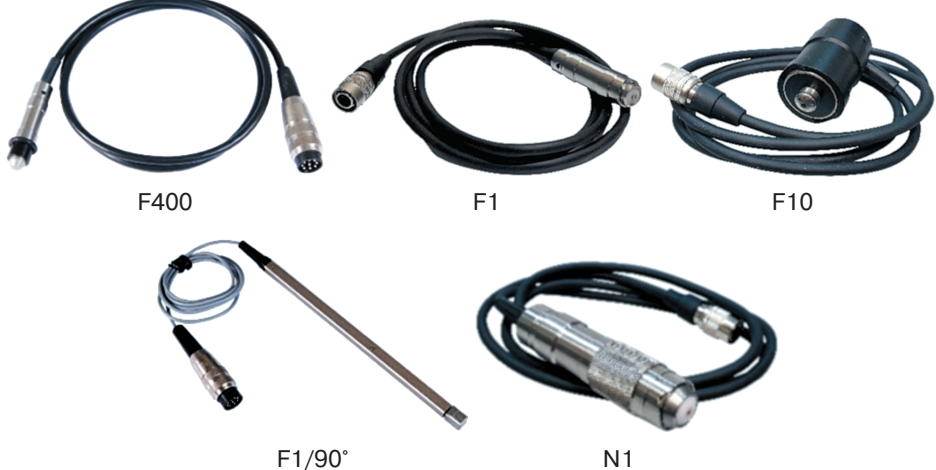

## **Рекомендации по выбору датчиков**

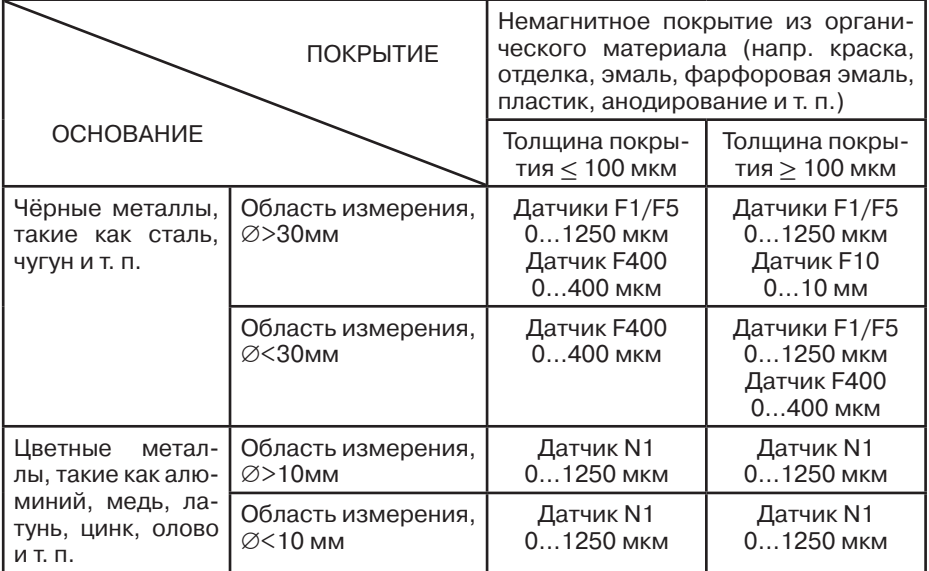

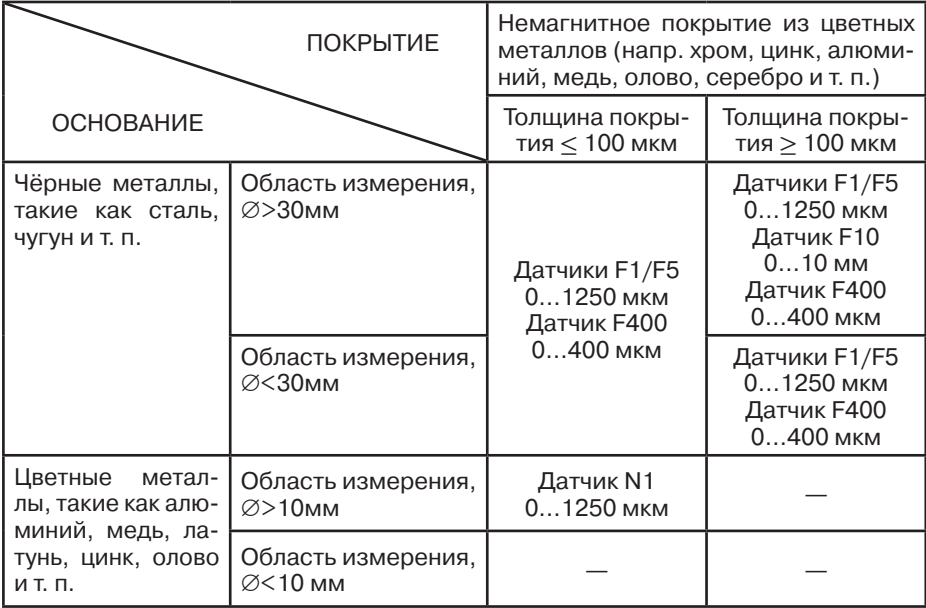

## **4.2. Комплектация**

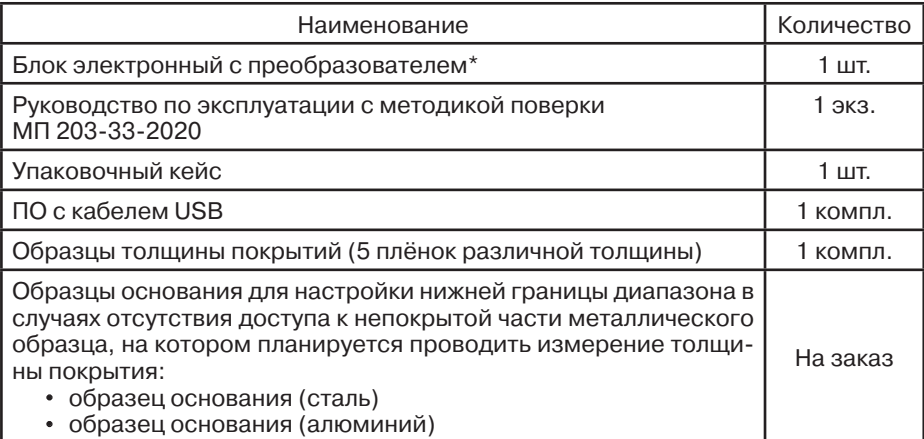

F1 F10 F400 F1 F1/90° N1

\* Прибор поставляется с первичной поверкой, количество и тип дополнительных преобразователей определяются требованиями заказчика.

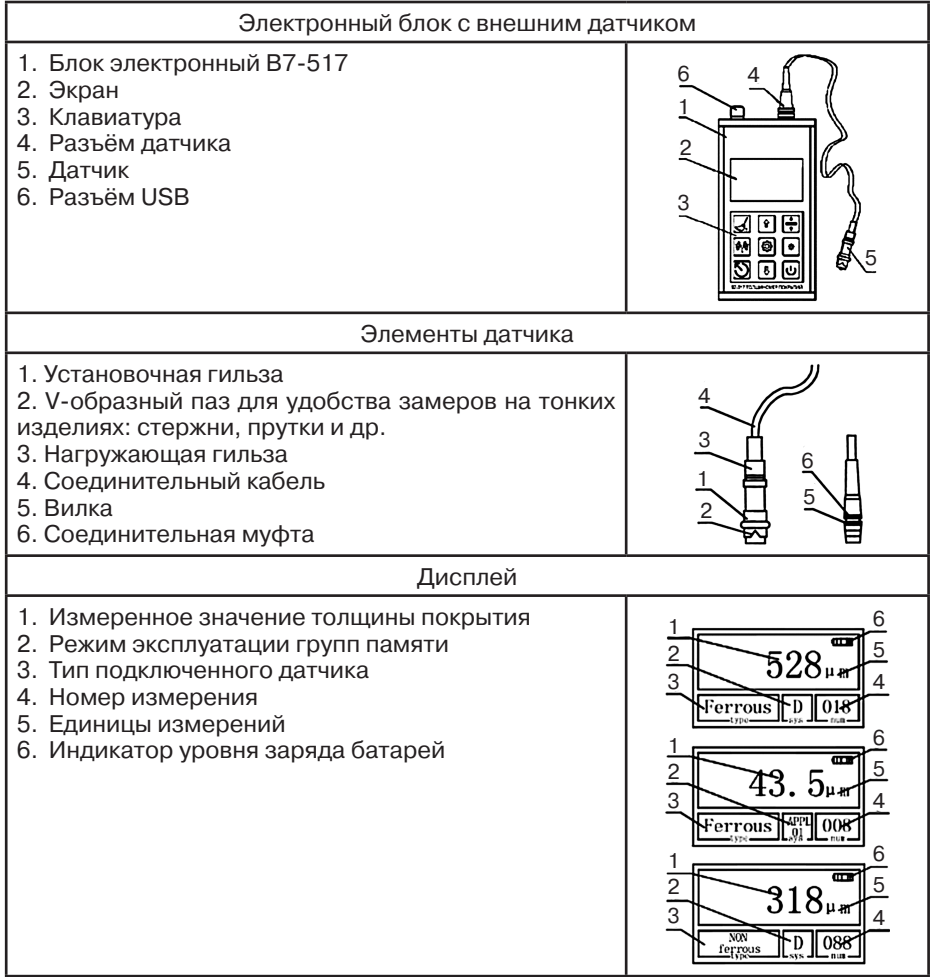

#### **4.3. Вид толщиномера, дисплея**

## **4.4. Процедура измерения**

#### **4.4.1. Подготовка к измерению**

4.4.1.1. **Выбор оператора**. Оператор должен знать общие принципы теории вихревых токов, в том числе — понятия электромагнитного поля, электрической проводимости, магнитной проницаемости, краевого эффекта и пр. Оператор должен пройти соответствующее обучение для компетентного использования оборудования и приобретения зна-

ний об общих принципах электромагнитного контроля, а также частных условиях контроля конкретного вида изделий. Оператор должен быть очень внимателен, делая выводы о результатах измерений. Назначение настоящего руководства — дать оператору подробные инструкции по настройке и функциональному использованию оборудования. Описание методик и теоретических основ контроля не входит в задачу настоящего документа.

4.4.1.2. **Выбор места контроля**. Параметры поверхности контролируемого изделия (шероховатость, радиус кривизны, температура и толщина) должны соответствовать техническим характеристикам толщиномера (п.2. и п.4.1.). Место контроля должно быть свободно от пыли и грязи. Для правильного проведения вихретокового (электромагнитного) контроля оператор должен иметь методику контроля подобных изделий и частные требования к контролю конкретного изделия. На основании этих требований оператор производит определение задачи контроля, выбор подходящей техники контроля, подбор преобразователей и оценку известных условий контроля (температурные колебания, качество поверхности и пр.). Пользователь должен знать и понимать методические указания по контролю, разработанные для соответствующих изделий.

4.4.1.3. **Выбор датчика**. Подберите необходимый тип датчика согласно техническим характеристикам (п.2. и п.4.1.). Датчик, используемый при измерениях, должен быть в хорошем состоянии, без видимых повреждений контактной поверхности, кабеля и разъёмов. Повреждённый или загрязненный датчик приводит к некорректным результатам измерений. Пределы, в которых будет проводиться измерение должны соответствовать допустимой толщине, которую можно измерять данным датчиком. Для выносных датчиков проверьте целостность сигнального кабеля и мест его соединения с разъёмами и самим датчиком. Температура поверхности измеряемого объекта не должна выходить за пределы, указанные в документации датчика.

4.4.1.4. **Измерение толщины покрытия**. Измерение толщины покрытий основано на анализе взаимодействия внешнего электромагнитного поля с электромагнитным полем вихревых токов, наводимым в объекте контроля. Точность измерения зависит от правильного учёта физических характеристик металла объекта контроля и его однородности, температуры, шероховатости и геометрии поверхности и прочих факторов.

4.4.1.5. **Статирование**. Если толщиномер находился в условиях, резко отличающихся от рабочих, подготовку к измерениям следует начать после выдержки в нормальных условиях в течение 24 ч. Толщиномер и объект контроля должны быть выдержаны в одних и тех же рабочих условиях не менее 2 ч перед началом измерений.

4.4.1.6. **Зависимость от температуры**. Изменение температуры объекта контроля вызывает изменение электропроводности и магнитной проницаемости материала основания, что неизбежно влияет на характеристики электромагнитного поля и, соответственно, на показания прибора. Данный факт должен учитываться оператором при измерениях.

#### **4.4.2. Режим измерений**

4.4.2.1. Если вы впервые пользуетесь толщиномером покрытий, то сначала изучите п. 4.6. ФАКТОРЫ, ВЛИЯЮЩИЕ НА ТОЧНОСТЬ ПРОВО-ДИМЫХ ИЗМЕРЕНИЙ.

4.4.2.2. Для подключения вилки кабеля датчика к гнезду на электронном блоке возьмите разъём за хвостовую резинку и, поворачивая вокруг оси, совместите направляющие вилки и гнезда. Далее поступательным движением вдавите вилку в гнездо до упора и характерного щелчка задвижки соединительной муфты. Для отсоединения датчика возьмитесь за соединительную муфту и потяните её поступательным движением от гнезда.

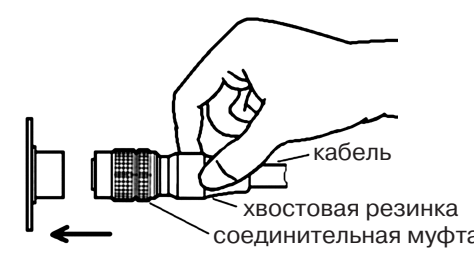

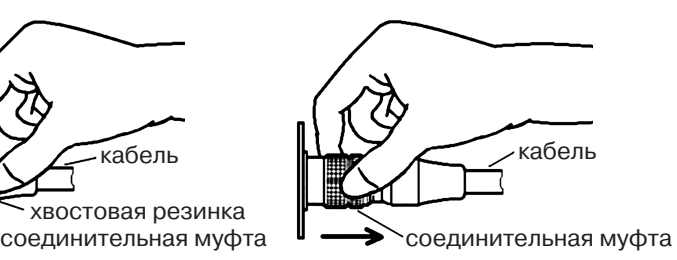

Дальнейшая пошаговая инструкция:

- **Шаг 1.** Подготовьте место контроля (п.4.4.1.2.)
- **Шаг 2.** Разместите датчик толщиномера на открытом пространстве (далее 5 см от любого металлического объекта, т.н. предварительная калибровка «на воздухе» чтобы получить амплитуду собственных шумов датчика) и нажмите клавишу **ПИТАНИЕ** (прозвучит двойной короткий звуковой сигнал). Кра-

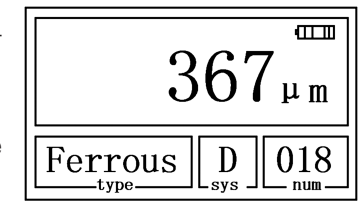

тковременно сперва появиться заставка с указанием типа подключенного датчика (напр. Probe Type: **F1**), которая сменится картинкой экрана в режиме измерения:

• Индикатор уровня заряда батарей должен быть полным ( $\overline{}}$ , при пустом индикаторе ( ) измерения будут некорректны — требуется немедленно заменить батареи;

 • При первом включении толщиномер будет работать согласно уста- • новленным заводским настройкам: режим замеров — Одиночный, режим эксплуатации группы памяти — D (DIRECT — простой) и т.д.

 • «367 um» данные последнего перед выключением прибора изме- • рения; «FERROUS» для датчиков тип F (чёрные металлы) либо «NON-FERROUS» для датчиков тип N (цветные металлы); «D» режим измерения DIRECT — простой; 018 — текущий номер измерения в серии.

- **Шаг 3.** Согласно требованиям п.4.6. определите требуется калибровка толщиномера или нет.
- **Шаг 4.** Разместите датчик толщиномера строго вертикально к измеряемой поверхности и надавите на корпус датчика, плотно прижав его к поверхности. Как только прозвучит звуковой сигнал (для режима замеров — Одиночный) — отведите датчик от поверхности. На экране ото-

бразиться измеренное текущее значение толщины покрытия, а также изменится текущий номер измерения в серии.

- **Шаг 5.** Произведите следующее измерение согласно Шагу 4.
- **Шаг 6.** Нажмите клавишу **ПИТАНИЕ** (прозвучит звуковой сигнал) для выключения толщиномера, либо он автоматически отключится через 3 минуты при отсутствии измерений и действий с Меню толщиномера.

 • Если текущее измеренное значение вызывает подозрение в кор- • ректности — его можно удалить, нажав клавишу **ОЧИСТКА** — текущее измерение будет удалено, отобразиться значение предыдущего измерения, текущий номер измерения также уменьшиться до предыдущего значения. Для удаления всех результатов измерений в текущей серии нажмите клавишу **ОЧИСТКА** повторно — все результаты измерений в этой серии будут удалены, а номер текущего измерения примет нулевое значение — 000.

•Для отсоединения датчика от электронного блока потяните металлическую задвижку штекера вверх — датчик отсоединиться. Можно отсоединить датчик до отключения питания прибора — вам будет доступно управление меню в толщиномере: статистика, настройки и пр. Однако включение прибора без подсоединённого датчика невозможно — на экране появится ошибка «Error08» и прибор автоматически отключится.

#### **4.5. Работа с толщиномером**

#### **4.5.1. Клавиши на лицевой панели**

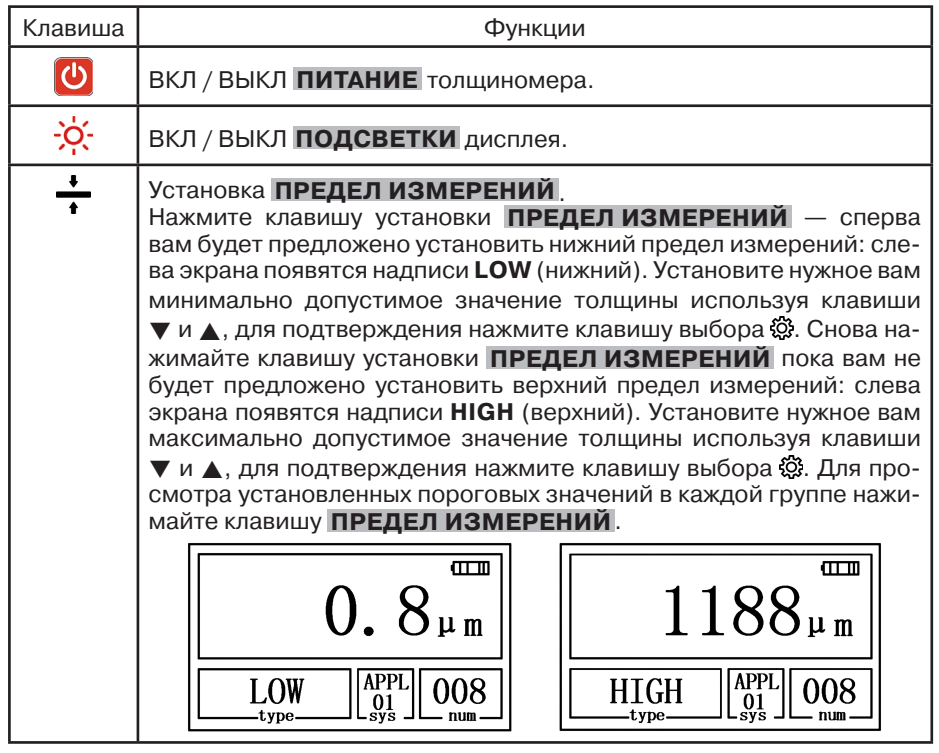

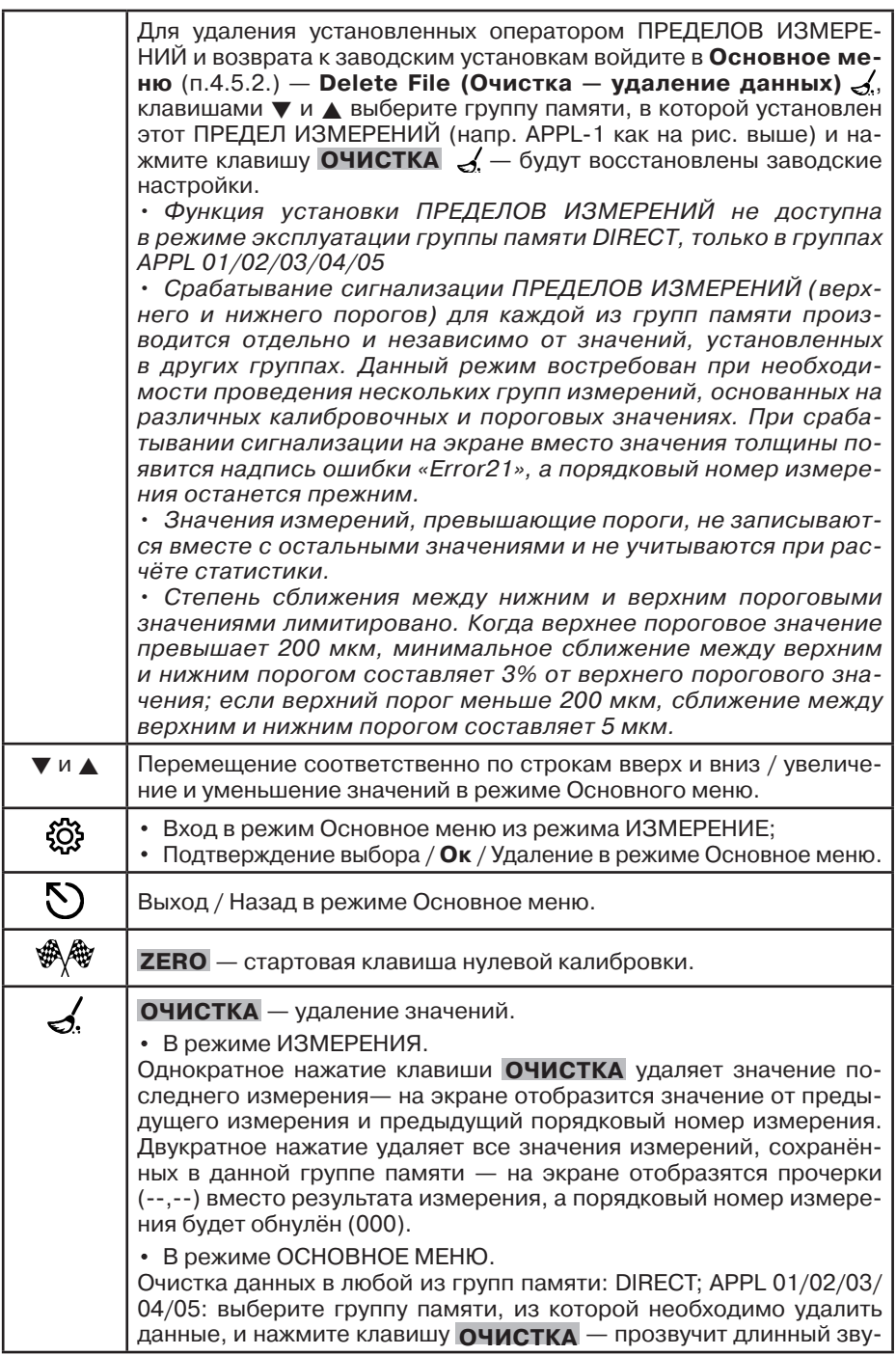

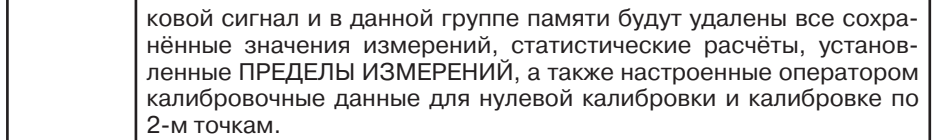

## **4.5.2. Основное меню**

Основное меню толщиномера организованно циклически, управление с помощью клавиш на лицевой панели. В нём можно настроить режимы работы толщиномера, просмотреть статистику, память и др. функции.

В режиме ИЗМЕРЕНИЕ для входа внутрь Основного меню нажмите центральную клавишу , для перемещения по строкам меню используйте клавиши • или , для Выбора строки и подтверждения выбранного параметра снова нажмите центральную клавишу . для возврата назад, поднятия на уровень вверх, отмены и выхода из Основного меню — клавишу  $O$ .

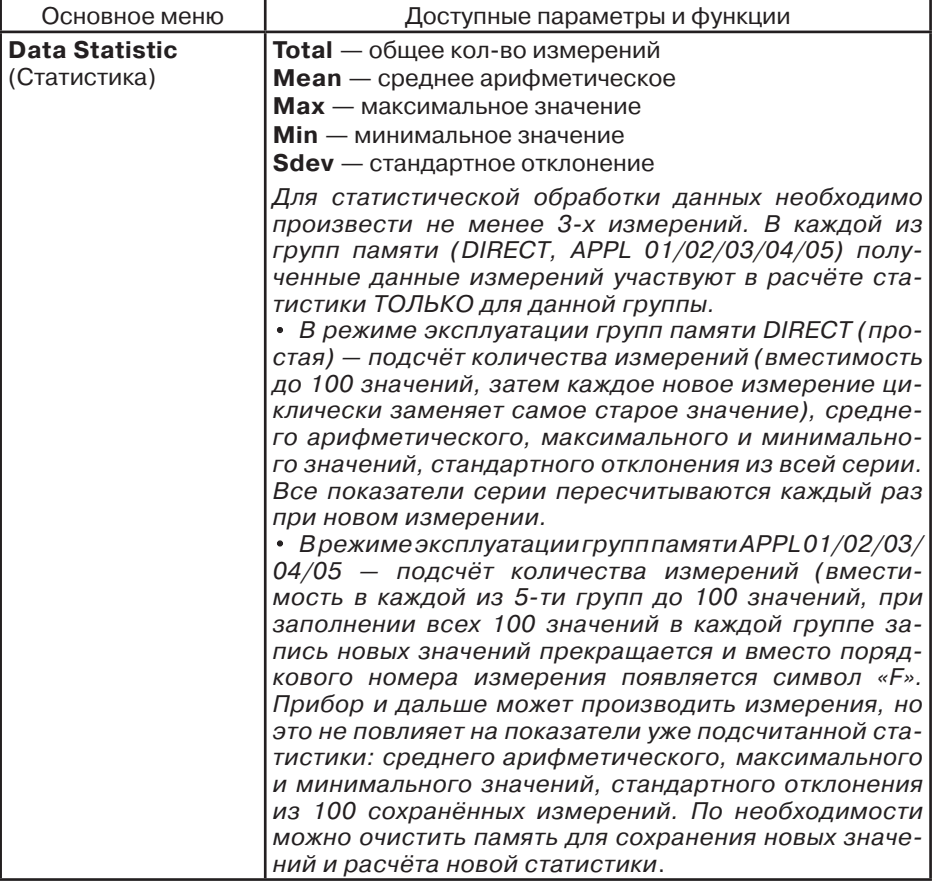

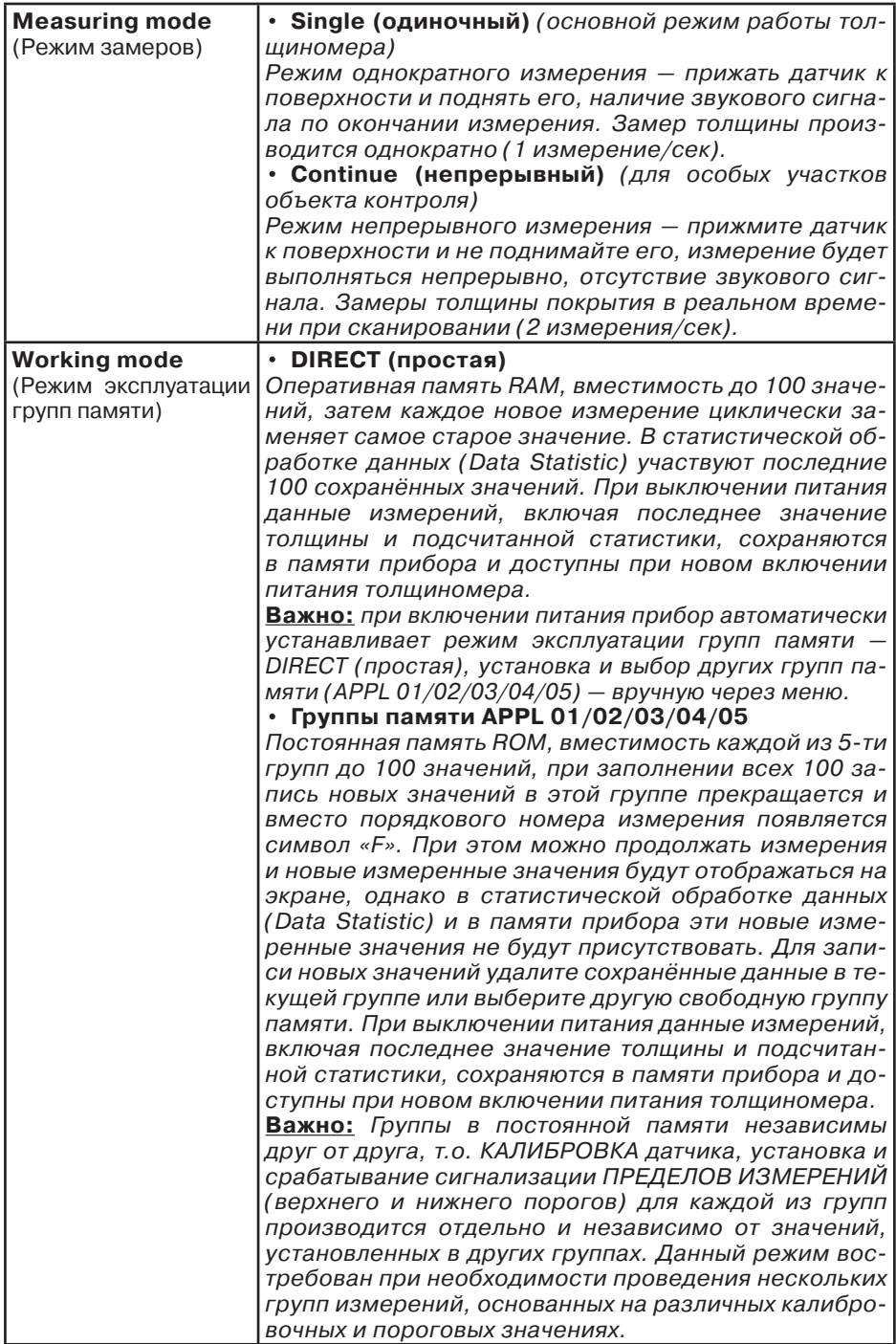

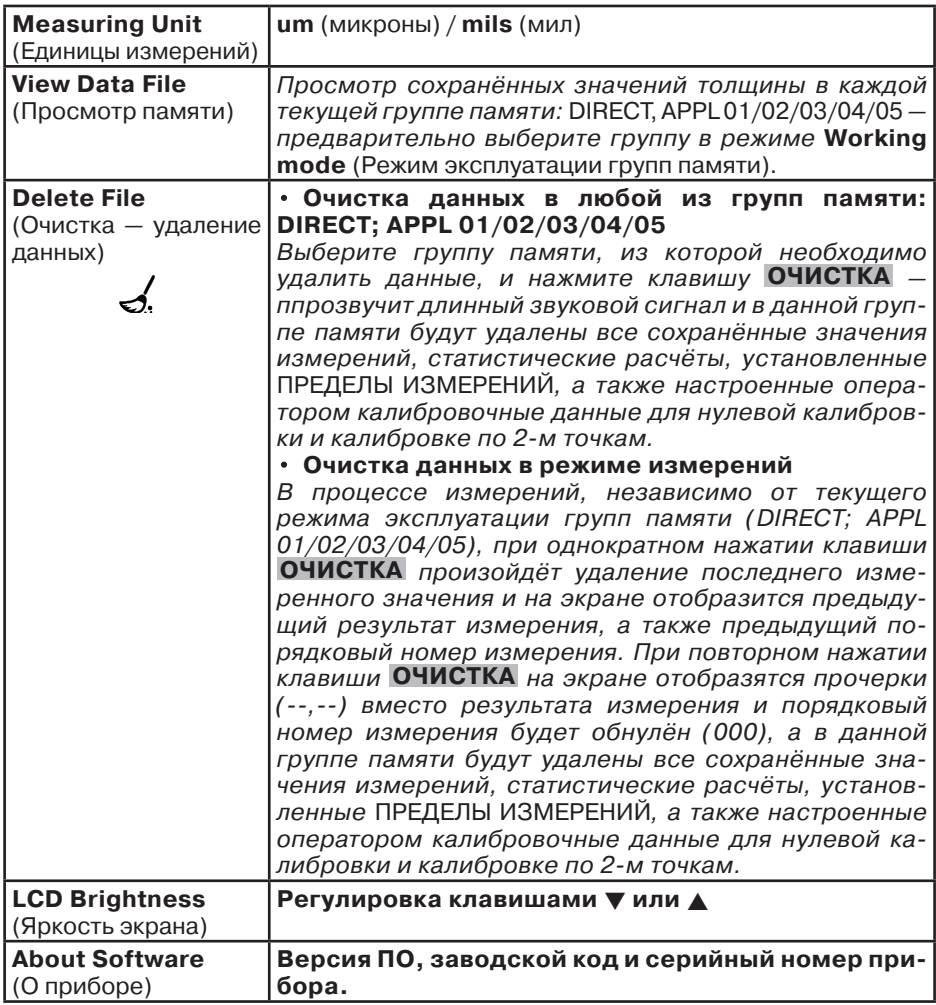

## **4.5.3. Связь с компьютером**

- **Шаг 1.** Установите на компьютере ПО и драйверы с диска, которое идёт в комплектации с толщиномером.
- **Шаг 2.** Подключите USB-кабель к толщиномеру через разъём в верхнем торце электронного блока, а другой конец кабеля к USB-порту компьютера — на компьютере в Диспетчере устройств отобразиться подключенный толщиномер (напр. COM4). Щелкните по нему правой кнопкой мышки и обновите драйвер на загруженный в Шаге 1.

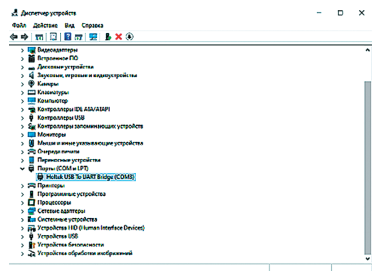

**Шаг 3.** Запустите установленную с диска на компьютер программу Dataview of coating thickness gauge, в открывшейся программе кликните клавишу **CONN** и выберите порт (в нашем примере COM4), подтвердите выбор.

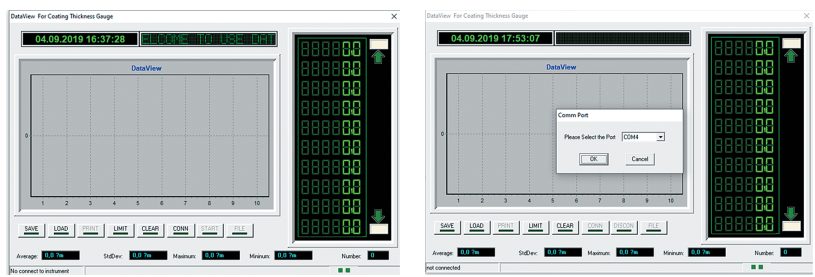

**Шаг 4.** Нажмите клавишу **FILE** и правее неё кликните стрелки вниз — в выпавшем списке папок выберите группу памяти, данные из которой вы хотите выгрузить в программу, подтвердите выбор **Ок**. Данные измерений можно просматривать, строить диаграммы, рассчитывать статистику, делать пометки и записи к данным, сохранять на компьютере и отправлять на печать.

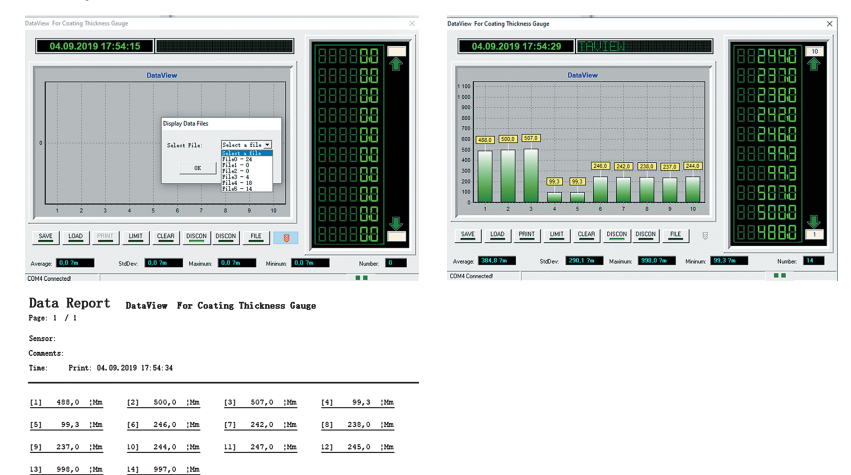

#### **4.5.4. Погрешности и расчёт толщины покрытия**

Факторы, влияющие на точность проводимых измерений, указаны в п.4.6. При нормальных условиях и правильно проведённой калибровке прибора полученные значения толщины покрытий будут находиться в допустимых пределах погрешности, указанной в метрологических характеристиках.

Для увеличения точности расчёта среднеарифметического значения толщины покрытия рекомендуется произвести серию замеров в одинаковых точках или в одной фиксированной точке. Любое подозрительное значение измерения или выходящее за пределы пороговых значений должно быть немедленно удалено из памяти и расчёта статистики. Окончательный расчёт толщины покрытия из серии с достоверными измерениями производится по следующей формуле:

**CH** (толщина покрытия) **= А** (среднее арифметическое значение из серии измерений) **+ О** (отклонение стандартное) **+ П** (погрешность)

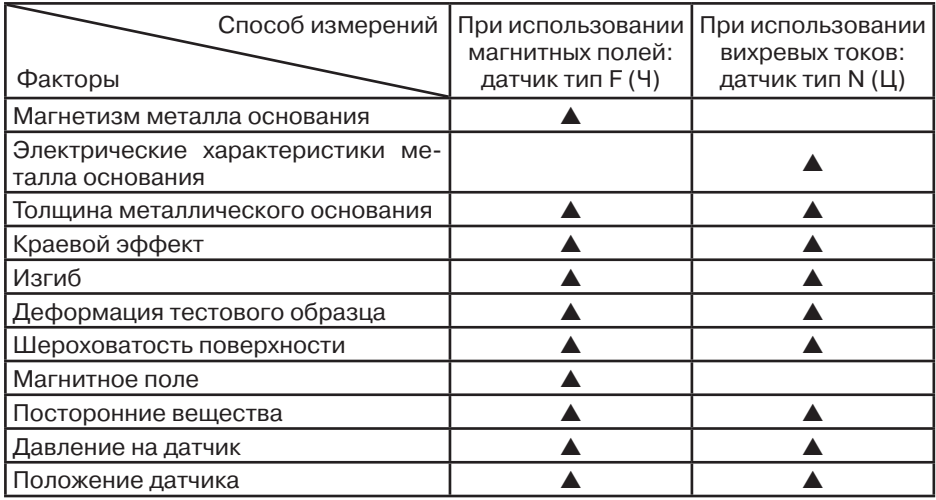

#### **4.6. Факторы, влияющие на точность проводимых измерений**

Описание факторов из таблицы.

#### 4.6.1. **Магнетизм металла основания**

При использовании магнитного метода при определении толщины на результаты измерений влияет изменение магнетизма в металле (на практике, изменением магнетизма в низкоуглеродистой стали можно пренебречь). Во избежание влияния термической обработки или охлаждения, калибровку прибора следует проводить на стандартном образце с теми же характеристиками, что и у металла основания; так же можно провести калибровку на образце, на который будет нанесено покрытие.

4.6.2. **Электрические характеристики металла основания** Электропроводность металла основания, которая зависит от состава материала и способа его температурной обработки, будет оказывать влияние на измерения. Калибровку прибора следует проводить на образце с теми же характеристиками, что и у металла основания.

#### 4.6.3. **Толщина металлического основания**

 Для каждого прибора существует критическая толщина металла основания. Если толщина измеряемого материала превышает данную критическую толщину, то данный фактор не будет влиять на точность измерений. Критические толщины для толщиномера приведены в п.2 и п.4.1.

#### 4.6.4. **Краевой эффект**

 Толщиномер чувствителен к резким изменениям формы поверхности тестового образца. Вследствие этого, измерения, проводимые близко к краю тестового образца или его внутреннему углу, могут быть не точны. Следует избегать случаев установки датчика близко к точкам резких перепадов: краёв, отверстий, внутренних углов и т.п.

#### 4.6.5. **Изгиб**

 Искривление тестового образца оказывает влияние на точность измерения. Данное влияние более выражено при увеличении радиуса кривизны. Поэтому измерения, проводимые на поверхности искривленного тестового образца, могут быть не точны.

#### 4.6.6. **Деформация тестового образца**

 Использование датчика приведет к небольшой деформации покрытия, поэтому на подобном тестовом образце невозможно получить точные данные.

#### 4.6.7. **Шероховатость поверхности**

 Шероховатость металла основания и покрытия оказывает влияние на измерения. Чем больше шероховатость, тем больше неточность измерения. Проведение измерений на шероховатой поверхности приведет к возникновению постоянных и случайных ошибок. В этом случае следует увеличивать время исследования на разных участках во избежание возникновения ошибок. Если шероховатым является металл основания, необходимо установить ноль на нескольких позициях на тестовом основании без покрытия со схожей степенью шероховатости поверхности; можно настроить нулевую позицию для толщиномера, удалив покрытие, если это не приведет к возникновению коррозии на металле.

#### 4.6.8. **Магнитное поле**

 Сильные магнитные поля, генерируемые разными электрическими устройствами, могут оказать существенное влияние на результаты измерений при использовании магнитного метода.

#### 4.6.9. **Посторонние вещества**

 Данный прибор чувствителен к наличию веществ на поверхности, препятствующих установлению близкого контакта между датчиком и покрытием. В связи с этим, сторонние вещества должны быть удалены для обеспечения прямого контакта между датчиком и поверхностью.

#### 4.6.10. **Давление датчика**

 Давление, оказываемое датчиком на тестовый образец, оказывает влияние на получаемые данные, поэтому давление на датчик в процессе проведения исследования должно быть постоянным.

#### 4.6.11. **Положение датчика**

 Положение датчика влияет на точность полученных результатов. В процессе измерения датчик должен располагаться строго вертикально к поверхности тестового образца.

#### Общие влияющие факторы.

#### 4.6.12. **Чистота поверхности**

 Перед проведением измерений необходимо аккуратно удалить все посторонние вещества: грязь, масло, продукты коррозии и т.п. без повреждения и удаления измеряемого покрытия.

#### 4.6.13. **Число измерений**

 В обычных условиях, когда измеренные в одной области замеров полученные значения толщины разнятся рекомендуется увеличить число замеров в серии и сузить область контроля, возможно даже разбить эту область не несколько мелких зон. Так вы сможете выявить локальные зоны с разными значениями толщины покрытия. Также рекомендуется увеличивать число измерений для изделий с высокой шероховатостью.

#### 4.6.14. **Характеристики металла основания**

 Для магнитного метода — датчик тип F (Ч) магнетизм и шероховатость поверхности металла основания должны быть идентичны этим же характеристикам материала, использованного для калибровки толщиномера. При использовании вихревых токов — датчик тип N (Ц) электрические характеристики металлического основания и материала, использованного для калибровки толщиномера, должны быть схожи

## **4.7. Процедура калибровки**

Перед началом калибровки внимательно изучите п.4.6.

## **4.7.1. Типы средств измерений используемых для калибровки**

4.7.1.1. **Меры толщины покрытий / калибровочные образцы**  (включая Плёнку и Основание).

Любая плёнка известной толщины или тестовый образец с заданной номинальной толщиной покрытия может использоваться в качестве калибровочного образца / меры толщины покрытия.

• Стандартная плёнка (Foil)

При использовании магнитной индукции F (Чёрные металлы) понятие плёнка относится к немагнитной и неметаллической плёнке или прослойке. При использовании вихревых токов N (Цветные металлы) используется обычная полимерная плёнка. Преимущества плёнки — она более удобна для проведения калибровки на искривлённых поверхностях, нежели плоский стандартный образец с покрытием.

#### • Стандартный калибровочный образец с покрытием

Покрытие известной толщины, ровное, хорошо лежащее на поверхности может использоваться в качестве калибровочного образца / меры толщины покрытия. При использовании магнитной индукции покрытие должно быть немагнитным, при использовании вихревых токов — непроводящим.

#### 4.7.1.2. **Основание**

При использовании магнитной индукции магнетизм и шероховатость поверхности основания из металла на калибровочном образце должны совпадать с соответствующими параметрами исследуемого образца. При использовании вихревых токов электрические характеристики основания из металла стандартного образца / меры толщины покрытий должны быть близки к соответствующим параметрам тестируемого материала.

Если толщина основания из металла не превышает критическую толщину, указанную в характеристиках толщиномера п.2. и п.4.1, то калибровку можно проводить следующими способами:

• калибровка с использованием металлического стандартного образца / меры толщины покрытий с такой же толщиной, как и у металлического основания контролируемого изделия;

• калибровка с использованием металлического стандартного образца / меры толщины покрытий или контролируемого изделия достаточной толщины со схожими электрическими характеристиками. Следует убедиться, что нет зазоров между металлическим основанием и материалом покрытия. Данный способ не следует использовать для изделий с двухсторонним покрытием.

Если искривление покрытия не даёт возможности провести калибровку на плоском образце, тогда степень кривизны стандартного образца с покрытием или металлического основания с плёнкой должны совпадать со степенью кривизны исследуемого образца.

#### **4.7.2. Режим калибровки**

Калибровка прибора необходима перед началом работы, при смене объекта контроля и смене датчика (при наличии такой функции). Рекомендуется не реже, чем через 2 часа непрерывной работы проверять точность измерений по контрольным образцам / мерам толщины покрытий.

Для повышения точности измерений необходимо провести предварительно не менее 3–5 измерений в разных точках образца или меры и найти среднее значение показаний. В дальнейшем найти такую точку на образце, значение показаний на которой будет максимально приближено к среднему значению, и провести калибровку.

Калибровка наиболее результативна при проведении измерений на близких по свойствам марках металлов оснований и в узком диапазоне измерений.

В режиме эксплуатации каждой из групп памяти (DIRECT; APPL 01/02/ 03/04/05) калибровка индивидуальна, т.е. калибровка в любой группе памяти не зависит от калибровки в другой группе памяти.

Калибровку прибора можно проводить следующими способами:

• калибровка нуля;

• калибровка по 2-м точкам (может проводиться на одном или нескольких калибровочных образцах / мерах толщины покрытий);

• калибровка на поверхности, прошедшей пескоструйную обработку;

• корректировка заводской калибровки прибора пользователем.

#### 4.7.2.1. **Нулевая калибровка**

Данный метод применим для всех типов датчиков, за исключением датчика CN02.

Для достижения максимальной точности измерений рекомендуется производить калибровку прибора на основании измеряемого изделия. Нулевую тестовую пластину из комплектации толщиномера использовать только в том случае, если использование объекта контроля в качестве основания не представляется возможным.

- **Шаг 1.** Проведите измерение на основании, на дисплее отобразится некое значение, напр. «**Х.Х um**».
- **Шаг 2.** Нажмите <sup>Ф</sup>у® стартовую клавишу нулевой калибровки **ZERO** на дисплее отобразиться значение «**0.0 um**». Нулевая калибровка завершена, можно переходить к измерениям.
	- **\*** Шаги 1 и 2 могут быть повторены для получения более корректной нулевой точки.

#### 4.7.2.2. **Калибровка по 2-м точкам**

Данный метод применим для всех типов датчиков, за исключением датчика CN02.

С использованием 1-го калибровочного образца / меры толщины покрытий — применяется для проведения высокоточных измерений и при контроле изделий малых размеров.

**Шаг 1.** Проведите нулевую калибровку (п.4.7.2.1.)

- **Шаг 2.** Выберите калибровочный образец / меру толщины покрытия (плёнку из пластика, блок из полистирола, пластину из металла) с номинальным значением толщины, максимально приближенным к предполагаемому значению толщины покрытия контролируемого изделия. Проведите измерение на выбранном калибровочном образце / мере толщине покрытия, на дисплее отобразится некое значение в формате «**ХХХ um**», напр. «241 um», при этом номинальное значение меры толщины иное, напр. «236 um».
- **Шаг 3.** При помощи клавиш ▼ и ▲ откорректируйте отображаемое на экране измеренное значение толщины («241 um») до номинального значения меры толщины («236 um»). Когда значение толщины покрытия на экране совпадёт с номинальным значением на мере толщины покрытия (в нашем примере это «236 um»), то калибровка завершена, можно переходить к измерениям.
	- **\*** Если на Шаге 3 измеренное значение толщины на экране совпадёт с номинальным значением меры толщины (в нашем примере это «236 um» будет и на экране и на мере толщины), то для записи его в память прибора всё равно придётся сперва нажать клавишу ▼ , а затем ▲ для возврата к прежнему значению, которое и будет записано в память прибора в текущей группе памяти APPL 01/02/03/04/05.

 • Для проведения калибровки по 2-м точкам необходимо повторить Шаги 2 и 3 для повышения точности измерений и уменьшения вероятности случайной ошибки.

 • При использовании датчиков тип F5 и F10 для измерения металлического покрытия необходимо применять метод калибровки по 2-м точкам.

С использованием 2-х калибровочных образцов / мер толщины покрытий — применяется для проведения высокоточных измерений, когда толщина измеряемого покрытия находится между диапазонами номинальных значений имеющихся в наличии калибровочных образцов / мер толщины покрытий, а также при измерении шероховатых поверхностей,

подвергнутых пескоструйной обработке. Толщина двух соседних образцов должна отличаться более чем в 3 раза.

**\*** Шаги калибровки аналогичны режиму калибровки с 1-м калибровочным образцом / мерой толщины покрытия, однако 2 измерения производятся не на 1-м образце, а на 2-х разных образцах / мерах толщины покрытий. При этом процесс калибровки надо начинать с тонкого образца, а заканчивать на толстом.

#### 4.7.2.3. **Калибровка на поверхности, подвергнутой пескоструйной обработке**

Свойства поверхностей, подвергнутых пескоструйной обработке, часто приводят к существенным отличиям полученных прибором измеренных значений от реальных значений толщины покрытия. Для нивелирования этого эффекта рекомендуются следующие способы измерения таких поверхностей:

#### **Способ 1**

- **Шаг 1.** Проведите нулевую калибровку (п.4.7.2.1.) на гладкой поверхности с радиусом кривизны одинаковой с кривизной основания контролируемого изделия.
- **Шаг 2.** Проведите 10 измерений на поверхности без покрытия, которая была подвергнута пескоструйной обработке. На экране высветится среднее значение, обозначим его как «**Мо**».
- **Шаг 3.** Проведите 10 измерений на подвергнутой пескоструйной обработке поверхности с покрытием. На экране высветится среднее значение, обозначим его как «**Мm**».
- **Шаг 4.** Рассчитайте толщину покрытия как **Н = (Mm Mo) + S**, где **S** (стандартное отклонение) — наибольшее из SMm и SMo.

**Способ 1**

- **Шаг 1.** Проведите калибровку прибора на поверхности с пескоструйной обработкой аналогично шагам калибровки с использованием 1-го калибровочного образца / меры толщины покрытий (п.4.7.2.2.)
- **Шаг 2.** Проведите 10 измерений на подвергнутой пескоструйной обработке поверхности с покрытием. На экране высветиться среднее значение — оно и будет являться толщиной покрытия.

#### 4.7.2.4. **Калибровка для измерения толщины хрома на меди**

Данный метод пригоден для датчиков тип N400, N1 и N1/90°С.

Для проведения калибровки необходимо:

• использовать только метод калибровки по 2-м точкам с использованием 1-го калибровочного образца / меры толщины покрытий (п.4.7.2.2.);

• использовать специальный калибровочный образец с маркировкой «CHROME ON COPPER» (Хром на меди).

#### 4.7.2.5. **Калибровка для датчика CN02**

Датчик CN02 пригоден только для измерения толщины медной пластины или медной пленки на гладкой поверхности.

**Шаг 1.** Проведите нулевую калибровку (п.4.7.2.1.), разместив датчик CN02 на основании из меди толщиной не менее 5 мм на гладкой поверхности с радиусом кривизны одинаковой с кривизной основания контролируемого изделия.

- **Шаг 2.** Проведите измерение плёнки (калибровочного образца / меры толщины покрытий) на поверхности основания из меди.
- **Шаг 3.** При помощи клавиш ▼ и ▲ откорректируйте отображаемое на экране измеренное значение толщины до номинального значения меры толщины. Когда значение толщины покрытия на экране совпадёт с номинальным значением на мере толщины покрытия, то калибровка завершена, можно переходить к измерениям.
	- **\*** Для измерения медной пластины с покрытием на обеих сторонах для калибровки необходим медный калибровочный образец с покрытием на обеих сторонах.

 • В случаях крайних температур, таких как работа вне помещений в зимний период или жарким летом, процедуру калибровки необходимо проводить на стандартной плёнке, толщина которой близка к толщине плёнки, которую предполагается измерять. Температура окружающего воздуха при проведении калибровки должна быть идентичной температуре при проведении измерений.

#### **4.7.3. Общие рекомендации к процессу калибровки и сбросу (очистке) сохранённой оператором калибровки**

• процедуру калибровки необходимо производить каждый раз при смене преобразователя / изменении температуры окружающей среды / после продолжительного простоя толщиномера;

• температура окружающей среды и калибровочных образцов / мер толщины покрытий должны быть идентичны температуре окружающей среди и контролируемых изделий;

• группы памяти в приборе независимы друг от друга, т. о. КАЛИ-БРОВКА датчика, установка и срабатывание сигнализации ПРЕДЕЛОВ ИЗМЕРЕНИЙ (верхнего и нижнего порогов) для каждой из групп производится отдельно и независимо от значений, установленных в других группах. Данный режим востребован при необходимости проведения нескольких групп измерений, основанных на различных калибровочных и пороговых значениях.

• при проведении точных измерений на различных материалах при различных условиях, чем ближе калибровочный образец / мера толщины покрытий к объекту измерений, тем точнее измерения. В идеальный набор калибровочных образцов должны входить контрольные образцы с различной толщиной поверхности, выполненные из материалов, аналогичных материалам в контролируемом изделии. Для обеспечения высоких требований по точности измерений набор калибровочных образцов / мер толщины покрытий имеет очень большое значение. В большинстве случаев удовлетворительную точность измерений можно получить с одним калибровочным образцом, аналогичным объекту контроля по материалу и толщине основания и покрытия. При калибровке прибора на одном материале и последующем использовании его для проведения измерений на другом материале результаты измерений могут быть ошибочными. Пожалуйста, будьте внимательны.

В следующих случаях необходима повторная калибровка:

- при калибровке было внесено неправильное значение;
- ошибка в процедуре калибровки;
- смена датчика

В режиме эксплуатации группы памяти DIRECT (простая), если было внесено неправильное значение калибровки, пожалуйста, произведите еще одну калибровку, чтобы получить новое значение, которое заменит неправильное значение.

Калибровка нуля и калибровка по 2-м точкам могут многократно повторяться для достижения более точных значений и улучшения точности измерения. Однако процедура калибровки будет остановлена, если проведено измерение.

В режиме эксплуатации каждой из групп памяти (DIRECT; APPL 01/02/03/04/05) повторная калибровка может быть проведена только после того, как все сохранённые данные и калибровочное значение в текущей группе памяти будут сброшены, иначе будет отображён код ошибки E20, что будет сопровождаться звуковым сигналом. Для сброса воспользуйтесь функцией **ОЧИСТКА** — удаление данных любым из 2-х способов:

#### • **Очистка данных в режиме Основного меню (п.4.5.2.) для групп памяти: DIRECT; APPL 01/02/03/04/05.**

Выберите группу памяти, из которой необходимо удалить данные, и нажмите клавишу **ОЧИСТКА** — прозвучит длинный звуковой сигнал и в данной группе памяти будут удалены все сохранённые значения измерений, статистические расчёты, установленные ПРЕДЕЛЫ ИЗМЕРЕНИЙ, а также настроенные оператором калибровочные данные для нулевой калибровки и калибровке по 2-м точкам.

#### • **Очистка данных в режиме измерений (п.4.4.2.) при помощи клавиши ОЧИСТКА на панели прибора.**

В процессе измерений, независимо от текущего режима эксплуатации групп памяти (DIRECT; APPL 01/02/03/04/05), при однократном нажатии клавиши **ОЧИСТКА** произойдёт удаление последнего измеренного значения и на экране отобразится предыдущий результат измерения, а также предыдущий порядковый номер измерения. При повторном нажатии клавиши **ОЧИСТКА** на экране отобразятся прочерки (--,--) вместо результата измерения и порядковый номер измерения будет обнулён (000), а в данной группе памяти будут удалены все сохранённые значения измерений, статистические расчёты, установленные ПРЕДЕЛЫ ИЗ-МЕРЕНИЙ, а также настроенные оператором калибровочные данные для нулевой калибровки и калибровке по 2-м точкам.

#### **4.7.4. Корректировка заводской калибровки**

Заводская калибровка проводится на мерах толщины из чёрных и цветных металлов с гладкими и ровными поверхностями, записывается в постоянную память ROM прибора как базовая калибровка, но может быть изменена пользователем в следующих случаях:

- наконечник датчика изношен;
- датчик был отремонтирован;

• специальные условия использования.

Настройки датчика должны быть повторно калиброваны (так называемая базовая калибровка), если погрешность измерений выходит за рамки допустимого диапазона согласно указанным характеристикам датчика в п.2. и п.4.1. Датчик может быть повторно калиброван внесением 6 калибровочных значений (1-го нулевого значения и 5-ти значений толщины).

**Шаг 1.** При выключенном питании толщиномера нажмите и удерживайте кла-

вишу ▼ **ВНИЗ**. Затем однократно нажмите клавишу **ПИТАНИЕ**, сперва как обычно прозвучит двойной короткий звуковой сигнал активации прибора и появиться заставка с указанием типа подключенного датчика (напр. Probe Type: **F1**). После прозвучит одинарный длинный звуковой сигнал и картинка

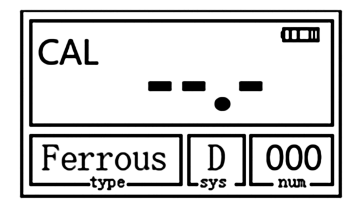

сменится на режиме заводской калибровки с пометкой «CAL» в левой части экрана. После этого клавишу ▼ **ВНИЗ** ВНИЗ можно отпустить.

- **Шаг 2.** Проведите нулевую калибровку (п.4.7.2.1.) Процедура может быть повторена несколько раз для получения среднего значения из нескольких измерений, что улучшает точность нулевой калибровки.
- **Шаг 3.** Проведите измерения на различных по толщине плёнках (калибровочных образцах / мерах толщины покрытий), начиная с самой тонкой и далее по возрастанию толщины. На каждой плёнке можно провести многократные измерения. Толщина следующей измеряемой плёнки должна превышать толщину предыдущий плёнки мин. в 1,6 раза. Оптимальным показателем является соотношение 2, к примеру следующий числовой ряд: 50, 100, 200, 400, 800. Максимальное и минимальное значения толщины калибровочных плёнок должны быть приближены к максимальному и минимальному значениям толщин, измеряемых выбранным типом датчика, но не выходить за пределы его диапазона измерений.

**Важно:** если толщина следующей измеряемой плёнки не будет превышать толщину предыдущей плёнки более чем в 1,6 раза, то такая калибровка будет признана недействительной базовой калибровкой.

**Шаг 4.** После того как будут введены 6 калибровочных значений — измерьте ноль. Прибор автоматически выключится, а новые калибровочные значения будут сохранены в приборе. Прибор будет функционировать на основе новых калибровочных значений, когда он будет снова включен.

## **4.8. Уход, обслуживание, транспортирование, хранение и утилизация**

#### 4.8.1. **Калибровочные образцы / меры толщины покрытий**

Калибровочные образцы / меры толщины покрытия являются важным средством измерения, обеспечивающим точность работы прибора после калибровки. Пожалуйста, оберегайте их и примите меры от повреждений поверхности — царапин, изломов, выбоин и т.п.

#### 4.8.2. **Очистка корпуса прибора**

Спирт и растворители разъедают жидкокристаллический дисплей, поэтому для его очистки можно использовать только чистую воду.

Алюминиевый корпус можно очищать спиртом и мягкими растворителями.

#### 4.8.3. **Защита датчика**

Поверхность датчика легко царапается грубой поверхностью. Поэтому в ходе работы, пожалуйста, не прижимайте датчик к поверхности объекта с чрезмерным усилием. При измерениях на грубой поверхности, пожалуйста, сведите к минимуму царапание рабочей поверхности преобразователя.

Когда измерения проводятся при нормальной температуре, температура поверхности объекта измерения не должна превышать предельных значений, установленных для используемого типа датчика.

Масло и грязь приводят к старению и растрескиванию кабеля датчика, так что, пожалуйста, после работы удаляйте с кабеля грязь.

#### 4.8.4. **Замена батареек**

Когда сработает сигнализация падения напряжения, пожалуйста, вовремя замените батарейки: выключите прибор, откройте отделение для батареек, выньте старые батарейки, вставьте новые батарейки. Обращайте внимание на полярность батареек. Если прибор не будет использоваться длительное время, пожалуйста, выньте батарейки, чтобы избежать их протечек и коррозии в отсеке для батареек и контактов.

#### 4.8.5. **Воздействие внешней среды**

Воздействие влаги и удары необходимо полностью исключить.

#### 4.8.6. **Обслуживание**

Если ошибка измерений слишком большая, обратитесь к главам 4.6. и 4.7. Если Вы столкнулись с проблемами, перечисленными ниже, пожалуйста, свяжитесь с нами:

• часть прибора повреждена и проводить измерения невозможно;

• жидкокристаллический дисплей не работает должным образом;

• при работе в нормальных условиях ошибка измерений слишком велика;

• клавиатура не работает или работает с нарушениями.

Поскольку прибор является высокотехнологичной продукцией, его обслуживание должен проводить профессионально подготовленный персонал. Пользователь не должен сам разбирать и чинить прибор.

#### 4.8.7. **Транспортирование**

Транспортирование и хранение толщиномера осуществляют упакованным в специальную тару или кейс, входящими в комплект поставки.

Транспортирование толщиномера может осуществляться любым видом транспорта, предохраняющим от непосредственного воздействия осадков, при температуре окружающей среды от –20…+70 °С (ГОСТ 12997 п.2.24.) При транспортировании допускается дополнительная упаковка толщиномера в полиэтиленовый мешок, картонную коробку или ящик, предохраняющие от внешнего загрязнения и повреждения.

Толщиномеры не подлежат формированию в транспортные пакеты.

#### 4.8.8. **Хранение**

При эксплуатации и хранении прибора избегайте падений, интенсивной вибрации, тяжёлой пыли, воды и высокой влажности, жировых и масляных пятен, сильных электромагнитных полей.

#### 4.8.9. **Утилизация**

Изделие не содержит в своём составе опасных и ядовитых веществ, способных нанести вред здоровью человека или окружающей среде и не представляет опасности для жизни, здоровья людей и окружающей среды по окончании срока службы. В этой связи утилизация изделия может производиться по правилам утилизации общепромышленных отходов.

| Код<br>ошибки   | Возможная причина                                                                                                    | Решение                                                                                                    |
|-----------------|----------------------------------------------------------------------------------------------------|----------------------------------------------------------------------------------------------------|
| <b>E02</b>      | Датчик или прибор повреждены                                                                                                    | Требуется ремонт или замена                                                                                                    |
| <b>E03</b>      | Датчик или прибор повреждены                                                                                                    | Требуется ремонт или замена                                                                                                    |
| <b>E04</b>      | Большой разброс измеренных<br>значений (например, при из-<br>мерении на мягком покрытии);<br>влияние сторонних магнитных<br>полей                       | При измерении на мягком покры-<br>необходимо<br>ТИИ<br>использовать<br>дополнительное<br>оборудование;<br>ИСКЛЮЧИТЬ<br>сторонних<br>влияние<br>магнитных полей                 |
| <b>E05</b>      | Датчик слишком близко к ме-<br>таллическому основанию<br>при<br>включении прибора                                                                       | Удалите датчик на большее рас-<br>стояние от металлического осно-<br>вания                                                                                                    |
| <b>E08</b>      | Датчик или прибор повреждены<br>/ Датчик не подключен к элек-<br>тронному блоку                                                                         | Требуется ремонт или замена /<br>Подключите датчик                                                                                                    |
| E11             | Тип подсоединённого датчика<br>не совпадает с оригинальными<br>данными, сохранёнными в теку-<br>щей группе памяти.                                      | Замените на подходящий датчик.<br>Выберите другую группу памяти,<br>которая ещё не использована, ли-<br>бо проведите новую калибровку<br>после сброса сохранённых дан-<br>HЫX. |
| E <sub>15</sub> | Отклонение от нулевого значе-<br>ния слишком большое при вы-<br>полнении нулевой калибровке,<br>что делает невозможным про-<br>ведение данной процедуры | Выберите более подходящее ос-<br>нование, если проблема не устра-<br>няется — отремонтируйте при-<br>бор.                                                                      |
| E20             | В текущей группе памяти уже<br>сохранено данное калибровоч-<br>ное значение                                                                             | Выберите другую группу памяти,<br>свободную от сохранённых кали-<br>бровочных значений, либо прове-<br>дите повторную калибровку после<br>сброса сохранённых значений.         |

4.8.10. **Возможные ошибки и способ их устранения**

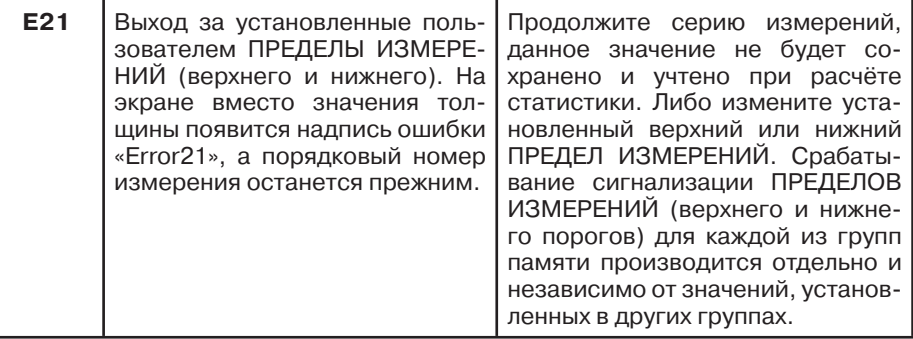

Если прибор не функционирует, но при этом не выдает кодов ошибки на экране, например:

- не выключается автоматически;
- не может произвести измерение;
- не работают клавиши;
- значения измерений необычны

то не пытайтесь самостоятельно разобрать и отремонтировать прибор отправьте его производителю для сервисного ремонта, приложив письмо с описанием возникшей проблемы.

## **4.9. Справочные материалы**

#### 4.9.1. **Таблица ПОКРЫТИЕ/ОСНОВАНИЕ — выбор типа толщиномера покрытий**

В таблице приведены типичные комбинации покрытие/основание для выбора правильного типа прибора или датчика тип F (Чёрные металлы) или N (Цветные металлы).

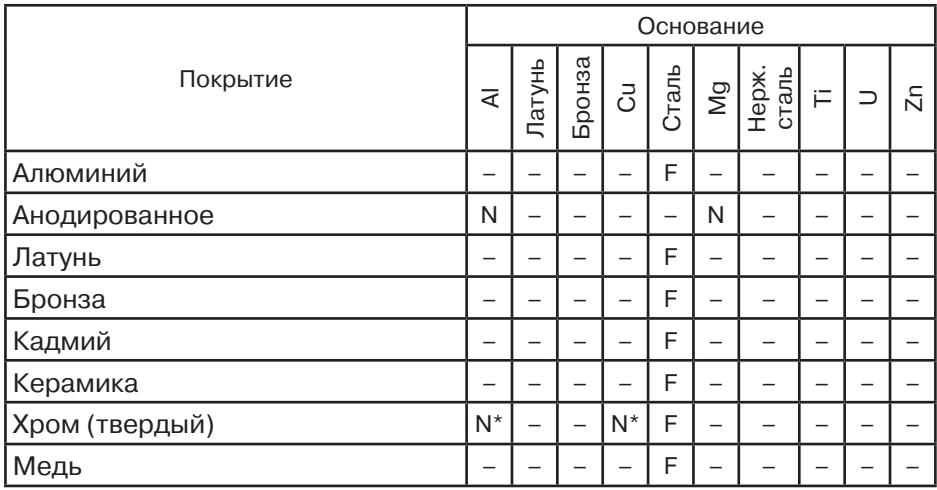

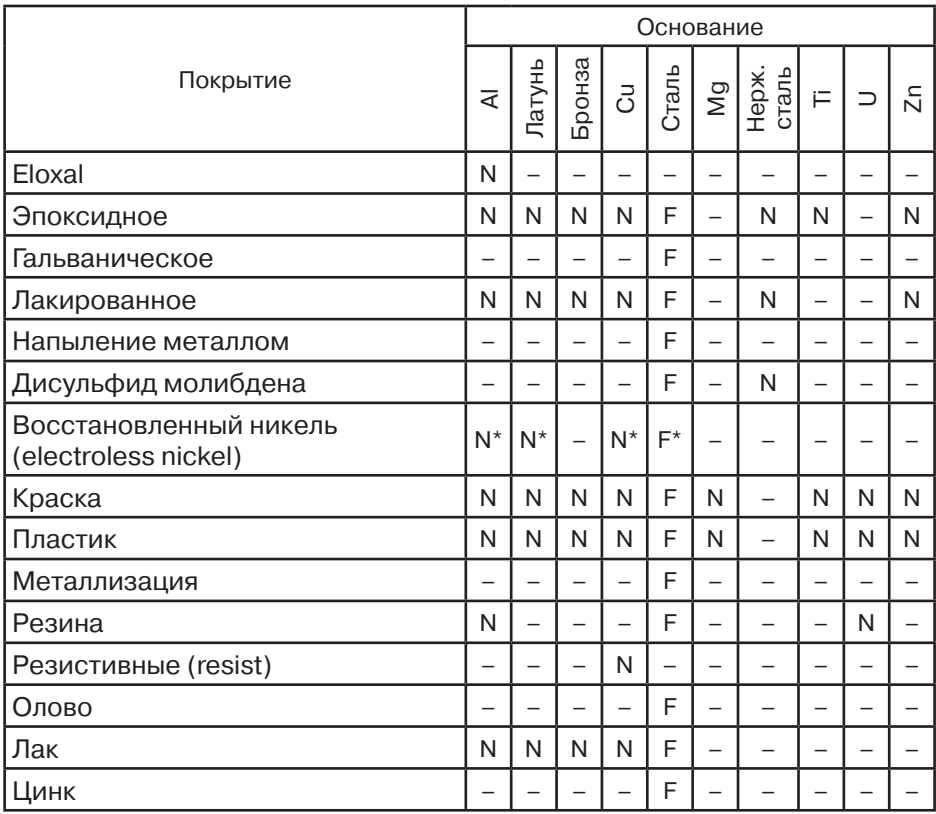

\* необходима калибровка по образцам с известной толщиной.

## **5. ТОЛЩИНОМЕР ПОКРЫТИЙ В7-527**

## **5.1. Параметры, типы преобразователей, рекомендации по выбору**

5.1.1. Параметры контролируемого объекта, ограничивающие область применения толщиномера в диапазоне от 5 до 2000 мкм:

- толщина основания не менее 0,5 мм;
- расстояние от центра преобразователя до края основания не менее 15 мм;
- радиус кривизны поверхности объекта контроля не менее 20 мм;
- параметр шероховатости поверхности покрытия и основания± не более Ra10;
- температура объекта контроля соответствует температуре окружающего воздуха.

5.1.2. Параметры контролируемого объекта, ограничивающие область применения толщиномера в диапазоне от 100 до 15000 мкм:
- толщина основания не менее 0,8 мм;
- расстояние от центра преобразователя до края основания не менее 30 мм;
- радиус кривизны поверхности объекта контроля не менее 40 мм;
- параметр шероховатости поверхности покрытия и основания не более Ra20;
- температура объекта контроля соответствует температуре окружающего воздуха.

5.1.3. Нормальные условия применения толщиномера:

- температура окружающего воздуха плюс (20±5) °С;
- относительная влажность воздуха от 30 % до 80 %;
- атмосферное давление от 84 до 106 кПа.
	- 5.1.4. Условия эксплуатации толщиномера:
- температура окружающего воздуха от 0 до +40 °С;
- относительная влажность воздуха до 80 % при температуре +35 °С;
- атмосферное давление от 84 до 106,7 кПа.

5.1.5. Гарантийный срок эксплуатации — 24 месяца со дня ввода толщиномера в эксплуатацию.

5.1.6. Гарантийный срок хранения — 6 месяцев со дня изготовления толщиномера.

## **5.2. Основные технические данные**

5.2.1. Диапазон измерений толщины покрытий — от 5 до 2000 мкм (с преобразователем МТ2-01) и от 100 до 15000 мкм (с преобразователем МТ20-01).

Дискретность отсчёта составляет:

– при использовании преобразователя МТ2-01:

- 0,1 мкм в диапазоне от 5 до 100 мкм,
- 1 мкм в диапазоне от 100 до 2000 мкм;
- при использовании преобразователя МТ20-01:
- 1 мкм в диапазоне от 100 до 10000 мкм,
- 10 мкм в диапазоне от 10000 до 15000 мкм.

5.2.2. Пределы допускаемой абсолютной погрешности ( $\Delta$ 0) в микрометрах не превышают величин, рассчитанных по формулам (1) и (2):

 $\Delta$ **0 = (0,03x + 1)** — в диапазоне от 5 до 2000 мкм, (1)

Δ**0 = (0,03х + 10)** — в диапазоне от 100 до 15000 мкм, (2)

где **х** — измеряемая величина, мкм.

5.2.3. Толщиномер обеспечивает сохранение калибровочных настроек при отключении от батареи питания.

5.2.4. Толщиномер обеспечивает вычисление среднего арифметического, минимального и максимального значений измеряемой толщины покрытия, а также среднего квадратического отклонения измеренных значений.

5.2.5. В толщиномере предусмотрено автоматические отключение питания через 2 мин после последнего измерения или нажатия клавиши.

5.2.6. Электрическое питание толщиномера осуществляется от двух батарей типа АА напряжением (3–0,8) В.

5.2.7. Ток потребления в рабочем режиме — не более 60 мА.

5.2.8. Ток потребления в выключенном режиме — не более 1 мкА.

5.2.9. Время установления рабочего режима — не более 4 с.

5.2.10. Продолжительность непрерывной работы от комплекта свежеизготовленных батарей — не менее 15 ч.

5.2.11. Габаритные размеры:

- электронного блока (Д х Ш х В) не более 152 х 82 х 33 мм;
- преобразователя МТ2-01 на диапазон от 5 до 2000 мкм диаметр 15 х 60 мм;
- преобразователя МТ20-01 на диапазон от 100 до 15000 мкм диаметр 18 х 75 мм.

Длина кабеля преобразователя — не менее 1,0 м.

5.2.12. Масса — не более 0,3 кг.

5.2.13. Толщиномер по электромагнитной совместимости соответствует требованиям ГОСТ Р 51522:

а) по эмиссии индустриальных радиопомех толщиномер соответствует нормам для оборудования класса Б по ГОСТ Р 51522;

б) толщиномер устойчив к воздействию электростатических разрядов по ГОСТ Р 51317.4.2 напряжением ±4 кВ (контактный и воздушный разряды);

в) толщиномер устойчив к воздействию радиочастотного электромагнитного поля по ГОСТ Р 51317.4.3 напряженностью 3 В/м.

5.2.14. Средняя наработка на отказ — не менее 12500 ч.

5.2.15. Среднее время восстановления работоспособности — не более 4 ч.

5.2.16. Средний срок службы — не менее 5 лет.

## **5.3. Комплектность**

Комплект поставки толщиномера с первичной поверкой соответствует указанному в Табл. 1.

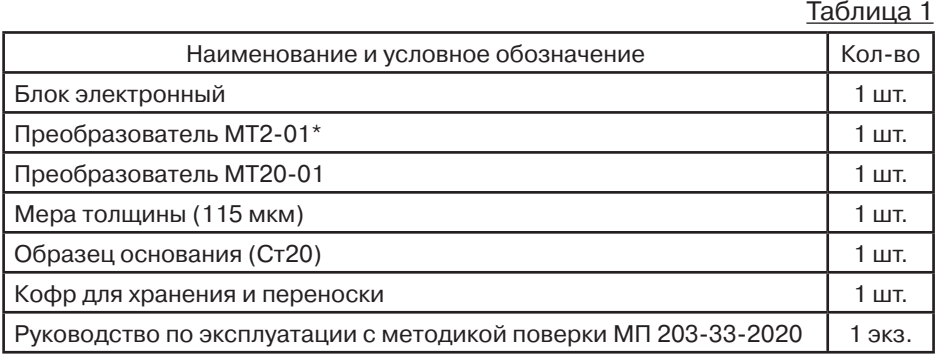

\* Прибор поставляется с первичной поверкой, количество и тип преобразователей определяются требованиями заказчика.

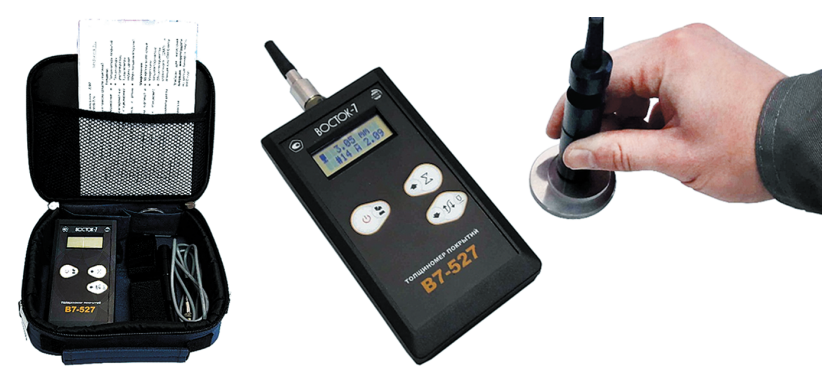

## **5.4. Устройство и принцип работы**

5.4.1. Принцип работы толщиномера основан на регистрации ЭДС, возникающей в измерительной обмотке магнитоиндукционный преобразователя дифференциального типа при его установке на ферромагнитное основание объекта контроля. Уровень ЭДС зависит от величины зазора между рабочей частью преобразователя и ферромагнитным основанием. В общем случае данная зависимость является нелинейной функцией.

5.4.2. Конструктивно толщиномер включает в себя электронный блок, выполненный в корпусе из ударопрочного пластика, и магнитоиндукционный преобразователь, подключаемый к электронному блоку с помощью кабеля.

5.4.3. Электронный блок обеспечивает измерение ЭДС на сигнальной и опорной обмотках, линеаризацию передаточной характеристики измерительного тракта, статистическую обработку и вывод результата измерения на двухстрочный жидкокристаллический индикатор.

5.4.4. На лицевой панели электронного блока расположены герметично защищённые:

- графический жидкокристаллический индикатор, отображающий результаты измерения и режимы работы толщиномера;
- клавиатура управления толщиномером (см. рис. справа).

5.4.5. Функции клавиш толщиномера приведены в таблицах 2 и 3.

Таблица 2. Функции клавиш толщиномера в режиме измерения

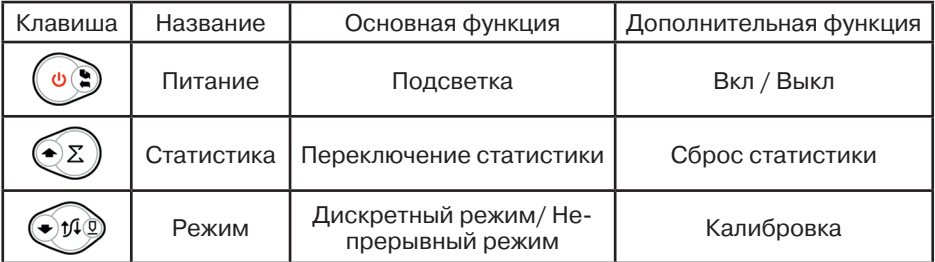

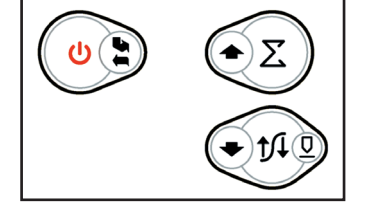

| Клавиша | Название | Основная функция  | Дополнительная функция |
|---------|----------|-------------------|------------------------|
| ക       | Выбор    | Ввод              | Отмена                 |
| γ∑      | Вверх    | Вверх / Увеличить | <автоповтор>           |
| 1⁄I ⊥   | Вниз     | Вниз / Уменьшить  | <автоповтор>           |

Таблица 3. Функции клавиш толщиномера в режиме ввода значений

Примечание: Для доступа к основной функции клавиши необходимо использовать кратковременное нажатие (менее 0,8 с), для доступа к дополнительной функции — продолжительное (более 0,8 с).

5.4.6. На тыльной стороне корпуса электронного блока расположена крышка батарейного отсека.

На верхнем торце электронного блока расположены разъем для подключения преобразователя.

5.4.7. В комплект поставки толщиномера входят:

- мера толщины (диэлектрическая пластина толщиной от 100 до 1900 мкм), предназначенная для калибровки и проверки работоспособности толщиномера;
- образец основания, предназначенный для калибровки при подготовке толщиномера к работе и при проверке его работоспособности.

Образец основания необходимо использовать только в том случае, если использование объекта контроля в качестве основания не представляется возможным.

5.4.8. Толщиномер имеет следующие режимы работы: «ДИСКРЕТНОЕ ИЗМЕРЕНИЕ», «НЕПРЕРЫВНОЕ ИЗМЕРЕНИЕ», «КАЛИБРОВКА».

5.4.9. Режим «ДИСКРЕТНОЕ ИЗМЕРЕНИЕ» — основной режим работы толщиномера. Предусматривает получение результатов измерений непосредственно в единицах длины во всем диапазоне измеряемых толщин. Измерения производятся после каждой установки преобразователя на объект. Значения толщины фиксируются и подвергаются статистической обработке (вычисление среднего арифметического, минимального и максимального значений).

5.4.10. Режим «НЕПРЕРЫВНОЕ ИЗМЕРЕНИЕ» отображает текущее значение толщины покрытия в реальном времени и обеспечивает обновление результата с периодичностью не менее четырех раз в секунду. Предназначен для контроля особых участков объекта и для комплексной проверки работоспособности толщиномера.

5.4.11. Режим «КАЛИБРОВКА» предназначен для калибровки толщиномера по образцовой мере толщины покрытия, входящей в комплект поставки толщиномера, либо по образцовому участку контролируемого объекта. Позволяет уменьшить влияние температурных эффектов и магнитных свойств материалов основания и покрытия на результаты измерений.

## **5.5. Подготовка к работе**

5.5.1. Толщиномер обслуживается одним оператором, изучившим настоящее руководство по эксплуатации.

5.5.2. Выдержать толщиномер после транспортирования или хранения при температуре воздуха ниже 0 °С перед распаковкой в тёплом сухом помещении при температуре окружающего воздуха от 0 °С до +40 °С в течение 2 ч.

5.5.3. Выдержать толщиномер после транспортирования или хранения при температуре воздуха выше +40 °С после распаковки в тёплом сухом помещении при температуре окружающего воздуха от 0 °С до +40 °С в течение не менее 4 ч.

5.5.4. Произвести внешний осмотр толщиномера, при котором должно быть установлено соответствие следующим требованиям:

- толщиномер должен быть укомплектован в соответствии с разделом 5.3;
- заводской номер толщиномера должен быть хорошо различим и соответствовать приведенному в разделе идентификационных данных прибора;
- электронный блок, преобразователь и кабель преобразователя не должны иметь механических повреждений и дефектов покрытий, при которых их эксплуатация недопустима.
	- 5.5.5. Установить батареи, соблюдая полярность.
	- 5.5.6. Подключить преобразователь к электронному блоку.

5.5.7. Включить толщиномер продолжительным нажатием на клавишу «Питание». После звукового сигнала на дисплее должна отобразиться информационная заставка с названием толщиномера, номером версии встроенного программного обеспечения и текущим напряжением батарей питания. В случае недостаточного напряжения питания на дисплее будет отображено сообщение «РАЗРЯД», сопровождающееся звуковым сигналом. В этом случае батареи необходимо заменить. Во время эксплуатации толщиномера с разряженными батареями на протяжении всего сеанса работы будет звучать прерывистый звуковой сигнал. Погрешность измерений при этом может превышать нормированную величину.

При включении толщиномера происходит автоматическая настройка преобразователя. При этом необходимо держать преобразователь на расстоянии не менее 100 мм от ферромагнитных объектов, также желательно сохранить пространственную ориентацию преобразователя, используемую при дальнейшем измерении.

5.5.8. Дождаться окончания автоматической настройки преобразователя (~1 с) и перехода толщиномера в режим «ДИСКРЕТНОЕ ИЗМЕРЕ-НИЕ». Толщиномер готов к работе.

# **5.6. Порядок работы**

5.6.1. Подготовить поверхность в месте измерения толщины покрытия. Поверхность не должна иметь следов загрязнения. Контролируемый участок должен иметь характеристики, приведенные в таблице 4.

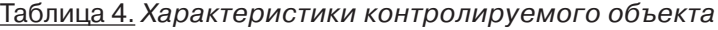

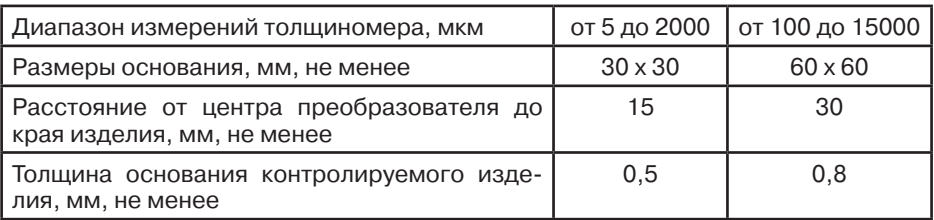

5.6.2. Подготовить образец основания и меру толщины для калибровки толщиномера.

Поверхности образца основания и меры толщины не должны иметь следов загрязнения.

Для достижения наибольшей точности измерений образец основания (по толщине, марке материала, шероховатости и кривизне поверхности) должен быть идентичен контролируемому изделию. Рекомендуется использовать непосредственно участок контролируемого изделия без покрытия. Толщина меры покрытия должна быть близка к среднему значению измеряемого диапазона.

5.6.3. Подготовить толщиномер к работе в соответствии с разделом 5.5.

5.6.4. Разместить преобразователь на расстоянии не менее 100 мм от ферромагнитных объектов, также желательно сохранить пространственную ориентацию преобразователя, используемую при дальнейших измерениях.

5.6.5. Продолжительным нажатием на клавишу «Калибровка» войти в режим «КАЛИБРОВКА». Сразу после сообщения о переходе в режим калибровки будет произведена автоматическая компенсация преобразователя.

5.6.6. Установить меру толщины в виде диэлектрической пленки или неферромагнитной фольги на образец основания и установить преобразователь на меру толщины. На индикаторе должно появиться показание, равное значению меры толщины с погрешностью измерения, указанной в пункте 5.2.2. В случае удовлетворительного результата измерения продолжительным нажатием на клавишу «Выбор» завершить калибровку без подстройки результата и перейти в режим «ДИСКРЕТНОЕ ИЗМЕРЕНИЕ».

5.6.7. При отличии показаний толщиномера от значения меры толщины произвести несколько дополнительных измерений с целью снижения погрешности установки преобразователя и кратковременным нажатием клавиши «Вниз» перейти к коррекции значения. Клавишами «Уменьшить» и «Увеличить» установить значение на индикаторе толщиномера максимально близким к значению меры толщины и нажать клавишу «Выбор» (кратковременно). Толщиномер перейдет в режим «ДИСКРЕТНОЕ ИЗМЕРЕНИЕ».

5.6.8. Если при подготовке толщиномера к измерениям была нарушена последовательность действий, необходимо повторить операции по методике 5.6.2 – 5.6.7.

5.6.9. Установить преобразователь на контролируемый участок изделия и после сдвоенного звукового сигнала считать показания цифрового индикатора.

5.6.10. Толщиномер обеспечивает вычисление статистических значений.

5.6.11. После входа в режим «ДИСКРЕТНОЕ ИЗМЕРЕНИЕ» в правой части индикатора отображаются среднее арифметическое значение и среднее квадратическое отклонение, слева в нижней части — количество измерений.

5.6.12. Кратковременным нажатием клавиши «Статистика» толщиномер переключается в режим отображения максимального и минимального значений. Повторное кратковременное нажатие клавиши «Статистика» возвращает толщиномер к отображению среднего арифметического значения и среднего квадратического отклонения.

5.6.13. Сброс накопленных статистических данных производится продолжительным нажатием клавиши «Статистика».

## **5.7. Техническое обслуживание**

5.7.1. Техническое обслуживание толщиномера состоит из профилактического осмотра, текущего ремонта и поверки.

5.7.2. Профилактический осмотр должен производиться обслуживающим персоналом перед началом работы и включать:

- внешний осмотр;
- проверку работоспособности органов управления и коммутации;
- проверку целостности кабеля преобразователя.

5.7.3. Ремонт толщиномера производится на предприятии-изготовителе.

5.7.4. Поверку толщиномера следует проводить в соответствии с МП 203-33-2020 «ГСИ. Толщиномеры покрытий В7-517, В7-527, В7-537, В7-557, В7-К2, В7-К3, В7-К4. Методика поверки» не реже 1 раза в год.

#### **5.8. Возможные неисправности и способы их устранения**

5.8.1. Возможные неисправности и способы их устранения приведены в таблице 5.

Таблица 5

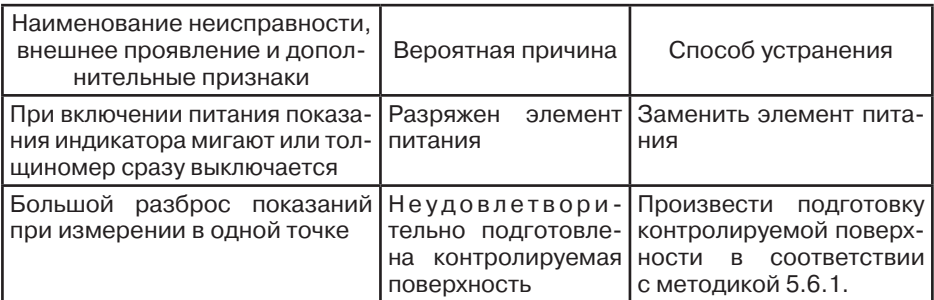

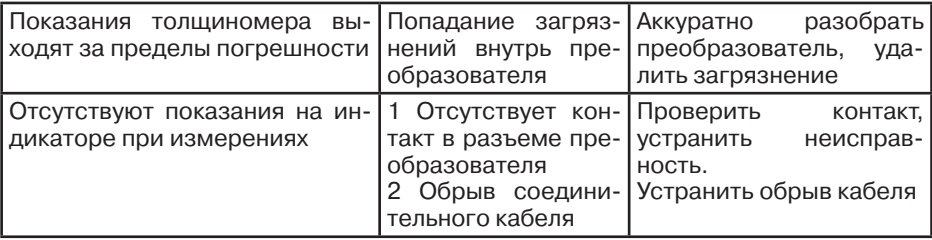

5.8.2. При эксплуатации толщиномера могут иметь место неисправности, не перечисленные в таблице 5.

5.8.3. После устранения неисправностей подготовить толщиномер к работе в соответствии с указаниями раздела 5.5. настоящего руководства по эксплуатации.

5.8.4. Устранение неисправностей, требующих вскрытия толщиномера, производится на предприятии-изготовителе.

## **5.9. Правила хранения и транспортирования**

5.9.1. Толщиномер в течение гарантийного срока хранения должен храниться в упаковке предприятия-изготовителя при температуре окружающего воздуха от +10 °С до +35 °С, относительной влажности воздуха до 80 % при температуре +35 °С.

В помещении для хранения не должно быть пыли, паров кислот и щелочей, агрессивных газов и других вредных примесей, вызывающих коррозию и разрушающих покрытия и изоляцию.

5.9.2. Толщиномер, освобожденный от транспортной упаковки, должен храниться при температуре окружающего воздуха от +10 °С до +35 °С, относительной влажности до 80 % при температуре +25 °С.

5.9.3. Толщиномер должен транспортироваться упакованным в транспортный ящик. При транспортировании ящик должен быть закреплён и защищён от прямого воздействия атмосферных осадков и механических повреждений.

5.9.4. Толщиномер может транспортироваться в закрытых железнодорожных вагонах, контейнерах, автомашинах, в трюмах судов, отапливаемых герметизированных отсеках самолетов при температуре от минус 25 °С до +55 °С и относительной влажности воздуха до 90 % при температуре +25 °С.

5.9.5. Транспортирование производить в соответствии с правилами, действующими на соответствующем виде транспорта.

# **6. ТОЛЩИНОМЕР ПОКРЫТИЙ В7-537.**

## **6.1. Параметры, типы преобразователей, рекомендации по выбору.**

6.1.1. Параметры контролируемого объекта, ограничивающие область применения толщиномера в диапазоне от 5 до 2000 мкм с преобразователем ТМ2-01:

• толщина основания — не менее 0,5 мм;

• расстояние от центра преобразователя до края основания — не менее 15 мм;

• радиус кривизны поверхности объекта контроля — не менее 20 мм;

• параметр шероховатости поверхности покрытия и основания — не более Ra10;

• температура объекта контроля соответствует температуре окружающего воздуха.

6.1.2. Параметры контролируемого объекта, ограничивающие область применения толщиномера в диапазоне от 100 до 15000 мкм с преобразователем ТМ20-01:

• толщина основания — не менее 0,8 мм;

• расстояние от центра преобразователя до края основания — не менее 30 мм;

• радиус кривизны поверхности объекта контроля — не менее 40 мм;

• параметр шероховатости поверхности покрытия и основания — не более Ra20;

• температура объекта контроля соответствует температуре окружающего воздуха.

6.1.3. Нормальные условия применения толщиномера:

- температура окружающего воздуха плюс (20 $\pm$ 5) °С;
- относительная влажность воздуха от 30 % до 80 %;
- атмосферное давление от 84 до 106 кПа.
- 6.1.4. Условия эксплуатации толщиномера:

• температура окружающей среды от 0 до +40 °С;

• относительная влажность воздуха от 30% до 80 % при температуре +35 °С;

• атмосферное давление от 84 до 106,7 кПа.

6.1.5. Поверка толщиномера осуществляется согласно приложенной методикой поверки: МП 203-33-2020.

## **6.2. Основные технические данные**

6.2.1. Диапазон измерений толщины покрытий — от 5 до 2000 мкм (с преобразователем ТМ2-01) и от 100 до 15000 мкм (с преобразователем ТМ20-01).

Дискретность отсчета (разрешение) составляет:

• при использовании преобразователя ТМ2-01:

— 1 мкм,

• при использовании преобразователя ТМ20-01:

— 1 мкм в диапазоне от 50 до 10000 мкм,

— 10 мкм в диапазоне от 10000 до 15000 мкм.

6.2.2. Пределы допускаемой абсолютной погрешности измерений толщины покрытий, мкм:  $\pm$  (0,03  $\cdot$  H + 1,5), где H — толщина измеряемого покрытия, мкм

6.2.3. Толщиномер обеспечивает возможность регистрации (запоминания) результатов измерений в восьми группах, по 120 значений в каждой группе.

6.2.4. Толщиномер обеспечивает сохранение калибровочных настроек и зарегистрированных значений при отключении от батареи питания.

6.2.5. Толщиномер обеспечивает вычисление среднего арифметического, минимального и максимального значений измеряемой толщины покрытия, а также, в режиме запоминания — среднего квадратического отклонения измеренных значений.

6.2.6. В толщиномере предусмотрено автоматические отключение питания через 2 мин после последнего измерения или нажатия клавиши.

6.2.7. Электрическое питание толщиномера осуществляется от четырех батарей типа АA номинальным напряжением 6 В.

6.2.8. Ток потребления в рабочем режиме: не более 15 мА;

6.2.9. Ток потребления в выключенном режиме — не более 100 мкА.

6.2.10. Время установления рабочего режима — не более 4 с.

6.2.11. Продолжительность непрерывной работы от комплекта свежеизготовленных батарей — не менее 20 ч.

6.2.12. Габаритные размеры:

• электронного блока (Д х Ш х В) — не более 180 х 100 х 45 мм;

• преобразователя ТМ2-01 на диапазон от 5 до 2000 мкм — диаметр 19 , длина — 60 мм;

• преобразователя ТМ20-01 на диапазон от 100 до 15000 мкм — диаметр 20, длина — 75 мм.

6.2.13. Длина кабеля преобразователя — не менее 1,0 м.

6.2.14. Масса — не более 0,5 кг.

6.2.15. Толщиномер по электромагнитной совместимости соответствует требованиям ГОСТ Р 51522:

• а) по эмиссии индустриальных радиопомех толщиномер соответствует нормам для оборудования класса Б по ГОСТ Р 51522;

• б) толщиномер устойчив к воздействию электростатических разрядов по ГОСТ Р 51317.4.2 напряжением ±4 кВ (контактный и воздушный разряды);

• в) толщиномер устойчив к воздействию радиочастотного электромагнитного поля по ГОСТ Р 51317.4.3 напряженностью 3 В/м.

6.2.16. Средняя наработка на отказ — не менее 12500 ч.

6.2.17. Среднее время восстановления работоспособности — не более 4 ч.

6.2.18. Средний срок службы — не менее 5 лет.

# **6.3. Комплектность**

6.3.1. Комплект поставки толщиномера В7-537 соответствует указанному в таблице 1.

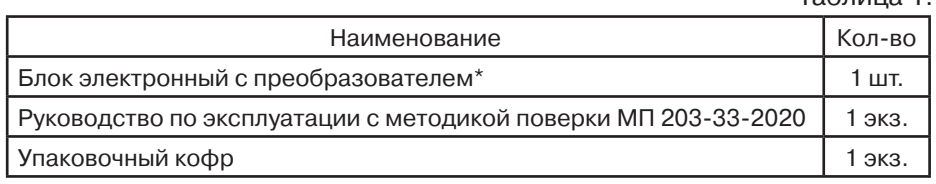

\* Прибор поставляется с первичной поверкой, количество и тип преобразователей определяются требованиями заказчика.

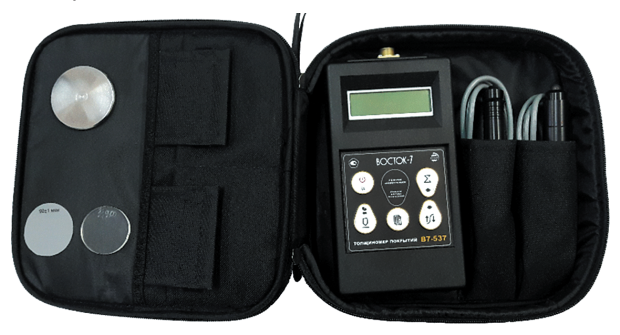

# **6.4. Устройство и принцип работы**

6.4.1. Принцип работы толщиномера основан на регистрации ЭДС, возникающей в измерительной обмотке магнитоиндукционный преобразователя дифференциального типа при его установке на ферромагнитное основание объекта контроля. Уровень ЭДС зависит от величины зазора между рабочей частью преобразователя и ферромагнитным основанием. В общем случае данная зависимость является нелинейной функцией.

6.4.2. Конструктивно толщиномер включает в себя электронный блок, выполненный в корпусе из ударопрочного пластика, и магнитоиндукционный преобразователь, подключаемый к электронному блоку с помощью кабеля.

6.4.3. Электронный блок обеспечивает измерение ЭДС на сигнальной и опорной обмотках, линеаризацию передаточной характеристики измерительного тракта, статистическую обработку и вывод результата измерения на двухстрочный жидкокристаллический индикатор.

6.4.4. На лицевой панели электронного блока расположены герметично защищенные:

• графический жидкокристаллический индикатор, отображающий результаты измерения и режимы работы толщиномера;

• клавиатура управления толщиномером (см. рис. справа).

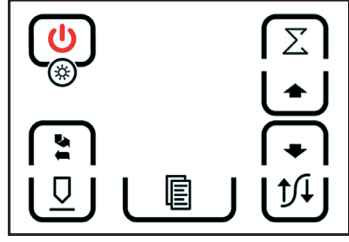

Таблица 1.

6.4.5. На тыльной стороне корпуса электронного блока расположена крышка батарейного отсека.

6.4.6. На верхнем торце электронного блока расположены разъем для подключения преобразователя и разъём для соединения с компьютером (устанавливается по требованию заказчика).

Таблица 2. Функции клавиш толщиномера в режиме измерения

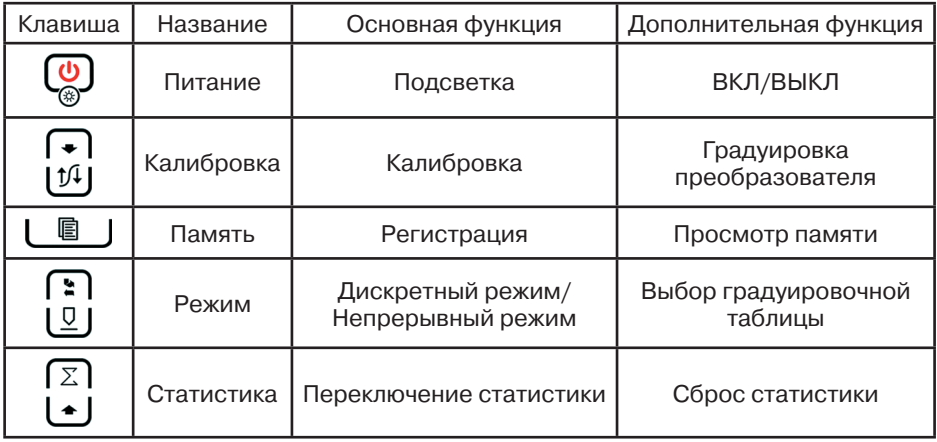

Таблица 3. Функции клавиш толщиномера в режиме ввода значений

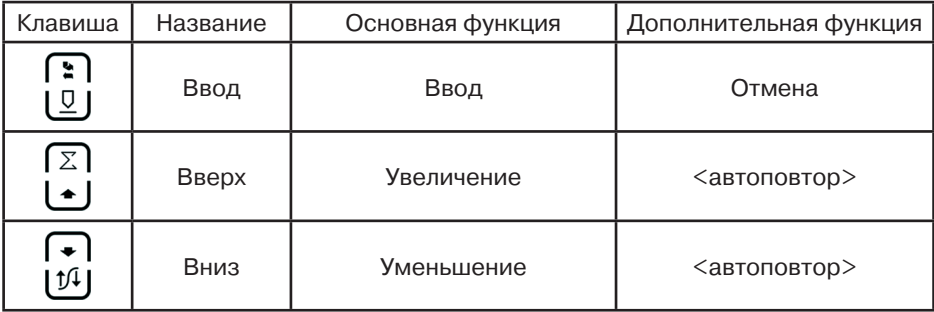

Примечание: Для доступа к основной функции клавиши необходимо использовать кратковременное нажатие (менее 0,8 с), для доступа к дополнительной функции — продолжительное (более 0,8 с).

6.4.7. Толщиномер имеет следующие режимы работы: «ДИСКРЕТНОЕ ИЗМЕРЕНИЕ», «НЕПРЕРЫВНОЕ ИЗМЕРЕНИЕ», «КАЛИБРОВКА», «ГРАДУ-ИРОВКА ПРЕОБРАЗОВАТЕЛЯ», «РЕГИСТРАЦИЯ», «ПРОСМОТР ПАМЯ-ТИ», «СОЕДИНЕНИЕ С ПК».

6.4.8. Режим «ДИСКРЕТНОЕ ИЗМЕРЕНИЕ» — основной режим работы толщиномера. Предусматривает получение результатов измерений непосредственно в единицах длины во всем диапазоне измеряемых толщин. Измерения производятся после каждой установки преобразователя на объект. Значения толщины фиксируются и подвергаются статистической обработке (вычисление среднего арифметического, минимального и максимального значений).

6.4.9. Режим «НЕПРЕРЫВНОЕ ИЗМЕРЕНИЕ» отображает текущее значение толщины покрытия в реальном времени и обеспечивает обновление результата с периодичностью не менее четырех раз в секунду. Предназначен для контроля особых участков объекта и для комплексной проверки работоспособности толщиномера.

6.4.10. Режим «КАЛИБРОВКА» предназначен для калибровки толщиномера по образцовой мере толщины покрытия, входящей в комплект поставки толщиномера, либо по образцовому участку контролируемого объекта. Позволяет уменьшить влияние температурных эффектов и магнитных свойств материалов основания и покрытия на результаты измерений.

6.4.11. Режим «ГРАДУИРОВКА ПРЕОБРАЗОВАТЕЛЯ» позволяет, при наличии образцовых мер толщины покрытия и основания, составить таблицу опорных точек градуировочной (передаточной) характеристики преобразователя. Пригоден для адаптации толщиномера к особым условиям контроля — влияние краевого эффекта, нестандартные ферромагнитные свойства основания и покрытия, контроль в узком диапазоне толщин с максимальной точностью.

6.4.12. Режим «РЕГИСТРАЦИЯ» предназначен для занесения результатов измерений в энергонезависимую память и дальнейшего их хранения. Работает только в сочетании с режимом «ДИСКРЕТНОЕ ИЗ-МЕРЕНИЕ». При входе в режим необходимо выбрать для записи одну из 8 групп, емкость каждой группы составляет 120 значений. Для каждой группы накапливается сводная статистическая информация: количество измерений в группе, среднее арифметическое, минимальное и максимальное значения, среднее квадратическое отклонение.

6.4.13. Режим «ПРОСМОТР ПАМЯТИ» реализует возможность пролистывания зарегистрированных значений каждой из 8 групп и просмотр сводной статистической информации по группе.

6.4.14. Режим «СОЕДИНЕНИЕ С ПК» позволяет перенести зарегистрированные значения в компьютер для дальнейшей обработки и печати на принтере.

## **6.5. Подготовка к работе**

6.5.1. Толщиномер обслуживается одним оператором, изучившим настоящее руководство по эксплуатации.

6.5.2. Выдержать толщиномер после транспортирования или хранения при температуре воздуха ниже 0 °С перед распаковкой в теплом сухом помещении при температуре окружающего воздуха от 0 °С до +40 °С в течение 2 ч.

6.5.3. Выдержать толщиномер после транспортирования или хранения при температуре воздуха выше +40 °С после распаковки в теплом сухом помещении при температуре окружающего воздуха от 0 °С до +40 °С в течение не менее 4 ч.

6.5.4. Произвести внешний осмотр толщиномера, при котором должно быть установлено соответствие следующим требованиям:

• толщиномер должен быть укомплектован в соответствии с разделом 6.3.;

• заводской номер толщиномера должен быть хорошо различим и соответствовать приведенному в разделе с идентификационными данными прибора;

• электронный блок, преобразователь и кабель преобразователя не должны иметь механических повреждений и дефектов покрытий, при которых их эксплуатация недопустима.

6.5.5. Установить батареи, соблюдая полярность.

6.5.6. Подключить преобразователь к электронному блоку.

6.5.7. Включить толщиномер продолжительным нажатием на клавишу «Питание». После отображения информационной заставки с названием фирмы-изготовителя, названием толщиномера и номером версии встроенного программного обеспечения, на дисплей будет выведено текущее напряжение батарей питания. В случае недостаточного напряжения питания на дисплее будет отображено сообщение «РАЗРЯД», сопровождающееся звуковым сигналом. В этом случае батареи необходимо заменить. Во время эксплуатации толщиномера с разряженными батареями на протяжении всего сеанса работы будет звучать прерывистый звуковой сигнал. Погрешность измерений при этом может превышать нормированную величину.

При включении толщиномера происходит автоматическая настройка преобразователя. При этом необходимо держать преобразователь на расстоянии не менее 100 мм от ферромагнитных объектов, также желательно сохранить пространственную ориентацию преобразователя, используемую при дальнейшем измерении.

6.5.8. Дождаться окончания автоматической настройки преобразователя (~1 с) и перехода толщиномера в режим «ДИСКРЕТНОЕ ИЗМЕРЕНИЕ».

Толщиномер готов к работе.

## **6.6. Порядок работы**

6.6.1. Подготовить поверхность в месте измерения толщины покрытия. Поверхность не должна иметь следов загрязнения. Контролируемый участок должен иметь характеристики, приведённые в таблице 4.

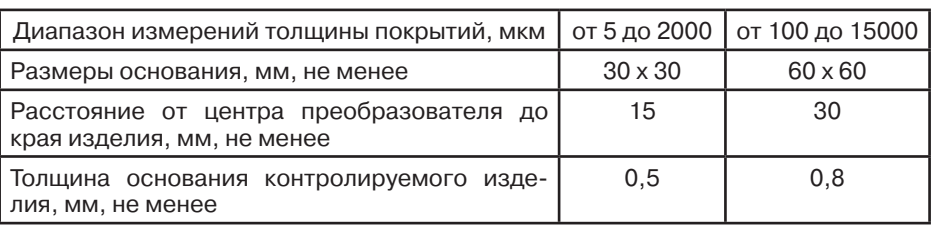

Таблица 4. Характеристики контролируемого объекта

6.6.2. Подготовить образец основания и меру толщины для калибровки толщиномера.

Поверхности образца основания и меры толщины не должны иметь следов загрязнения.

Для достижения наибольшей точности измерений образец основания (по толщине, марке материала, шероховатости и кривизне поверхности) должен быть идентичен контролируемому изделию. Рекомендуется использовать непосредственно участок контролируемого изделия без покрытия. Толщина меры покрытия должна быть близка к среднему значению измеряемого диапазона.

Подготовить толщиномер к работе в соответствии с разделом 6.5.

6.6.3. Разместить преобразователь на расстоянии не менее 100 мм от ферромагнитных объектов, также желательно сохранить пространственную ориентацию преобразователя, используемую при дальнейших измерениях.

6.6.4. Кратковременным нажатием на клавишу «Калибровка» войти в режим «КАЛИБРОВКА». Сразу после сообщения о переходе в режим калибровки будет произведена автоматическая компенсация преобразователя.

6.6.5. Установить меру толщины в виде диэлектрической пленки или неферромагнитной фольги на образец основания и установить преобразователь на меру толщины. На индикаторе должно появиться показание, равное значению меры толщины с погрешностью измерения, указанной в пункте 6.2.2. В случае удовлетворительного результата измерения продолжительным нажатием на клавишу «Выбор» завершить калибровку и перейти в режим «ДИСКРЕТНОЕ ИЗМЕРЕНИЕ».

6.6.6. При отличии показаний толщиномера от значения меры толщины произвести несколько дополнительных измерений с целью снижения погрешности установки преобразователя и кратковременным нажатием клавиши «Выбор» перейти к коррекции значения. Клавишами «Уменьшить» и «Увеличить» установить значение на индикаторе толщиномера максимально близким к значению меры толщины и нажать клавишу «Выбор» (кратковременно). Толщиномер перейдет в режим «ДИСКРЕТНОЕ ИЗМЕРЕНИЕ».

6.6.7. Если при подготовке толщиномера к измерениям была нарушена последовательность действий, необходимо повторить операции по методике 6.6.2 – 6.6.6.

6.6.8. Установить преобразователь на контролируемый участок изделия и после сдвоенного звукового сигнала считать показания цифрового индикатора.

6.6.9. Толщиномер обеспечивает вычисление статистических значений.

6.6.10. После входа в режим «ДИСКРЕТНОЕ ИЗМЕРЕНИЕ» в правой части индикатора отображаются среднее арифметическое значение и количество измерений. После нажатия клавиши «Вверх» толщиномер переключается в режим отображения максимального и минимального значений. Повторное нажатие клавиши «Вверх» возвращает прибор к отображению среднего арифметического и количества измерений.

6.6.11. Сброс накопленных статистических данных производится нажатием клавиши «Вниз».

6.6.12. Толщиномер позволяет работать с несколькими (до семи) преобразователями поочередно, для каждого преобразователя может быть создано несколько калибровочных таблиц (всего не более восьми) для различных условий контроля — нестандартные ферромагнитные свойства основания или покрытия, краевой эффект, кривизна поверхности и т.д. Смена преобразователя и/или калибровочной таблицы без выключения толщиномера доступна только в режимах «ДИСКРЕТНОЕ ИЗМЕ-РЕНИЕ» и «НЕПРЕРЫВНОЕ ИЗМЕРЕНИЕ».

6.6.13. Для смены преобразователя перейти в один из вышеуказанных режимов. Отключить преобразователь от толщиномера. Подключить другой преобразователь. Выполнить операции по методике 6.6.15 – 6.6.17.

#### **ВНИМАНИЕ!**

ЕСЛИ В МОМЕНТ ОТКЛЮЧЕНИЯ ПРЕОБРАЗОВАТЕЛЯ РЕЖИМ РЕГИ-СТРАЦИИ БЫЛ АКТИВЕН, ТО ПОСЛЕ ВЫБОРА КАЛИБРОВОЧНОЙ ТА-БЛИЦЫ (6.6.23) СЕАНС РЕГИСТРАЦИИ БУДЕТ АВТОМАТИЧЕСКИ ЗА-ВЕРШЕН С СОХРАНЕНИЕМ НАКОПЛЕННЫХ ЗНАЧЕНИЙ

6.6.14. Для смены калибровочной таблицы в режиме «ДИСКРЕТНОЕ ИЗМЕРЕНИЕ» при отключенной регистрации или «НЕПРЕРЫВНОЕ ИЗМЕ-РЕНИЕ» продолжительным нажатием клавиши «Выбор» перейти в режим выбора калибровочной таблицы. Выполнить по методике 6.6.15 – 6.6.17.

6.6.15. Рядом с символом преобразователя отобразится номер калибровочной таблицы, по умолчанию совпадающий с номером преобразователя, а также диапазон измерения и количество опорных точек. При необходимости клавишами «Вверх» и «Вниз» установить номер желаемой таблицы.

6.6.16. Разместить преобразователь согласно указанию 6.6.3.

6.6.17. Подтвердить выбор калибровочной таблицы кратковременным нажатием клавиши «Выбор». После завершения автоматической компенсации преобразователя толщиномер перейдет в режим «ДИС-КРЕТНОЕ ИЗМЕРЕНИЕ».

6.6.18. В памяти толщиномера организовано 8 групп измерений, в каждую из которых может быть записано до 120 измеренных значений.

6.6.19. Для входа в режим «РЕГИСТРАЦИЯ» необходимо кратковременно нажать на клавишу «Память» и выбрать номер группы для записи значений. Подтвердить кратковременным нажатием клавиши «Выбор», после чего все ранее зарегистрированные измерения в выбранной группе будут стерты, либо отменить переход в режим «РЕГИСТРАЦИЯ» продолжительным нажатием на клавишу «Выбор».

6.6.20. При возврате в режим «ДИСКРЕТНОЕ ИЗМЕРЕНИЕ» на дисплее будет высвечиваться пиктограмма режима «РЕГИСТРАЦИЯ» с номером группы.

6.6.21. Отображение статистической информации аналогично 6.6.10. Сброс накопленных статистических данных происходит при входе в режим «РЕГИСТРАЦИЯ», в процессе накопления значений сброс статистических данных невозможен.

6.6.22. В случае ошибочного измерения толщиномер позволяет удалить из памяти любое количество сделанных измерений, начиная с последнего, вплоть до полной очистки группы. Продолжительное нажатие клавиши «Выбор» удаляет последнее значение, при этом обновляется статистическая информация, и на место удаленного значения выводится предыдущее, либо прочерк, если группа пуста.

6.6.23. Для завершения процесса регистрации необходимо кратковременно нажать клавишу «Память». Пиктограмма режима «РЕГИСТРА-ЦИЯ» и номер группы погаснут.

6.6.24. Для просмотра накопленных значений предназначен режим «ПРОСМОТР ПАМЯТИ».

6.6.25. При помощи продолжительного нажатия на клавишу «Память» войти в режим «ПРОСМОТР ПАМЯТИ». Клавишами «Вверх» и «Вниз» выбрать группу и подтвердить кратковременным нажатием клавиши «Выбор».

6.6.26. Клавишами «Вверх» и «Вниз» просмотреть значения.

6.6.27. Нажатием клавиши «Память» вызвать отображение сводной статистической информации по группе: максимальное и минимальное значения, среднее арифметическое значение и среднее квадратическое отклонение. Вернуться в предшествующий режим повторным кратковременным нажатием клавиши «Память».

6.6.28. Отмена просмотра памяти и возврат в режим «ДИСКРЕТНОЕ ИЗМЕРЕНИЕ» осуществляется продолжительным нажатием на клавишу «Выбор».

6.6.29. При работе в условиях недостаточной освещенности толщиномер позволяет воспользоваться подсветкой дисплея (дисплей с подсветкой устанавливается по требованию заказчика). Для включения подсветки необходимо кратковременно нажать клавишу «Питание», отключить подсветку можно повторным нажатием. Если в течение 15 с не было произведено измерение или нажатие на любую клавишу, подсветка будет отключена автоматически.

6.6.30. В режиме «ГРАДУИРОВКА ПРЕОБРАЗОВАТЕЛЯ» толщиномер позволяет калибровать передаточную функцию преобразователя путем создания в энергонезависимой памяти прибора таблицы опорных точек. Данная операция производится только квалифицированным специалистом при наличии необходимого метрологического обеспечения: аттестованные меры толщины, ферромагнитное основание с заданными характеристиками.

Методика калибровки линейности описана в документе «Методика градуировки преобразователя для магнитного толщиномера покрытий МТ» и предоставляется по требованию заказчика.

# **6.7. Техническое обслуживание**

6.7.1. Техническое обслуживание толщиномера состоит из профилактического осмотра, текущего ремонта и поверки.

6.7.2. Профилактический осмотр должен производиться обслуживающим персоналом перед началом работы и включать:

• внешний осмотр;

- проверку работоспособности органов управления и коммутации;
- проверку целостности кабеля преобразователя.

6.7.3. Ремонт толщиномера производится на предприятии-изготовителе.

6.7.4. Поверку толщиномера следует проводить в соответствии с МП 203-33-2020 «ГСИ. Толщиномеры покрытий В7-517, В7-527, В7-537, В7- 557, В7-К2, В7-К3, В7-К4. Методика поверки», не реже 1 раза в год.

## **6.8. Возможные неисправности и способы их устранения**

6.8.1. Возможные неисправности и способы их устранения приведены в таблице 5.

Таблица 5

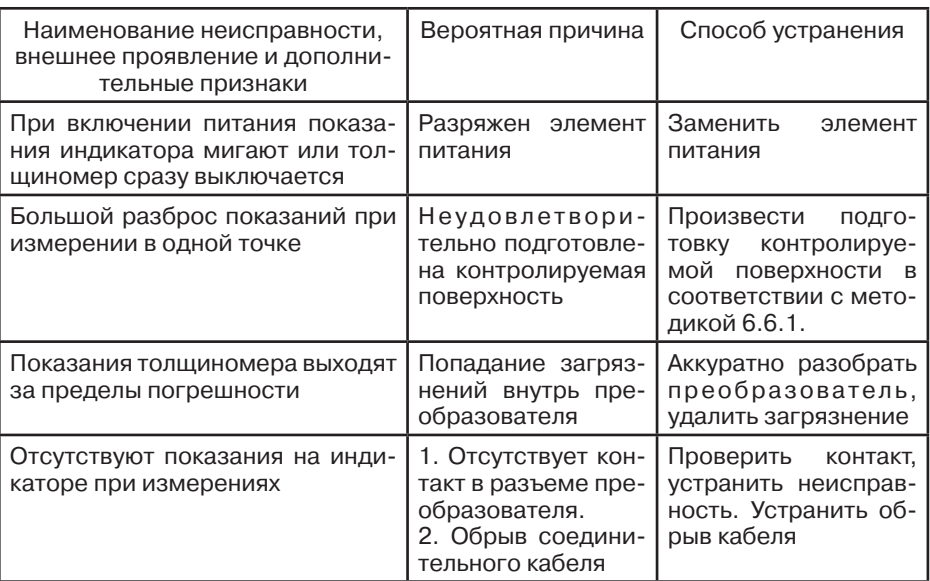

6.8.2. При эксплуатации толщиномера могут иметь место неисправности, не перечисленные в таблице 5.

6.8.3. После устранения неисправностей подготовить толщиномер к работе в соответствии с указаниями раздела 6 настоящего руководства по эксплуатации.

6.8.4. Устранение неисправностей, требующих вскрытия толщиномера, производится на предприятии-изготовителе.

## **6.9. Правила хранения и транспортирования**

6.9.1. Толщиномер в течение гарантийного срока хранения должен храниться в упаковке предприятия-изготовителя при температуре окружающего воздуха от +10°С до +35°С, относительной влажности воздуха до 80 % при температуре +35°С.

В помещении для хранения не должно быть пыли, паров кислот и щелочей, агрессивных газов и других вредных примесей, вызывающих коррозию и разрушающих покрытия и изоляцию.

6.9.2. Толщиномер, освобожденный от транспортной упаковки, должен храниться при температуре окружающего воздуха от +10°С до +35 °С, относительной влажности до 80 % при температуре +25°С.

6.9.3. Толщиномер должен транспортироваться упакованным в транспортный ящик. При транспортировании ящик должен быть закреплен и защищен от прямого воздействия атмосферных осадков и механических повреждений.

6.9.4. Толщиномер может транспортироваться в закрытых железнодорожных вагонах, контейнерах, автомашинах, в трюмах судов, отапливаемых герметизированных отсеках самолетов при температуре от минус 25°С до +55°С и относительной влажности воздуха до 90 % при температуре +25°С.

6.9.5. Транспортирование производить в соответствии с правилами, действующими на соответствующем виде транспорта.

# **7. ТОЛЩИНОМЕР ПОКРЫТИЙ В7-557**

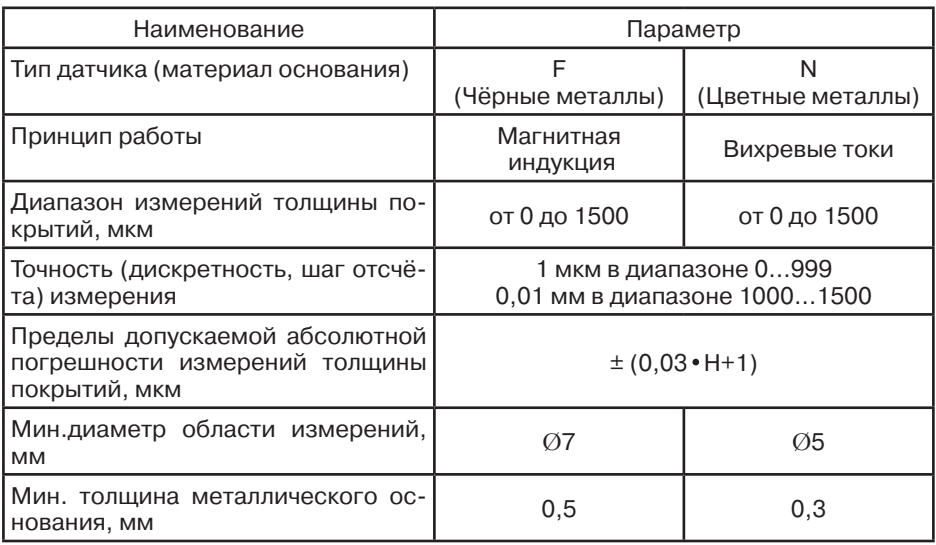

## **7.1. Параметры, типы преобразователей**

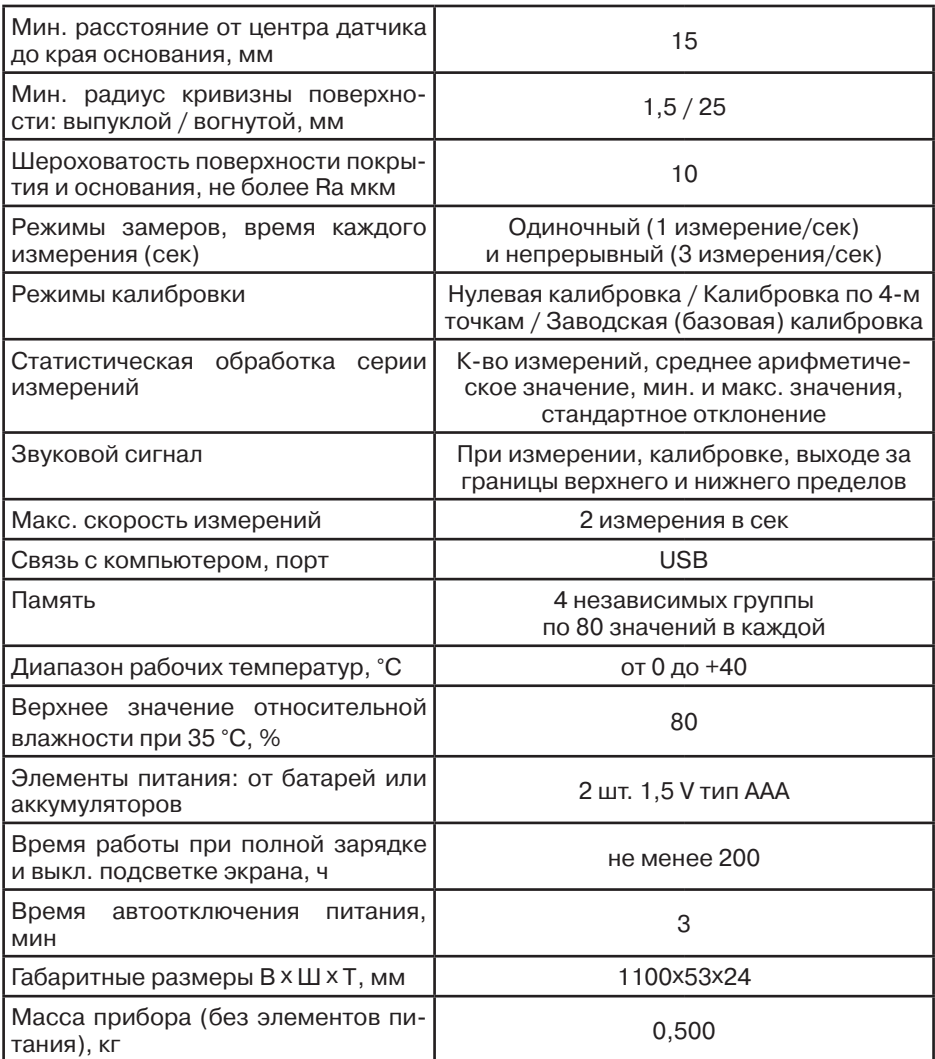

# **7.2. Комплектация**

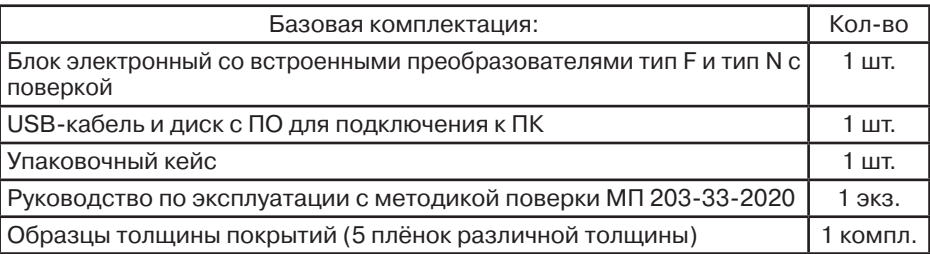

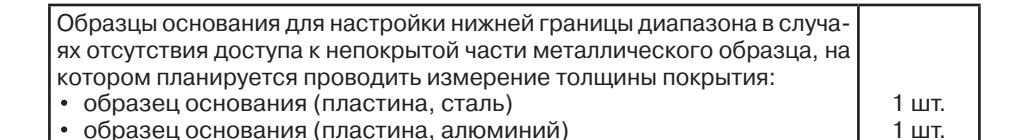

22 24 3 2 ව බ ൫ 4 ARTO **AWARNING** FOLLOW LOCAL Ő **EGULATIONS AND** 23 **MANUAL FOR DISPOSAL AND** mk ECYCLING OF THE  $\oplus$  $101um$ **BATTERY** 6 Мин 100um<br>Макс 103um 2x1.5V AAA **OB P**<sub>m</sub> تع<br>چ 9 نٍ 7 ≹ ξ 10 8 нолі 11 13 ⋒ 12 14  $16$   $15$   $15$ 17 18 <del>2000 1</del>9

## **7.3. Вид толщиномера покрытий, дисплея**

- 1. Режим памяти: ПР (простая) или ГР (группы)
- 2. Пределы измерений верхний (⬆) и нижний (⬇)
- 3. Режим датчика: АВТО / Чер.Мет. / Цвет. Мет
- 4. Текущее значение измерения
- 5. Статистика измеренных значений
- 6. Индикатор автоотключения питания
- 7. Индикатор USB соединения
- 8. Индикатор нестабильного контакта датчика
- 9. Единицы измерения: mk / mm / mils
- 10. Индикатор уровня заряда батарей
- 11. Клавиша КАЛИБРОВКА
- 12. Клавиша ПИТАНИЕ

21

20

5

1

- 13. Клавиша НОЛЬ для нулевой калибровки
- 14. Клавиша ВВЕРХ
- 15. Клавиша ВНИЗ
- 16. Клавиша ЛЕВАЯ: Меню / Выбор / Ок / Удаление
- 17. Клавиша ПРАВАЯ: Выход / Назад / Подсветка / Поворот отображения экрана на 180°
- 18. Датчик
- 19. V-образный паз для удобства замеров на тонких изделиях: стержни, прутки и др.
- 20. Покрытие на металлическом основании
- 21. Металлическое основание
- 22. Батарейный отсе
- 23. Тип металлического основания:
- цветные (Ц) или чёрные (Ч) металлы 24. USB разъём
- 

## **7.4. Процедура измерения**

#### **7.4.1. Подготовка к измерению**

7.4.1.1. **Выбор оператора.** Оператор должен знать общие принципы теории вихревых токов, в том числе — понятия электромагнитного поля, электрической проводимости, магнитной проницаемости, краевого эффекта и пр. Оператор должен пройти соответствующее обучение для компетентного использования оборудования и приобретения знаний об общих принципах электромагнитного контроля, а также частных условиях контроля конкретного вида изделий. Оператор должен быть очень внимателен, делая выводы о результатах измерений. Назначение настоящего руководства — дать оператору подробные инструкции по настройке и функциональному использованию оборудования. Описание методик и теоретических основ контроля не входит в задачу настоящего документа.

7.4.1.2. **Выбор места контроля.** Параметры поверхности контролируемого изделия (шероховатость, радиус кривизны, температура и толщина) должны соответствовать техническим характеристикам толщиномера (п.7.1.) Место контроля должно быть свободно от пыли и грязи. Для правильного проведения вихретокового (электромагнитного) контроля оператор должен иметь методику контроля подобных изделий и частные требования к контролю конкретного изделия. На основании этих требований оператор производит определение задачи контроля, выбор подходящей техники контроля, подбор преобразователей и оценку известных условий контроля (температурные колебания, качество поверхности и пр.). Пользователь должен знать и понимать методические указания по контролю, разработанные для соответствующих изделий.

7.4.1.3. **Выбор датчика.** Подберите необходимый тип датчика согласно техническим характеристикам (п.7.1.) Датчик, используемый при измерениях, должен быть в хорошем состоянии, без видимых повреждений контактной поверхности. Повреждённый или загрязненный датчик приводит к некорректным результатам измерений. Пределы, в которых будет проводиться измерение должны соответствовать допустимой толщине, которую можно измерять данным датчиком. Для выносных датчиков проверьте целостность сигнального кабеля и мест его соединения с разъёмами и самим датчиком. Температура поверхности измеряемого объекта не должна выходить за пределы, указанные в документации датчика.

7.4.1.4. **Измерение толщины покрытия.** Измерение толщины покрытий основано на анализе взаимодействия внешнего электромагнитного поля с электромагнитным полем вихревых токов, наводимым в объекте контроля. Точность измерения зависит от правильного учёта физических характеристик металла объекта контроля и его однородности, температуры, шероховатости и геометрии поверхности и прочих факторов.

7.4.1.5. **Статирование.** Если толщиномер находился в условиях, резко отличающихся от рабочих, подготовку к измерениям следует начать после выдержки в нормальных условиях в течение 24 ч. Толщиномер и объект контроля должны быть выдержаны в одних и тех же рабочих условиях не менее 2 ч перед началом измерений.

7.4.1.6. **Зависимость от температуры.** Изменение температуры объекта контроля вызывает изменение электропроводности и магнитной проницаемости материала основания, что неизбежно влияет на характеристики электромагнитного поля и, соответственно, на показания прибора. Данный факт должен учитываться оператором при измерениях.

## **7.4.2. Измерение**

7.4.2.1. Если вы впервые пользуетесь толщиномером покрытий, то сначала изучите п. 7.5. ФАКТОРЫ, ВЛИЯЮЩИЕ НА ТОЧНОСТЬ ПРОВО-ДИМЫХ ИЗМЕРЕНИЙ.

7.4.2.2. Пошаговая инструкция:

- **Шаг 1.** Подготовьте место контроля (п.7.4.1.2.)
- **Шаг 2.** Разместите датчик толщиномера на открытом пространстве (далее 5 см от любого металлического объекта, т.н. предварительная калибровка «на воздухе» чтобы получить амплитуду собственных шумов датчика) и нажмите клавишу **ПИТАНИЕ** (прозвучит звуковой сигнал).

• Индикатор уровня заряда батарей должен быть полным ( $\overline{\mathbf{u}\mathbf{u}}$ ), при пустом индикаторе ( $\Box$ ) измерения будут некорректны — требуется немедленно заменить батареи;

 • При первом включении толщиномер будет работать согласно установленным заводским настройкам: режим замеров — Одиночный, режим датчика — Авто, режим памяти — ПР (простая) и т.д.

 • После включения при активном режиме памяти ПР (простая) — на экране в строке текущего значения измерения будет пусто, при активном режиме памяти ГР (группы) — будет отражено значение последнего измерения и статистики серии измерений данной группы перед тем как питание толщиномера было отключено.

- **Шаг 3.** Согласно требованиям п.7.5 и п.7.6. определите требуется калибровка толщиномера или нет.
- **Шаг 4.** Разместите датчик толщиномера строго вертикально к измеряемой поверхности и быстро надавите на корпус прибора, плотно прижав его к поверхности. Как только прозвучит звуковой сигнал (для режима замеров — Одиночный) — быстро отведите толщиномер от поверхности. На экране отобразиться измеренное текущее значение толщины, а также статистические данные (к-во измерений; их среднее, минимальное и максимальные значения).
- **Шаг 5.** Произведите следующее измерение согласно Шагу 4.
- **Шаг 6.** Нажмите клавишу **ПИТАНИЕ** (прозвучит звуковой сигнал) для выключения толщиномера, либо он автоматически отключится через 3 минуты при отсутствии измерений и действий с Меню толщиномера (функция автоотключения питания должна быть активирована).

 • При отображении индикатора нестабильного контакта датчика есть 3 уровня (Р1 / Р2 / Р3), при которых измерение прибором будет произведено, но погрешность измеренного значения будет увеличена. При отображении индикатора нестабильного контакта датчика (P-) измерение не будет произведено, пока датчик не будет установлен более стабильно на контролируемой поверхности. Если индикатор нестабильного контакта датчика вообще не отображается — измерение проведено абсолютно корректно.

 • Если измеренное значение вызывает подозрение в корректности его можно удалить, нажав клавишу ВВЕРХ ▲ или через меню: нажав 4 раза **ЛЕВУЮ** клавишу и потом клавишу **НОЛЬ** для возврата в режим измерения.

 • Каждый раз при отведении датчика от поверхности подержите его около 1 сек на открытом пространстве и далее 5 см от любого металлического объекта.

## **7.4.3. Работа с толщиномером**

#### 7.4.3.1. **Клавиши на лицевой панели**

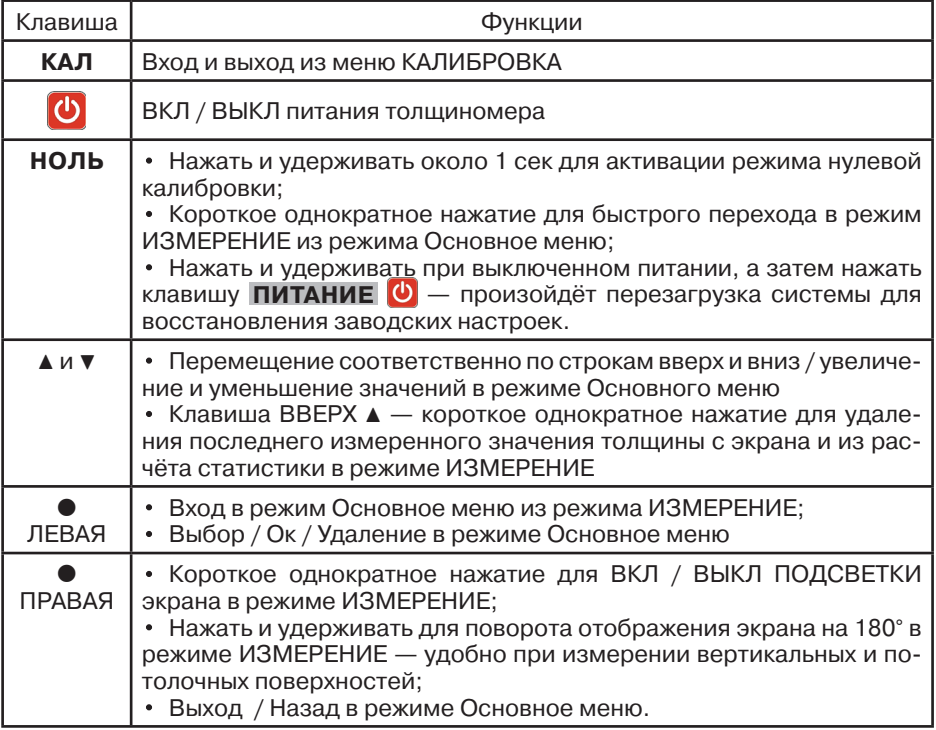

#### 7.4.3.2. **Основное меню**

Основное меню толщиномера организованно циклически, управление с помощью клавиш на лицевой панели. В нём можно настроить режимы работы толщиномера, просмотреть статистику, память и др. функции.

В режиме ИЗМЕРЕНИЕ для входа внутрь Основного меню нажмите **ЛЕВУЮ** клавишу, для перемещения по строкам меню используйте клавиши ▼ или ▲, для Выбора строки и подтверждения нажимайте **ЛЕВУЮ** клавишу, для возврата Назад, поднятия на уровень вверх, Отмены и Выхода из меню — **ПРАВУЮ** клавишу.

**Важно:** в любой момент можно выйти из Основного меню обратно в режим Измерение (п.7.4.2.) простым нажатием клавиши **НОЛЬ** и продолжить измерение толщины покрытия.

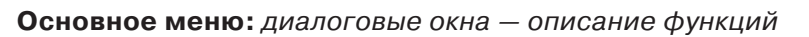

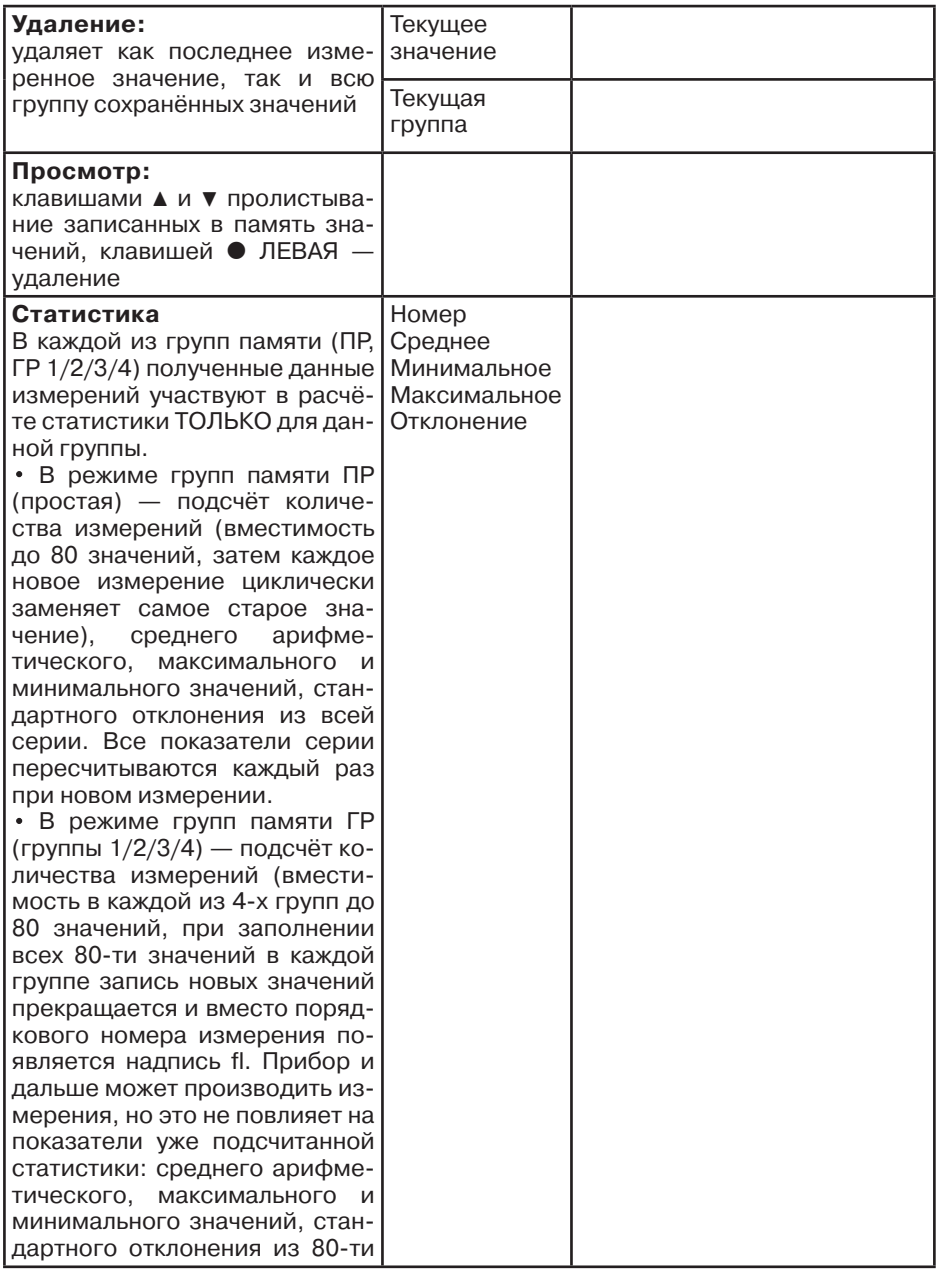

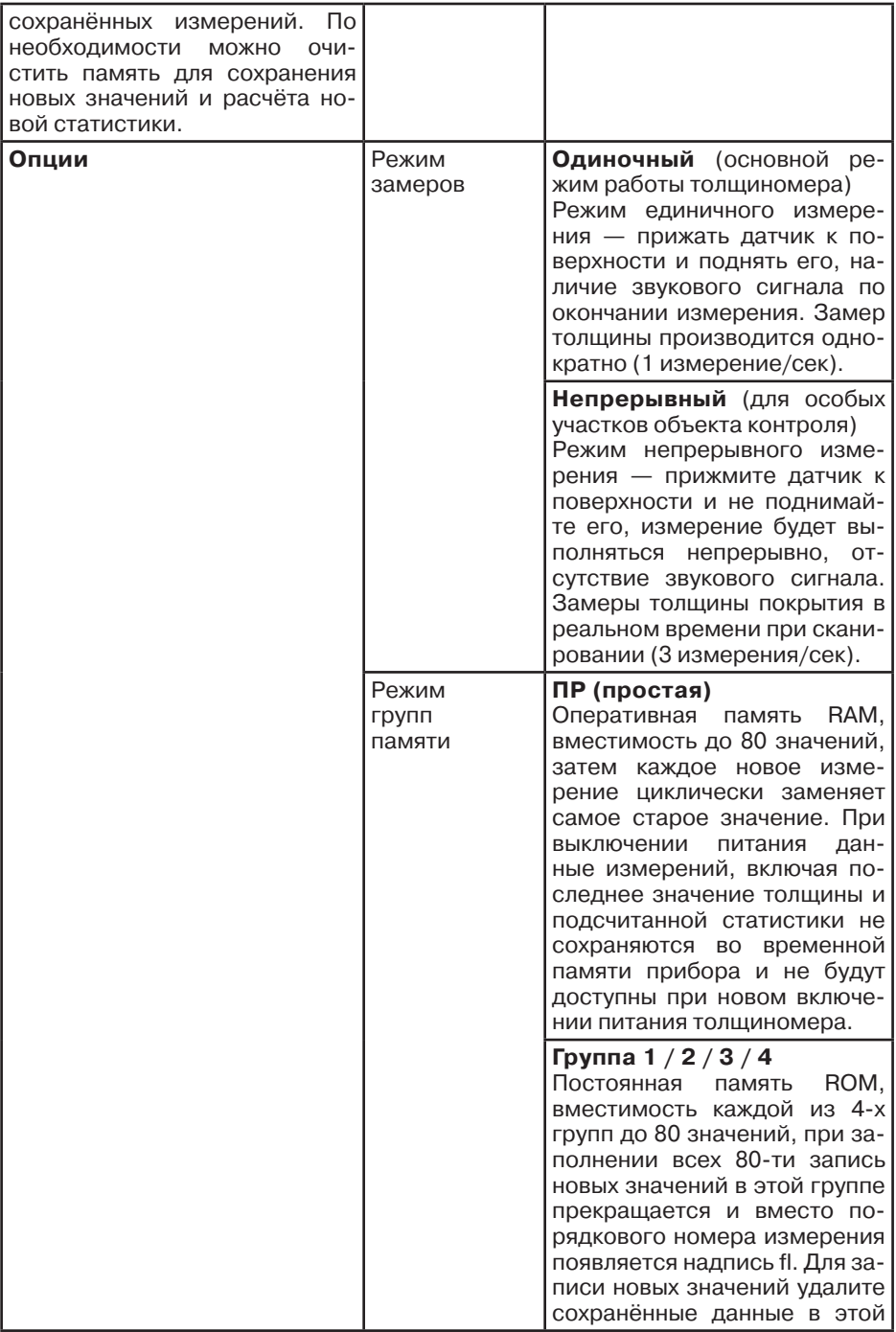

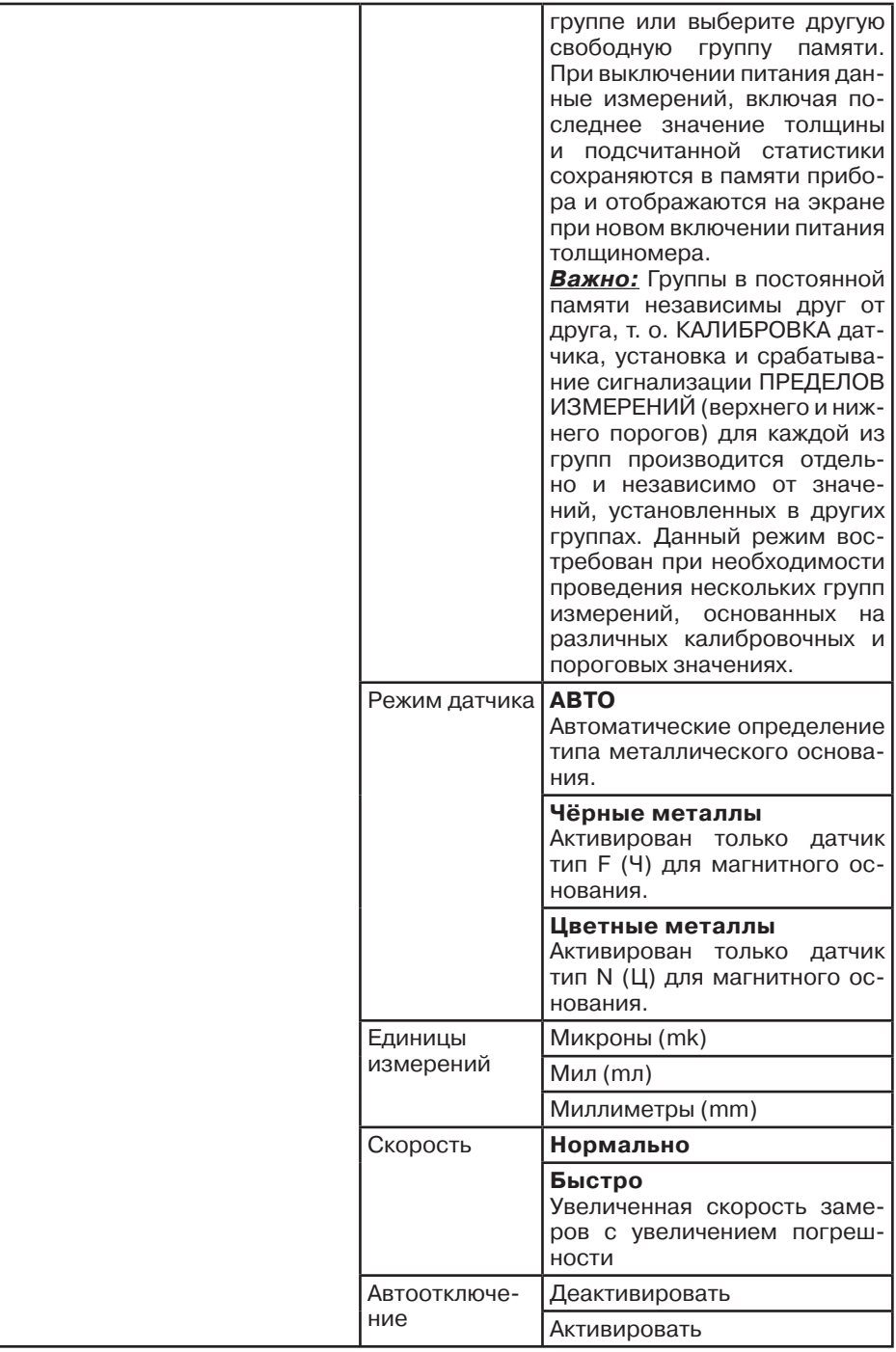

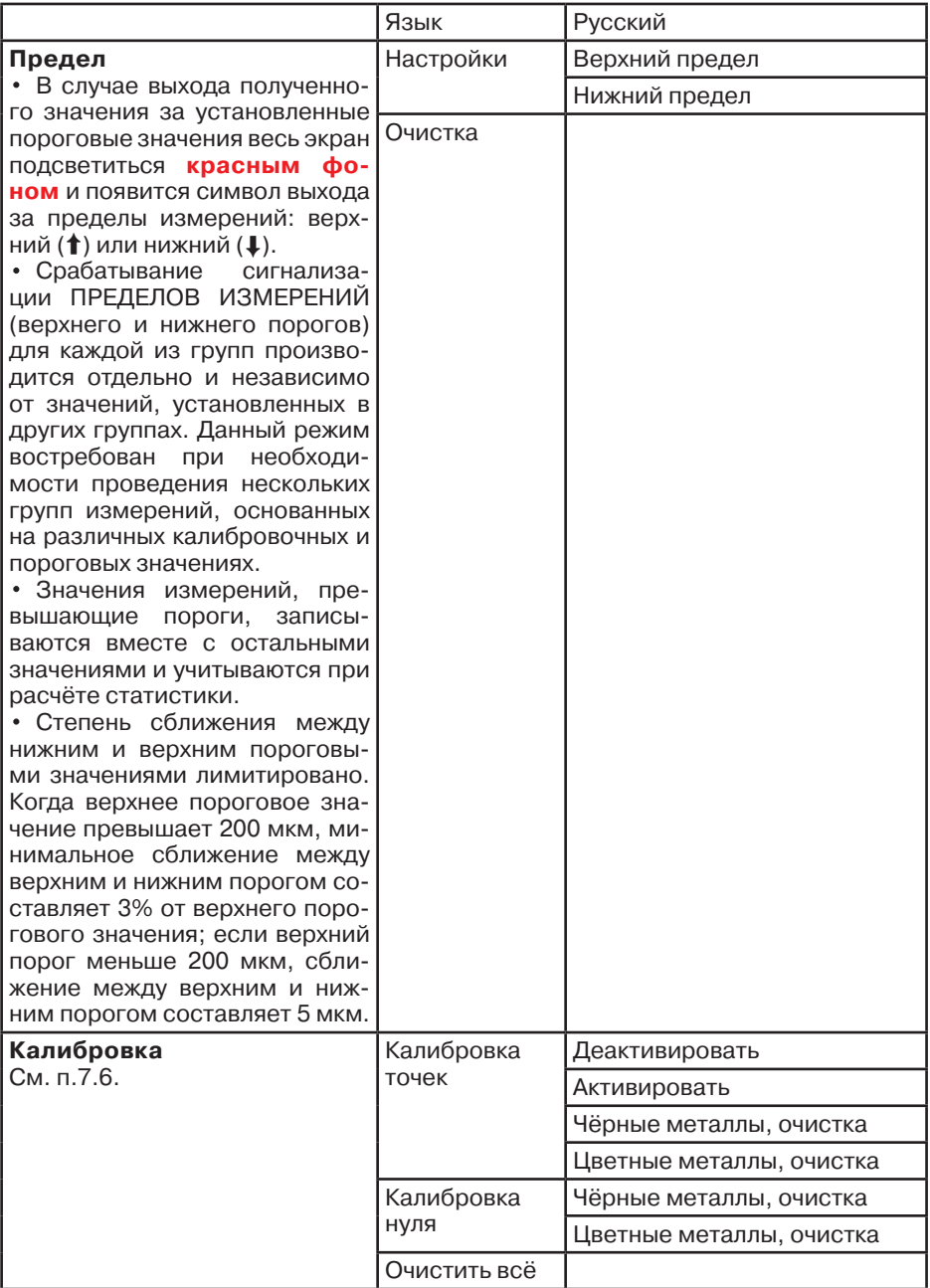

**Справочно:** при самостоятельном выборе типа датчика (когда отключена функция автоматического определения прибором типа металлического основания) оператор может воспользоваться таблицей ниже:

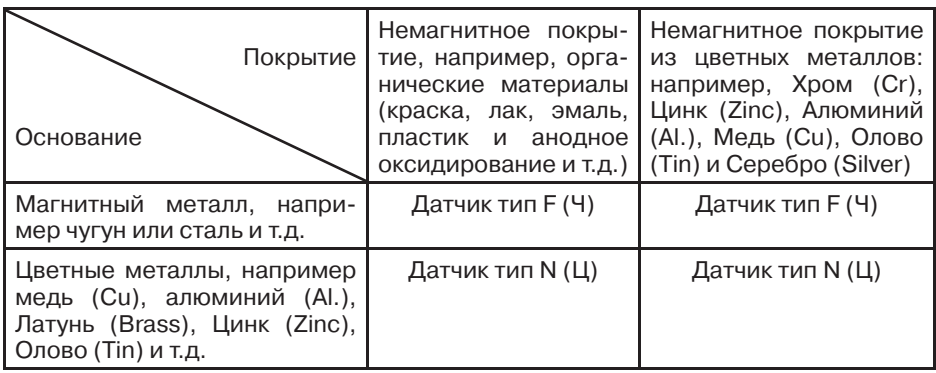

#### 7.4.3.3. **Связь с компьютером**

- **Шаг 1.** Установите на компьютере ПО и драйверы с диска, которое идёт в комплектации с толщиномером.
- **Шаг 2.** Подключите USB-кабель к толщиномеру через разъём в верхнем торце электронного блока, а другой конец кабеля к USB-порту компьютера на экране толщиномера отобразиться символ **b** индикатора USB соединения, а на компьютере в Диспетчере устройств отобразиться подключенный толщиномер (напр. COM3). Щёлкните по нему правой кнопкой мышки и обновите драйвер на загруженный в Шаге 1.

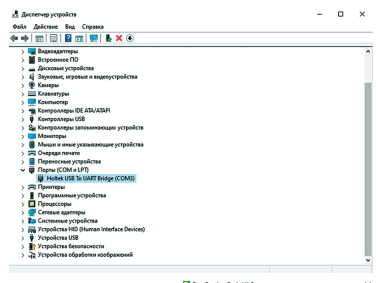

- **Шаг 3.** Запустите установленную с диска на компьютер программу EasyCoating, выберите порт (в нашем примере COM3), подтвердите выбор и кликните на клавишу выгрузки данных.
- **Шаг 4.** Будет создана папка EasyCoating, выберите место на компьютере для её сохранения и нажмите кнопку Сохранить. Данные будут загружены на компьютер в формате блокнота \*.txt, где будет указан порядко-

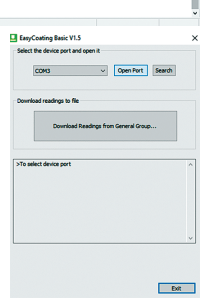

вый номер каждого измерения, значение измеренной толщины и указание размерности единицы измерений.

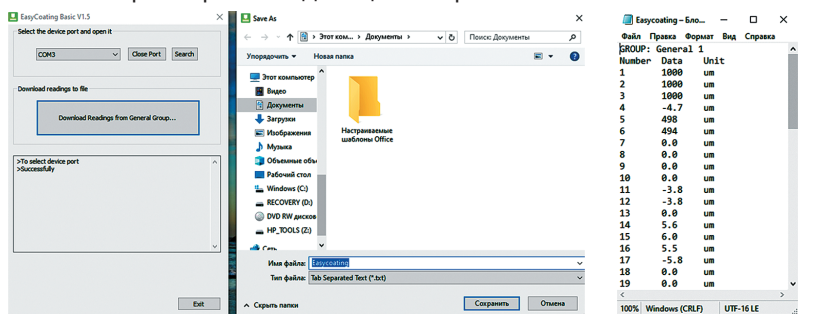

## 7.4.4. **Перезагрузка прибора, восстановление заводских настроек**

Перезагрузка в рабочем режиме производится в случаях если прибор автоматически не выключается / не производит измерения / не реагирует на нажатие клавиш — выньте батарейки и поставьте их на место спустя 3–5 минут, заново включите прибор.

Если перечисленные выше действия не помогли включить прибор либо вы желаете восстановить заводские настройки, то при выключенном питании прибора сперва нажмите и удерживайте клавишу **НОЛЬ** и затем нажмите клавишу **ПИТАНИЕ**. После загрузки на экране появиться предупреждение об удалении всех настроек пользователя (калибровочных значений, пределов измерений, данных из памяти и др.) и возвращения к заводским настройкам. Для подтверждения действия нажмите **ЛЕВУЮ** клавишу, для отказа — **ПРАВУЮ** клавишу.

Если вам не удалось восстановить заводские настройки, то не пытайтесь самостоятельно разобрать и отремонтировать прибор — отправьте его производителю для сервисного ремонта, приложив письмо с описанием возникшей проблемы.

#### 7.4.5. **Погрешности и расчёт толщины покрытия**

Факторы, влияющие на точность проводимых измерений, указаны в п.7.5. При нормальных условиях и правильно проведённой калибровке прибора полученные значения толщины покрытий будут находиться в допустимых пределах погрешности, указанной в метрологических характеристиках.

Для увеличения точности расчёта среднеарифметического значения толщины покрытия рекомендуется произвести серию замеров в одинаковых точках или в одной фиксированной точке. Любое подозрительное значение измерения или выходящее за пределы пороговых значений должно быть немедленно удалено из памяти и расчёта статистики. Окончательный расчёт толщины покрытия из серии с достоверными измерениями производится по следующей формуле:

**CH** (толщина покрытия) **= А** (среднее арифметическое значение из серии измерений) **+ О** (отклонение стандартное) **+ П** (погрешность)

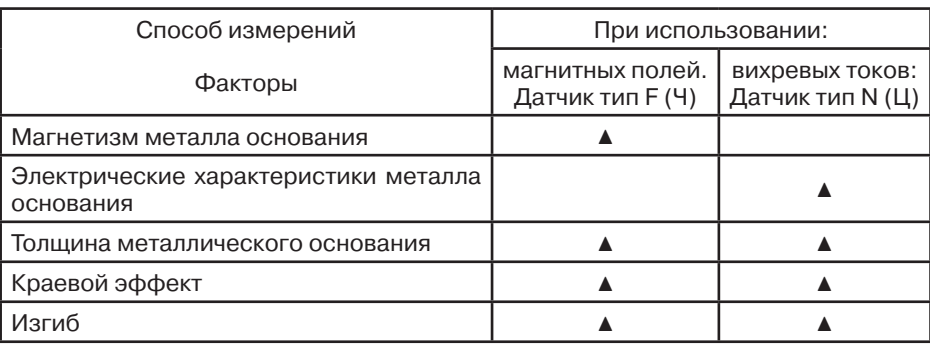

#### **7.5. Факторы, влияющие на точность проводимых измерений**

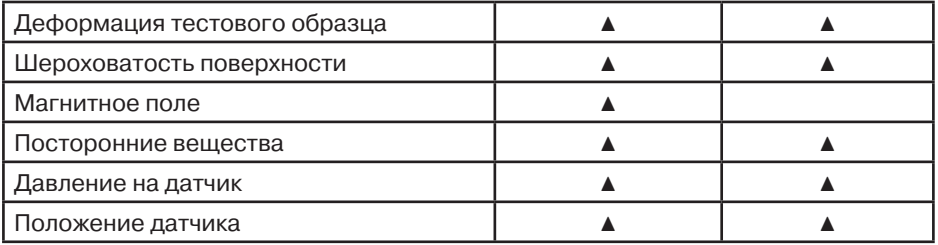

Описание факторов из таблицы.

#### 7.5.1.**Магнетизм металла основания**

При использовании магнитного метода при определении толщины на результаты измерений влияет изменение магнетизма в металле (на практике, изменением магнетизма в низкоуглеродистой стали можно пренебречь). Во избежание влияния термической обработки или охлаждения, калибровку прибора следует проводить на стандартном образце с теми же характеристиками, что и у металла основания; так же можно провести калибровку на образце, на который будет нанесено покрытие.

#### 7.5.2. **Электрические характеристики металла основания**

Электропроводность металла основания, которая зависит от состава материала и способа его температурной обработки, будет оказывать влияние на измерения. Калибровку прибора следует проводить на образце с теми же характеристиками, что и у металла основания.

#### 7.5.3. **Толщина металлического основания**

Для каждого прибора существует критическая толщина металла основания. Если толщина измеряемого материала превышает данную критическую толщину, то данный фактор не будет влиять на точность измерений. Критические толщины для толщиномера приведены в разделе 7.1.

### 7.5.4. **Краевой эффект**

Толщиномер чувствителен к резким изменениям формы поверхности тестового образца. Вследствие этого, измерения, проводимые близко к краю тестового образца или его внутреннему углу, могут быть не точны. Следует избегать случаев установки датчика близко к точкам резких перепадов: краёв, отверстий, внутренних углов и т.п.

#### 7.5.5. **Изгиб**

Искривление тестового образца оказывает влияние на точность измерения. Данное влияние более выражено при увеличении радиуса кривизны. Поэтому измерения, проводимые на поверхности искривленного тестового образца, могут быть не точны.

#### 7.5.6. **Деформация тестового образца**

Использование датчика приведет к небольшой деформации покрытия, поэтому на подобном тестовом образце невозможно получить точные данные.

#### 7.5.7. **Шероховатость поверхности**

Шероховатость металла основания и покрытия оказывает влияние на измерения. Чем больше шероховатость, тем больше неточность изме-

рения. Проведение измерений на шероховатой поверхности приведет к возникновению постоянных и случайных ошибок. В этом случае следует увеличивать время исследования на разных участках во избежание возникновения ошибок. Если шероховатым является металл основания, необходимо установить ноль на нескольких позициях на тестовом основании без покрытия со схожей степенью шероховатости поверхности; можно настроить нулевую позицию для толщиномера, удалив покрытие, если это не приведет к возникновению коррозии на металле.

#### 7.5.8. **Магнитное поле**

Сильные магнитные поля, генерируемые разными электрическими устройствами, могут оказать существенное влияние на результаты измерений при использовании магнитного метода.

#### 7.5.9. **Посторонние вещества**

Данный прибор чувствителен к наличию веществ на поверхности, препятствующих установлению близкого контакта между датчиком и покрытием. В связи с этим, сторонние вещества должны быть удалены для обеспечения прямого контакта между датчиком и поверхностью.

#### 7.5.10. **Давление датчика**

Давление, оказываемое датчиком на тестовый образец, оказывает влияние на получаемые данные, поэтому давление на датчик в процессе проведения исследования должно быть постоянным.

#### 7.5.11. **Положение датчика**

Положение датчика влияет на точность полученных результатов. В процессе измерения датчик должен располагаться строго вертикально к поверхности тестового образца.

#### Общие влияющие факторы

#### 7.5.12. **Чистота поверхности**

Перед проведением измерений необходимо аккуратно удалить все посторонние вещества: грязь, масло, продукты коррозии и т.п. без повреждения и удаления измеряемого покрытия.

#### 7.5.13. **Число измерений**

В обычных условиях, когда измеренные в одной области замеров полученные значения толщины разнятся рекомендуется увеличить число замеров в серии и сузить область контроля, возможно даже разбить эту область не несколько мелких зон. Так вы сможете выявить локальные зоны с разными значениями толщины покрытия. Также рекомендуется увеличивать число измерений для изделий с высокой шероховатостью.

#### 7.5.14. **Характеристики металла основания**

Для магнитного метода — датчик тип F (Ч) магнетизм и шероховатость поверхности металла основания должны быть идентичны этим же характеристикам материала, использованного для калибровки толщиномера.

При использовании вихревых токов — датчик тип N (Ц) электрические характеристики металлического основания и материала, использованного для калибровки толщиномера, должны быть схожи

# **7.6. Процедура калибровки**

Перед началом калибровки внимательно изучите п.7.5.

7.6.1. **Типы средств измерений, используемых для калибровки**

7.6.1.1. **Меры толщины покрытий / калибровочные образцы** (включая Плёнку и Основание)

Любая плёнка известной толщины или тестовый образец с заданной номинальной толщиной покрытия может использоваться в качестве калибровочного образца / меры толщины покрытия.

• Стандартная пленка (Foil)

При использовании магнитной индукции F (Чёрные металлы) понятие плёнка относится к немагнитной и неметаллической плёнке или прослойке. При использовании вихревых токов N (Цветные металлы) используется обычная полимерная плёнка. Преимущества плёнки — она более удобна для проведения калибровки на искривлённых поверхностях, нежели плоский стандартный образец с покрытием.

• Стандартный калибровочный образец с покрытием

Покрытие известной толщины, ровное, хорошо лежащее на поверхности может использоваться в качестве калибровочного образца / меры толщины покрытия. При использовании магнитной индукции покрытие должно быть немагнитным, при использовании вихревых токов — непроводящим.

#### 7.6.1.2. **Основание**

При использовании магнитной индукции магнетизм и шероховатость поверхности основания из металла на калибровочном образце должны совпадать с соответствующими параметрами исследуемого образца. При использовании вихревых токов электрические характеристики основания из металла стандартного образца / меры толщины покрытий должны быть близки к соответствующим параметрам тестируемого материала.

Если толщина основания из металла не превышает критическую толщину, указанную в характеристиках толщиномера п.7.1., то калибровку можно проводить следующими способами:

• калибровка с использованием металлического стандартного образца / меры толщины покрытий с такой же толщиной, как и у металлического основания контролируемого изделия;

• калибровка с использованием металлического стандартного образца / меры толщины покрытий или контролируемого изделия достаточной толщины со схожими электрическими характеристиками. Следует убедиться, что нет зазоров между металлическим основанием и материалом покрытия. Данный способ не следует использовать для изделий с двухсторонним покрытием.

Если искривление покрытия не даёт возможности провести калибровку на плоском образце, тогда степень кривизны стандартного образца с покрытием или металлического основания с плёнкой должны совпадать со степенью кривизны исследуемого образца.

## 7.6.2. **Режим калибровки**

Калибровка прибора необходима перед началом работы, при смене объекта контроля и смене датчика (при наличии такой функции). Рекомендуется не реже, чем через 2 часа непрерывной работы проверять точность измерений по контрольным образцам / мерам толщины покрытий.

Для повышения точности измерений необходимо провести предварительно не менее 3–5 измерений в разных точках образца или меры и найти среднее значение показаний. В дальнейшем найти такую точку на образце, значение показаний на которой будет максимально приближено к среднему значению, и провести калибровку.

Калибровка наиболее результативна при проведении измерений на близких по свойствам марках металлов оснований и в узком диапазоне измерений.

Калибровку прибора можно проводить следующими способами:

• калибровка нуля;

• калибровка по 4-м точкам (может проводится на одном или нескольких калибровочных образцах / мерах толщины покрытий;

• калибровка на поверхности, прошедшей пескоструйную обработку;

• восстановление заводской калибровки — сброс всех настроек и калибровок пользователя.

## 7.6.2.1. **Нулевая калибровка**

Для достижения максимальной точности измерений рекомендуется производить калибровку прибора на основании измеряемого изделия. Нулевую тестовую пластину из комплектации толщиномера использовать только в том случае, если использование объекта контроля в качестве основания не представляется возможным.

- **Шаг 1.** Проведите измерение на основании, на дисплее отобразится некое значение, напр. «**Х.Х mk**»
- **Шаг 2.** Длительно (более 1 с) нажмите клавишу **НОЛЬ**, прозвучит двойной звуковой сигнал, в нижней части дисплея отобразится и начнёт мигать надпись «**ZERO**» — режим нулевой калибровки активирован.
- **Шаг 3.** Проведите одно или несколько измерений на основании, на дисплее должно отобразиться значение «0.0 mk» (любое случайное некорректное измерение вы всегда можете удалить, нажав клавишу ▲). Несколько измерений позволяет получить более точную нулевую калибровку и повысить точность измерений.
- **Шаг 4.** Длительно (более 1 с) нажмите клавишу **НОЛЬ**, прозвучит двойной звуковой сигнал, в нижней части дисплея исчезнет надпись «**ZERO**» нулевая калибровка закончена, можно переходить к измерениям.
	- **\*** Для удаления из памяти прибора данных предыдущей калибровки войдите в Основное меню — Калибровка — Калибровка нуля — Чёрные металлы очистка / Цветные металлы очистка, либо проведите новую нулевую калибровку начиная с Шага 1.

## 7.6.2.2. **Калибровка по 4-м точкам**

С использованием 1-го калибровочного образца / меры толщины покрытий — применяется для проведения высокоточных измерений и при контроле изделий малых размеров.

- **Шаг 1.** Проведите нулевую калибровку (п.7.6.2.1.)
- **Шаг 2.** Выберите калибровочный образец / меру толщины покрытия (плёнку из пластика, блок из полистирола, пластину из металла) с номинальным значением толщины, максимально приближенным к предполагаемому значению толщины покрытия контролируемого изделия. Для входа в режим калибровки нажмите клавишу **КАЛ** на лицевой панели. Под текущим значением измерения появится строка с надписью «**Калибр.**», а строки ниже, где ранее отображались данные статистики — будут пустыми.
- **Шаг 3.** Проведите измерение толщины на калибровочном образце / мере толщины покрытия в 1-й точке. На экране над надписью «**Калибр.**» появится некое измеренное значение толщины, напр. «241 mk», при этом номинальное значение меры толщины иное, напр. «236 mk».
- **Шаг 4.** При помощи клавиш **ВНИЗ** ▼ или **ВВЕРХ** ▲ откорректируйте отображаемое на экране измеренное значение толщины («241 mk») до номинального значения меры толщины («236 mk»). После нажатия любой из клавиш ▼ или ▲ под надписью «**Калибр.**» появиться строчка Pt1 (Точка 1) и в ней мигающее значение — дубликат отображаемого текущего измеренного значения толщины. Когда значение толщины покрытия на экране совпадёт с номинальным значением на мере толщины покрытия (в нашем примере это «236 mk»), то нажмите **ЛЕВУЮ** клавишу как подтверждение — дублирующее значение перестанет мигать и будет записано в память прибора в калибровочной строчке Pt1 (Точка 1).
- **Шаг 5.** Проведите измерение толщины в другом месте калибровочного образца / меры толщины — во 2-й точке, затем клавишами ▼ или ▲ добейтесь совпадения значения толщины покрытия на экране с номинальным значением на мере толщины покрытия (в нашем примере это «236 mk») и нажмите **ЛЕВУЮ** клавишу как подтверждение — дублирующее значение перестанет мигать и будет записано в память прибора в калибровочной строчке Pt2 (Точка 2).
- **Шаг 6.** Повторите шаг 5 для калибровки в Точке 3 и Точке 4. Нажмите клавишу **КАЛ** на лицевой панели для выхода из режима калибровки.

**\*** Для просмотра сохранённых в памяти прибора калибровочных значений по 4-м точкам нажмите клавишу **КАЛ** — значения всех 4-х точек отобразятся на экране. Для выхода из просмотра и возвращения в режим измерения снова нажмите клавишу **КАЛ** . Для проведения новой калибровки по 4-м точкам сначала необходимо удалить из памяти прибора данные предыдущей калибровки – войдите в Основное меню — Калибровка — Калибровка точек — Чёрные металлы очистка / Цветные металлы очистка. Для входа в режим калибровки вместо нажатия клавиши **КАЛ** на лицевой панели можно использовать вход в Основное меню — Калибровка — Калибровка точек — Активировать / Деактивировать Если на каком либо из Шагов 3 … 6 измеренное значение толщины на экране совпадёт с номинальным значением меры толщины (в нашем примере это «236 mk» будет и на экране и на мере толщины), то для записи его в память прибора надо сперва нажать поочерёдно клавиши ▼ , затем ▲ и в конце **ЛЕВУЮ** клавишу как подтверждение — дублирующее значение перестанет мигать и будет записано в память прибора в соответствующей калибровочной строчке Pt1 / Pt2 / Pt3 / Pt4.

С использованием 4-х калибровочных образцов / мер толщины покрытий — применяется для проведения высокоточных измерений, когда толщина измеряемого покрытия находится между диапазонами номинальных значений имеющихся в наличии калибровочных образцов / мер толщины покрытий, а также при измерении шероховатых поверхностей, подвергнутых пескоструйной обработке. Толщина двух соседних образцов должна отличаться мин. в 1,5 раза.

**\*** Шаги калибровки аналогичны режиму калибровки с 1-м калибровочным образцом / мерой толщины покрытия, однако 4 измерения производятся не на 1-м образце, а на 4-х разных образцах / мерах. При этом процесс калибровки надо начинать с самого тонкого образца, а заканчивать на самом толстом.

## 7.6.2.3. **Калибровка на поверхности, подвергнутой пескоструйной обработке**

Свойства поверхностей, подвергнутых пескоструйной обработке, часто приводят к существенным отличиям полученных прибором измеренных значений от реальных значений толщины покрытия. Для нивелирования этого эффекта рекомендуются следующие способы измерения таких поверхностей:

#### **Способ 1.**

- **Шаг 1.** Проведите нулевую калибровку (п.7.2.1.) на гладкой поверхности с радиусом кривизны одинаковой с кривизной основания контролируемого изделия.
- **Шаг 2.** Проведите 10 измерений на поверхности без покрытия, которая была подвергнута пескоструйной обработке. На экране высветится среднее значение, обозначим его как «**Мо**»
- **Шаг 3.** Проведите 10 измерений на подвергнутой пескоструйной обработке поверхности с покрытием. На экране высветится среднее значение, обозначим его как «**Мm**»
- **Шаг 4.** Рассчитайте толщину покрытия как **Н = (Mm Mo) + S**, где **S** (стандартное отклонение) — наибольшее из **SMm** и **SMo**

## **Способ 2.**

- **Шаг 1.** Проведите калибровку прибора на поверхности с пескоструйной обработкой аналогично шагам калибровки с использованием 1-го калибровочного образца / меры толщины покрытий (п.7.2.2.)
- **Шаг 2.** Проведите 10 измерений на подвергнутой пескоструйной обработке поверхности с покрытием. На экране высветиться среднее значение – оно и будет являться толщиной покрытия.)

## 7.6.2.4. **Восстановление заводской калибровки**

Для сброса всех настроек калибровок пользователя и возврата прибора к заводской калибровке выполните действия согласно п.5.3.4. Заводская калибровка проводится на мерах толщины из чёрных и цветных металлов с гладкими и ровными поверхностями, записывается в постоянную память ROM прибора как базовая калибровка и не может быть изменена или удалена пользователем.
### **Важно:**

• процедуру калибровки необходимо производить каждый раз при смене преобразователя / изменении температуры окружающей среды / после продолжительного простоя толщиномера;

• температура окружающей среды и калибровочных образцов / мер толщины покрытий должны быть идентичны температуре окружающей среди и контролируемых изделий;

• группы в постоянной памяти независимы друг от друга, т.о. КАЛИ-БРОВКА датчика, установка и срабатывание сигнализации ПРЕДЕЛОВ ИЗМЕРЕНИЙ (верхнего и нижнего порогов) для каждой из групп производится отдельно и независимо от значений, установленных в других группах. Данный режим востребован при необходимости проведения нескольких групп измерений, основанных на различных калибровочных и пороговых значениях.

• при проведении точных измерений на различных материалах при различных условиях, чем ближе калибровочный образец / мера толщины покрытий к объекту измерений, тем точнее измерения. В идеальный набор калибровочных образцов должны входить контрольные образцы с различной толщиной поверхности, выполненные из материалов, аналогичных материалам в контролируемом изделии. Для обеспечения высоких требований по точности измерений набор калибровочных образцов / мер толщины покрытий имеет очень большое значение. В большинстве случаев удовлетворительную точность измерений можно получить с одним калибровочным образцом, аналогичным объекту контроля по материалу и толщине основания и покрытия. При калибровке прибора на одном материале и последующем использовании его для проведения измерений на другом материале результаты измерений могут быть ошибочными. Пожалуйста, будьте внимательны.

## **7.7. Уход, обслуживание, транспортирование, хранение и утилизация.**

## 7.7.1. **Калибровочные образцы / меры толщины покрытий**

Калибровочные образцы / меры толщины покрытия являются важным средством измерения, обеспечивающим точность работы прибора после калибровки. Пожалуйста, оберегайте их и примите меры от повреждений поверхности — царапин, изломов, выбоин и т. п.

### 7.7.2. **Очистка корпуса прибора**

Спирт и растворители разъедают корпус прибора, особенно жидкокристаллический дисплей. Поэтому для очистки прибора можно использовать только чистую воду.

## 7.7.3. **Защита датчика**

Поверхность датчика легко царапается грубой поверхностью. Поэтому в ходе работы, пожалуйста, не прижимайте датчик к поверхности объекта с чрезмерным усилием. При измерениях на грубой поверхности, пожалуйста, сведите к минимуму царапанье рабочей поверхности преобразователя.

Когда измерения проводятся при нормальной температуре, температура поверхности объекта измерения не должна превышать 60°С, в противном случае преобразователь использовать нельзя.

Масло и грязь приводят к старению и растрескиванию кабеля преобразователя, так что, пожалуйста, после работы удаляйте с кабеля грязь.

### 7.7.4. **Замена батареек**

Когда сработает сигнализация падения напряжения, пожалуйста, вовремя замените батарейки: выключите прибор, откройте отделение для батареек, выньте старые батарейки, вставьте новые батарейки. Пожалуйста, обращайте внимание на полярность батареек. Если прибор не будет использоваться длительное время, пожалуйста, выньте батарейки, чтобы избежать их протечек и коррозии в отсеке для батареек и контактов.

## 7.7.5. **Воздействие внешней среды**

Воздействие влаги и удары необходимо полностью исключить.

## 7.7.6. **Обслуживание**

Если ошибка измерений слишком большая, обратитесь к главам 7.6. и 7.5. Если Вы столкнулись с проблемами, перечисленными ниже, пожалуйста, свяжитесь с нами:

• часть прибора повреждена и проводить измерения невозможно;

• жидкокристаллический дисплей не работает должным образом;

• при работе в нормальных условиях ошибка измерений слишком велика;

• клавиатура не работает или работает с нарушениями.

Поскольку прибор является высокотехнологичной продукцией, его обслуживание должен проводить профессионально подготовленный персонал. Пользователь не должен сам разбирать и чинить прибор.

### 7.7.7. **Транспортирование**

Транспортирование и хранение толщиномера осуществляют упакованным в специальную тару или кейс, входящими в комплект поставки.

Транспортирование толщиномера может осуществляться любым видом транспорта, предохраняющим от непосредственного воздействия осадков, при температуре окружающей среды от –20…+70 °С (ГОСТ 12997 п. 2.24). При транспортировании допускается дополнительная упаковка толщиномера в полиэтиленовый мешок, картонную коробку или ящик, предохраняющие от внешнего загрязнения и повреждения.

Толщиномеры не подлежат формированию в транспортные пакеты.

### 7.7.8. **Хранение**

При эксплуатации и хранении прибора избегайте падений, интенсивной вибрации, тяжёлой пыли, воды и высокой влажности, жировых и масляных пятен, сильных электромагнитных полей.

### 7.7.9. **Утилизация**

Изделие не содержит в своём составе опасных и ядовитых веществ, способных нанести вред здоровью человека или окружающей среде и не представляет опасности для жизни, здоровья людей и окружающей среды по окончании срока службы. В этой связи утилизация изделия может производиться по правилам утилизации общепромышленных отходов.

# **8. ТОЛЩИНОМЕР ПОКРЫТИЙ В7-К2**

## **8.1. Описание клавиатуры, меню и экрана**

Толщиномеры покрытий В7-К2 предназначены для измерений толщины декоративных, лакокрасочных и других защитных покрытий на ферромагнитном основании. Память прибора позволяет сохранять параметры калибровки. Данная глава поможет понять структуру меню, назначение кнопок клавиатуры, узнать о возможностях толщиномера и содержит информацию о:

- установке элементов питания
- функциональном назначении кнопок
- доступе к функциям посредством меню
- значении символов, появляющихся на экране
- основных особенностях прибора

### 8.1.1. **Установка элементов питания**

Для питания прибора используются 2 стандартных элемента питания типа **ААА** (LR03) напряжение 1,5В. Для замены элементов питания необходимо снять крышку батарейного отсека, открутив винт крепления крышки отсека.

Приблизительный уровень заряда аккумулятора указан на экране значком **ШШ.** При полностью заряженных аккумуляторах значок на экране появляется как «полный». Когда аккумуляторы разряжены, значок становится «пустым» **...** 

Вид прибора со снятой крышкой батарейного отсека см. Рис. 1-1.

### 8.1.2. **Включение и выключение прибора**

Для включения толщиномера нажмите кноп $ky$  .  $\circled{b}$ .

При этом на индикаторе должна появиться стартовая картинка с названием прибора и версией программного обеспечения, a через несколько секунд толщиномер должен перейти в рабочий режим (см. Рис.1-2.), где:

- 1. Единицы измерения.
- 
- 2. Индикатор контакта.
- 3. Индикатор заряда батарей.

Нажатие и удержание кнопки е свыше 2-х секунд выключает прибор.

**Замечание!** В меню установлено автовыключение — при отсутствии каких-либо действий с прибором в течение 90 секунд он выключается автоматически.

 $\ddot{\phantom{a}}$ 

Рис. 1-1.

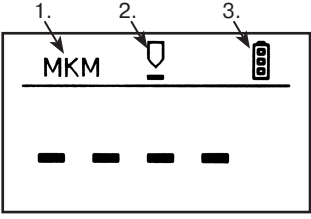

Рис. 1-2.

# 8.1.3. Клавиатура

Клавиатура прибора позволяет получить легкий и быстрый доступ к любой функции прибора (см. рис. справа).

Клавиатура состоит из 5 кнопок, функции которых могут быть разными в зависимости от режима прибора:

Если прибор выключен

 $\bullet$  — включение прибора.

Если прибор в режиме измерения

- $\bullet$  вход в меню (удержание больше 2-х секунд выключение приbopa)
- $\left(\underline{\mathbf{t}}\right)$  вход в режим калибровки

Если прибор в режиме отображения меню

• перемещение вперед по меню,

— изменение значения параметров,

)<br>, — выход из меню в режим измерения.

8.1.4. Меню и функции

Структура меню толщиномера позволяет оператору легко изменить параметры работы прибора.

Если прибор находится в режиме измерения

Нажмите кнопку © для входа в меню. Последующие нажатия этой клавиши приводят к перемещению вперед по меню.

Нажмите Э, для выхода из меню.

Замечание! Прибор автоматически выходит из меню в нормальный режим измерения через 5 секунд.

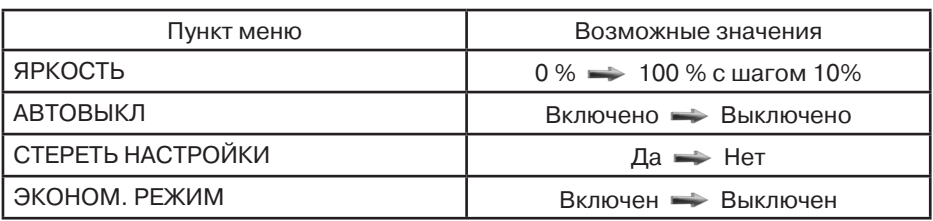

Параметры настройки прибора доступные в меню:

## Описание пунктов меню

ЯРКОСТЬ: данный пункт позволяет отрегулировать яркость подсветки экрана прибора:

- 0% подсветка всегда выключена
- 100% максимальная подсветка экрана

Важно! Режим работы подсветки экрана определяется установками экономичного режима

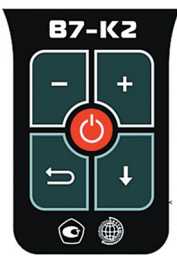

### **АВТОВЫКЛ**: режим автовыключения прибора.

При включённом режиме автовыключения прибор автоматически будет выключен, если никаких действий с ним не предпринимать в течении 90 сек.

**СТЕРЕТЬ НАСТРОЙКИ**: позволяет вернуться к заводским настройкам прибора.

При включении прибора из его памяти автоматически загружается последняя выполненная калибровка. Для её удаления и перехода к заводской калибровке воспользуйтесь данным пунктом меню.

**ЭКОНОМ. РЕЖИМ:** предназначен для экономии потребления батарей:

• Включен — подсветка экрана будет включаться только при установке датчика на измеряемый объект.

• Выключен — подсветка экрана всегда включена.

### 8.1.5. **Символы на экране толщиномера**

На дисплей толщиномера покрытий В7-К2 выводятся единицы измерения, меню, результаты измерения и ряд специальных графических символов (значков) для отображения режимов работы.

#### **Описание символов на экране**

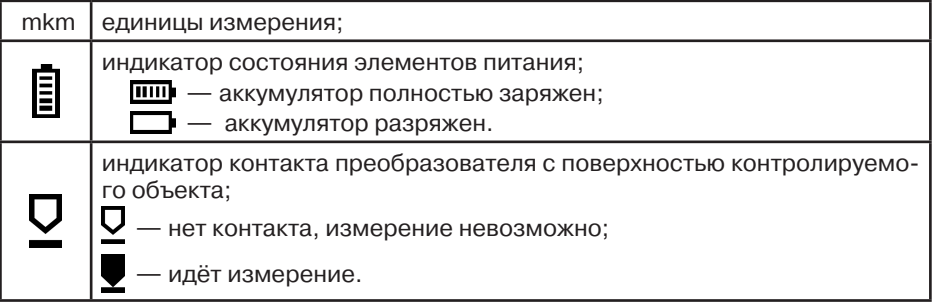

### 8.1.6. **Технические характеристики**

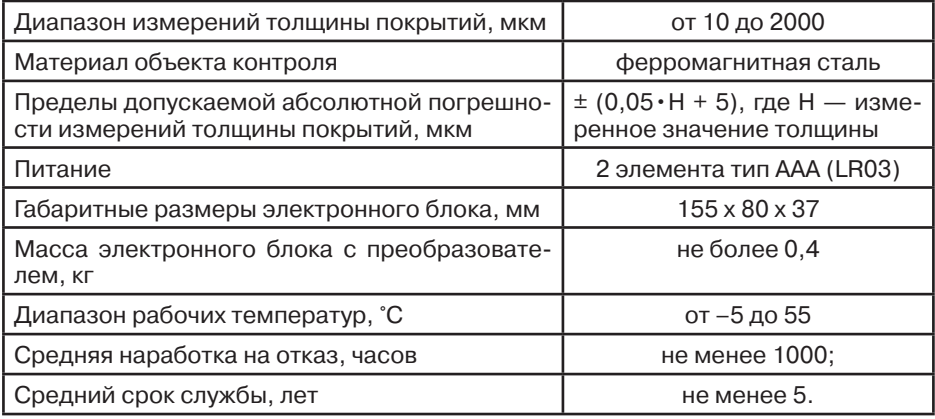

# 8.1.7. **Комплектность**

В комплект основной поставки прибора входит:

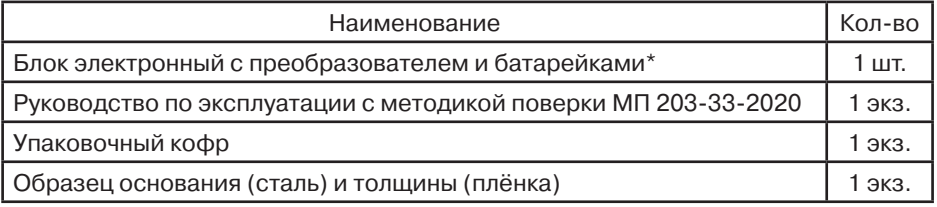

\* Прибор поставляется с первичной поверкой

# **8.2. Настройка и калибровка толщиномера**

После транспортировки прибора при температуре и влажности, превышающих значения условий эксплуатации, необходимо выдержать его перед включением не менее 4-х часов при нормальной температуре.

Рабочее положение прибора — любое, удобное для оператора.

Перед работой провести внешний осмотр прибора, убедиться в отсутствии механических повреждений электронного блока, преобразователя и соединительного кабеля.

Включить толщиномер нажатием кнопки

## 8.2.1. **Регулировка яркости подсветки**

- **Шаг 1.** Войдите в меню с помощью нажатием кнопки **Ф** и выберите функцию ЯРКОСТЬ.
- **Шаг 2.** Измените значение яркости с помощью кнопок  $\Gamma$ ,  $\Gamma$ . Пределы измерения от 0 до 100% с шагом 10%.
- **Шаг 3.** Выйдите из меню нажав кнопку  $\Xi$ .

## 8.2.2. **Калибровка прибора**

Калибровка прибора необходима перед началом работы, при смене объекта контроля или условий работы (температуры окружающей среды и пр.). Рекомендуется не реже, чем через 2 часа непрерывной работы проверять точность измерений по контрольным образцам.

Калибровка наиболее результативна при проведении измерений на близких по свойствам марках металлов оснований и в узком диапазоне измерений. Для достижения наивысшей точности измерений рекомендуется калибровка по двум точкам на конкретной марке металла основания контролируемого изделия.

**Важно!** Для оснований менее 2 мм толщина его влияет на характеристики электромагнитного поля и, как следствие, на показания прибора.

**Шаг 1.** Установите преобразователь на основание (материал объекта контроля без покрытия) и нажмите кнопку $\mathbf{T}$ .

Прибор напишет «УСТАНОВИТЕ ДАТЧИК НА ОСНОВА-НИЕ», затем «КАЛИБРОВКА НА ОСНОВАНИИ» и после проведения калибровки будет вместо показаний на чистом металле выдавать надпись «ОСНОВАНИЕ» (см. Рис. 2-1. Результат калибровки на основании).

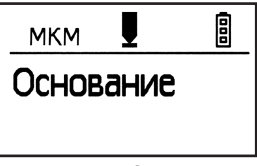

Рис. 2-1.

Шаг 2. Положите на чистое основание образец толшины покрытий (плёнку), установите на неё преобразователь и нажимая кнопок - + установите показания прибора так, чтобы они соответствовали номинальному значению образца (см. Рис. 2-2. Результат калибровки на образце 226 мкм).

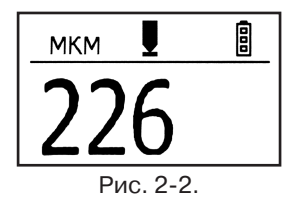

В результате шагов 1-2 прибор будет корректно откалиброван для работы в диапазоне от 0 до заданного значения образца.

# 8.3. Проведение измерений

Для проведения измерений необходимо установить преобразователь на контролируемую поверхность и считать показания с экрана прибора.

Замечание! Для обеспечения постоянной силы давления рабочей части преобразователя на поверхность контролируемого изделия в корпусе датчика установлена пружина. Не прилагайте излишних усилий при работе преобразователем, так это может привести к нарушению его работоспособности.

Помните о том, что внешняя температура окружающей среды, температура объекта контроля и нагрев преобразователя в руках оператора могут приводить к изменению показаний прибора от времени, поэтому не стоит пренебрегать постоянной проверкой калибровки в процессе работы.

# 8.4. Возможные неисправности и способы их устранения

Перечень возможных неисправностей, их причина и способы устранения приведены в табл. 1.

Таблица 1.

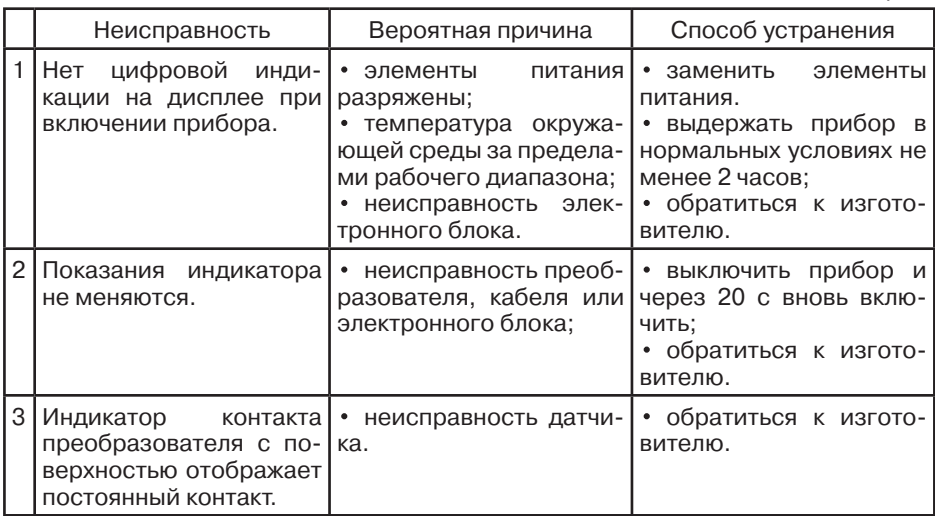

## **8.5. Указание мер безопасности**

8.5.1. По способу защиты человека от поражения электрическим током прибор относится к классу III по ГОСТ 12.2.007.0.

8.5.2. К работе с прибором и его обслуживанию допускаются лица, достигшие 18 лет, изучившие настоящее Руководство по эксплуатации.

8.5.3. Все виды технического обслуживания и ремонта (кроме замены элементов питания) необходимо производить только в специализированных сервисных центрах.

# **8.6. Техническое обслуживание**

8.6.1. Длительная и бесперебойная работа прибора обеспечивается правильной его эксплуатацией и своевременным проведением профилактических работ.

8.6.2. Необходимо периодически (в зависимости от условий эксплуатации) очищать от грязи, пыли, следов масла все узлы, в особенности наконечник преобразователя, клавиатуру, экран.

8.6.3. Техническое обслуживание должно проводиться периодически не реже одного раза в месяц лицами, непосредственно эксплуатирующими прибор.

## **8.7. Транспортирование и хранение**

8.7.1. Транспортирование толщиномера может осуществляться любым видом пассажирского транспорта, в упаковке, предохраняющей его от непосредственного воздействия осадков, при температуре окружающей среды от –25 до +55 °С. При транспортировании допускается дополнительная упаковка чехла с прибором в полиэтиленовый мешок, картонную коробку или ящик, предохраняющие чехол от внешнего загрязнения и повреждения. При транспортировке упакованные изделия должны быть закреплены в устойчивом положении, исключающем возможность ударов друг о друга, а также о стенки транспортных средств, а при использовании открытых транспортных средств — защищены от атмосферных осадков и брызг воды.

8.7.2. Толщиномеры должны храниться на стеллажах в отапливаемых помещениях, при отсутствии паров химически активных веществ, упакованными в специальные чехлы, входящие в комплект поставки.

# **9. ТОЛЩИНОМЕР ПОКРЫТИЙ В7-К3.**

## **9.1. Назначение**

Толщиномеры покрытий В7-К3 (в дальнейшем толщиномеры) предназначены для измерений толщины токопроводящих (гальванических) покрытий, наносимых на токопроводящий материал основания толщиной не менее 1 мм. Объектами измерений могут быть любые изделия, в том числе и крупногабаритные с труднодоступными зонами измерения на плоских и выпуклых поверхностях с радиусом кривизны не менее 5 мм.

Толщиномеры предназначены для применения в производственных и лабораторных условиях при температуре окружающего воздуха от 5 до 50 °С, относительной влажности воздуха до 80 % при температуре 35 °С, атмосферном давлении от 84 до 106,7 кПа (630 - 800 мм рт. ст.) и частоте вибрации не более 25 Гц с амплитудой смещения не более 0,1 мм.

Транспортирование толщиномеров допускается при температурах от –25 до +55 °С, с последующей выдержкой в нормальных условиях не менее 4 часов.

Пример записи наименования и условного обозначения толщиномеров при заказе и в документации продукции, в которой они могут быть применены:

Толщиномер покрытий В7-К3 ТУ4276-003-33044610-03.

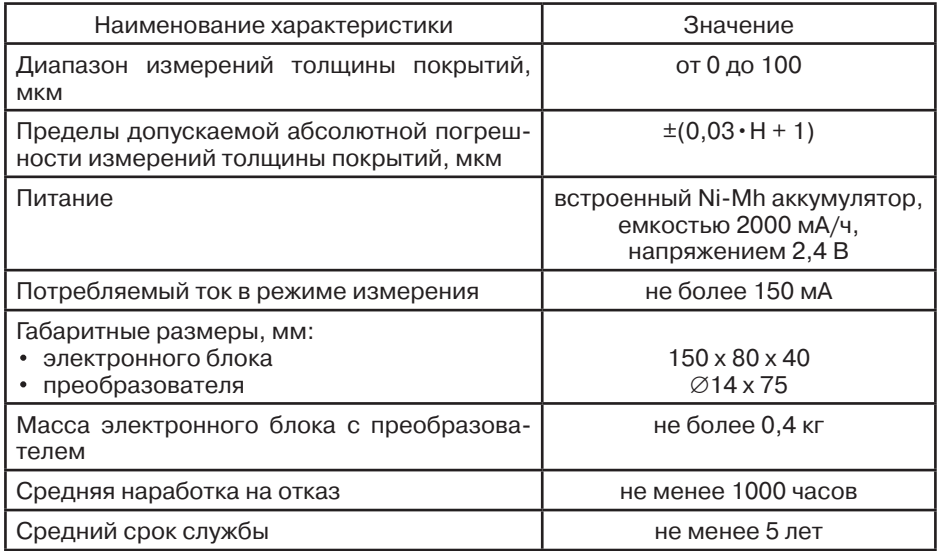

# **9.2. Технические характеристики**

## **9.3. Комплектность**

9.3.1. В комплект основной поставки толщиномера В7-К3 входят:

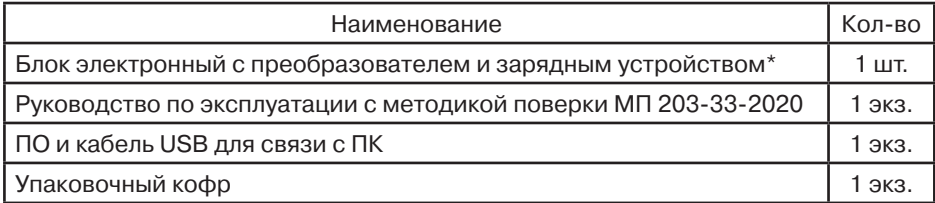

\* Прибор поставляется с первичной поверкой, количество и тип преобразователей определяются требованиями заказчика.

# **9.4. Устройство и принцип работы**

9.4.1. Толщиномер В7-К3 состоит из электронного блока и измерительного преобразователя, соединенных гибким кабелем.

## Внешний вид толщиномера В7-К3

- 1 разъём для подключения преобразователя;
- 2 разъём соединения электронного блока с компьютером;
- 3 разъём для подключения внешнего блока питания;
- 4 жидкокристаллический индикатор;
- 5 клавиатура.

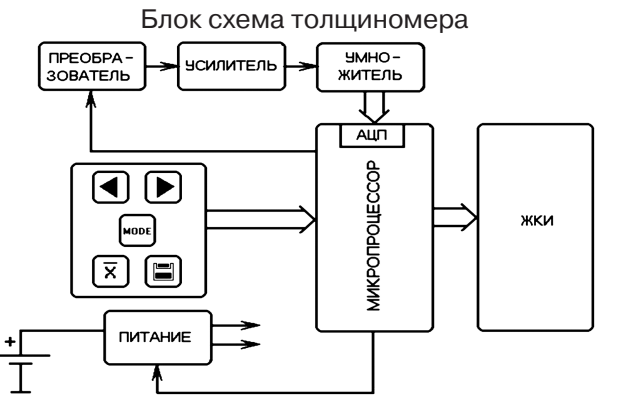

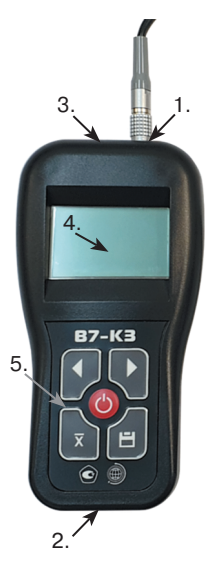

Разъём подключения блока питания предназначен для подключения только поставляемых с прибором блоков питания. Использование других блоков питания может привести к неправильной работе прибора и выходе его из строя.

На задней панели находится отсек для установки аккумулятора.

**Внимание:** при подключении внешнего блока питания происходит зарядка аккумулятора.

Клавиатура состоит из 5 кнопок:

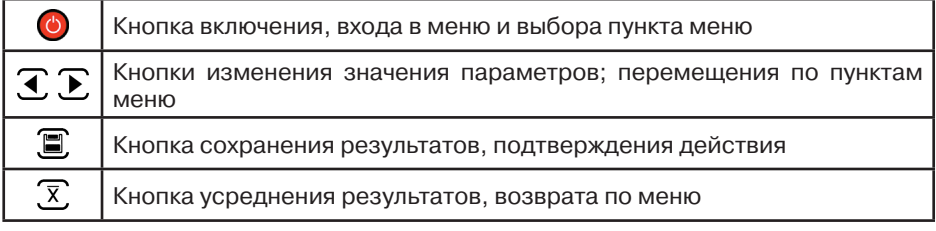

9.4.2. Работа толщиномера основана на измерении величины ЭДС, возникающей в измерительной обмотке магнитоиндукционного преобразователя, при установке его на изделие и зависящей от свойств материала основания и зазора между преобразователем и металлом токопроводящего основания.

Основными функциональными элементами прибора являются:

- задающий генератор, обеспечивающий питание обмотки возбуждения преобразователя;
- устройство аналоговой и цифровой обработки информационного сигнала, возникающего в измерительной обмотке преобразователя, состоящее из усилителя, умножителя, микропроцессора со встроенным аналого-цифровым преобразователем (АЦП) и жидкокристаллического индикатора.

Измерительный преобразователь состоит из катушки, расположенной на стержневом ферритовом сердечнике.

## **9.5. Подготовка к работе, включение**

После транспортировки толщиномера при температуре и влажности, превышающих значения условий эксплуатации, необходимо выдержать его перед включением не менее 4-х часов в нормальных условия.

Рабочее положение толщиномера — любое, удобное для оператора.

Перед работой провести внешний осмотр прибора, убедиться в отсутствии механических повреждений электронного блока, преобразователя и соединительного кабеля.

Соединить преобразователь с электронным блоком. Включить толщиномер нажатием кнопки  $\circ$ ). Через 5 с толщиномер должен перейти в рабочий режим.

Для проведения измерений выбрать или запрограммировать требуемую шкалу измерения, уровень подсветки, номер файла результатов и другие настройки согласно п. 9.6.4.

Выбор шкалы осуществляется через меню. Для входа в меню нажмите кнопку **.** 

Подтверждение выбора пункта меню осуществляется также кнопкой  $\circ$ .

Для смены шкалы войдите в меню, выберите пункт ШКАЛА, затем пункт ВЫБРАТЬ и в открывшемся списке кнопками  $\P$  и  $\bigcap$  выберите нужную шкалу и нажмите  $\circ$ .

Возврат назад в рабочий режим из меню производится нажатием кнопки  $\overline{x}$ .

## **9.6. ПОРЯДОК РАБОТЫ**

#### 9.6.1. **Режим измерения**

В режиме базовой шкалы измерений «U» на индикаторе толщиномера отражается величина ЭДС, возникающей в измерительной обмотке магнитоиндукционного преобразователя.

Для измерения толщины покрытия необходимо прижать датчик преобразователя к контролируемой поверхности с токопроводящим покрытием. На индикаторе отобразится результат измерения в мВ. Поскольку это значение зависит от электрических, механических свойств и хим. состава материала основания, результат измерения является относительной величиной.

Для получения результатов измерений на изделиях в мкм необходимо запрограммировать дополнительные шкалы по образцовым мерам, аттестованным по значениям толщины покрытия (см. п. 9.6.2.).

На рис. справа: Общий вид индикатора в рабочем режиме.

Значение индикатора в рабочем режиме:

- 1. название шкалы;
- 2. описание шкалы;
- 3. индикатор уровня заряда аккумулятора;
- 4. номер файла результатов, открытого для записи и общее кол-во результатов в файле;
- 5. результат измерения в мкм.

### 9.6.2. **Режим программирование шкалы**

В толщиномере может быть запрограммировано до 25 шкал пользователя.

Для входа в режим программирования войдите в меню кнопкой  $\bigcirc$ , выберите пункт ШКАЛА, затем пункт ДОБАВИТЬ.

Кнопка позволяет пошагово отменять действия, возвращаясь назад по режиму программирования и меню в целом.

Перед проведением программирования новой шкалы необходимо получить исходные данные в единицах базовой шкалы «U», мВ. Измерения должны проводиться на образцах с аттестованными значениями толщины токопроводящего покрытия и основании, аналогичном по марке, электрическим и механическим свойствам материалу изделия, а при контроле изделий с толщиной основания менее 2 мм и по геометрическим параметрам.

На каждом образце необходимо провести не менее 5 контрольных измерений в различных точках и убедиться, что необходимая корреляция по базовой величине существует. Количество образцов должно быть не менее 5. Первые измерения должны проводиться на основании без покрытия.

При входе в режим программирования на дисплее появится надпись НОВ. ШКАЛА:

Всего **имя** новый шкалы может состоять из 3-х символов. Кнопками  $\overline{A}$ , и  $\overline{P}$ , выберите первый символ последовательным перебором алфавита. Затем, кнопкой © смените позицию символа и снова выберите символ. После окончания ввода нажмите кнопку для перехода к следующему шагу записи шкалы.

Повторите вышеописанные действия для ввода 7-ми символьного **описания** шкалы и нажмите .

В окне ТОЧНОСТЬ выберите кнопками  $\P$  и  $\P$ количество знаков после запятой — от «9.99» до целого — «999» и нажмите  $\blacksquare$ .

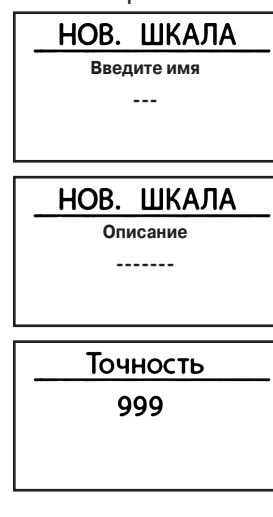

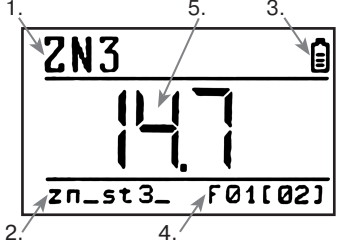

Кнопками  $\P$ , и  $\P$ , выберите количество точек для программирования шкалы (количество имеющихся образцов).

Для возможности программирования шкалы нужно не менее 2-х точек, однако для точного измерения во всем диапазоне толщин покрытий рекомендуется не брать меньше 5-ти точек. После выбора количества точек нажмите  $\blacksquare$ .

Нажмите кнопку • на первой выбранной точке и на экране появится окно ввода значения первой точки.

В этом режиме установите последовательно кнопками  $\mathbf{I}/\mathbf{E}$  и  $\mathbf{O}$  реальное значение образца во второй строчке. Затем, установите датчик на образец и получите значение U на данном образце покрытия. Нажмите кнопку до появления

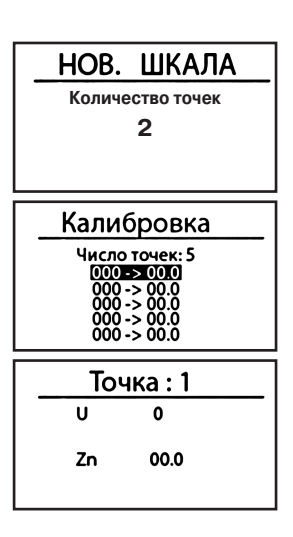

звукового сигнала. На экране опять появится список точек с уже запомненным значением первой точки. Проведите указанные операции для всех образцов. При этом необязательно отсортировывать образцы по возрастанию, прибор автоматически выстроит их в нужной последовательности.

После окончания записи всех точек нажмите , прибор напишет на экране «Шкала создана» и вернётся в режим меню.

Для проверки точности показаний прибора по запрограммированной шкале необходимо провести измерения по образцам (деталям) с аттестованными значениями толщины покрытий. Погрешность измерений не должна превышать предела допускаемой погрешности, заявленного в технических характеристиках (п.2.). В случае, если полученная погрешность превысит допускаемую, надо заново провести программирование. При этом нет необходимости переписывать всю шкалу заново. Просто зайдите в пункт меню ШКАЛА – > КАЛИБРОВКА и перепишите значения нужных точек отдельно.

Для стирания какой-либо шкалы нужно выбрать ШКАЛА –> УДАЛИТЬ и в открывшемся списке всех имеющихся шкал выбрать кнопками  $\langle \cdot \rangle / \blacktriangleright$ . требуемую шкалу и нажать  $\circ$ .

В открывшемся окне подтверждения выберите ДА и нажмите кнопку . Шкала будет удалена из памяти прибора.

#### 9.6.3. **Работа с памятью**

Для записи текущего значения измеренного параметра в память, надо предварительно выбрать один из 100 файлов памяти толщиномера (по 99 значений каждый). Для этого, выберите пункт РЕЗУЛЬТАТЫ –> ОТКРЫТЬ, выберите кнопками  $\mathbf{I}/\mathbf{E}$  нужный файл и нажмите  $\mathbf{O}$ . Прибор напишет на экране «Файл хх открыт для записи». После этого каждое нажатие кнопки  $\Xi$  в режиме измерения будет сохранять значение в выбранный файл, до момента его полного заполнения.

## 9.6.4. Изменение общих настроек работы прибора

В приборе регулируется контрастность и яркость подсветки экрана, а также язык интерфейса (русский/английский).

Для изменения параметров войдите в меню кнопкой О и выберите кнопками  $\mathbf{\mathcal{I}}/\mathbf{\Sigma}$  соответствующий параметр КОНТРАСТ, ПОДСВЕТКА или LANGUAGE и нажмите  $\bigcirc$ . Измените значение кнопками  $\bigcirc$  / $\bigtriangledown$  и нажмите ■.

## 9.6.5. Усреднение

При кратковременном нажатии кнопки  $\overline{\mathfrak{X}}$  происходит накопление значений результатов измерений в буфере памяти толщиномера.

При нажатии и удержании кнопки  $\overline{x}$  происходит усреднение накопленных значений результатов измерений и вывод усредненного значения на индикатор.

Максимальное число значений для усреднения - 99.

## 9.6.6. Выключение

Нажмите и удерживайте кнопку О в течение 5 секунд до выключения прибора.

# 9.7. Возможные неисправности и способы их устранения

Таблица 1. Перечень возможных неисправностей, их причина и способы устранения

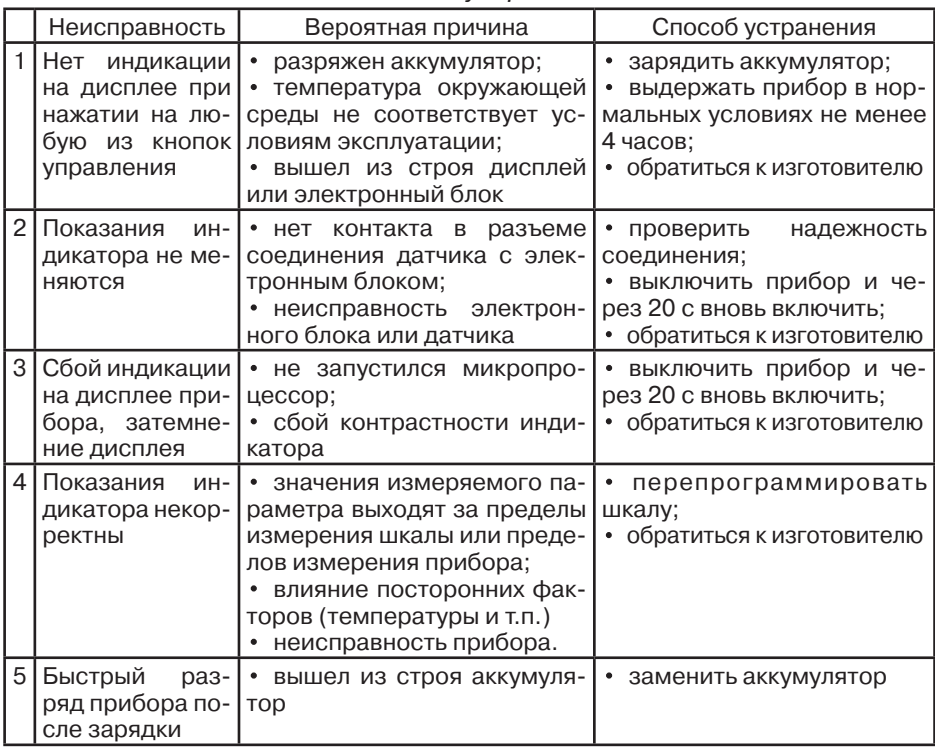

9.8. Меры безопасности, обслуживание, транспортирование и хранение.

9.8.1. По способу защиты человека от поражения электрическим током прибор относится к классу III по ГОСТ 12.2.007.0-75.

9.8.2. К работе с прибором и его обслуживанию допускаются лица, достигшие 18 лет, изучившие настоящее Руководство по эксплуатации и прошедшие инструктаж по технике безопасности, в соответствии с разделами Б1 и Б2 «Правил техники безопасности при эксплуатации электроустановок потребителем».

9.8.3. Все виды технического обслуживания, ремонта и монтажа (демонтажа) производить только при отключении питания.

9.8.4. Длительная и бесперебойная работа прибора обеспечивается правильной его эксплуатацией и своевременным проведением профилактических работ.

9.8.5. Необходимо периодически (в зависимости от условий эксплуатации) очищать от грязи, пыли, следов масла все узлы, в особенности наконечник преобразователя и разъёмы, контакты которых обрабатываются этиловым спиртом.

9.8.6. Техническое обслуживание должно проводиться периодически не реже одного раза в месяц лицами, непосредственно эксплуатирующими прибор.

9.8.7. Транспортирование толщиномера допускается проводить упакованным в специальный чехол, входящий в комплект поставки.

9.8.8. Транспортирование толщиномера может осуществляться любым видом пассажирского транспорта, в упаковке, предохраняющей его от непосредственного воздействия осадков, при температуре окружающей среды от –25 до +55 °С.

При транспортировании допускается дополнительная упаковка чехла с толщиномером в полиэтиленовый мешок, картонную коробку или ящик, предохраняющие чехол от внешнего загрязнения и повреждения.

При транспортировке упакованные изделия должны быть закреплены в устойчивом положении, исключающем возможность ударов друг о друга, а также о стенки транспортных средств, а при использовании открытых транспортных средств — защищены от атмосферных осадков и брызг воды.

9.8.9. Толщиномеры В7-К3 должны храниться на стеллажах в отапливаемых помещениях, при отсутствии паров химически активных веществ, упакованными в специальные чехлы, входящие в комплект поставки.

9.8.10. Толщиномеры В7-К3 не подлежат формированию в транспортные пакеты.

# **10. ТОЛЩИНОМЕР ПОКРЫТИЙ В7-К4.**

# **10.1. Назначение**

Толщиномеры покрытий В7-К4 предназначены для измерений толщины декоративных, лакокрасочных и других защитных покрытий на любом токопроводящем основании. На ферромагнитном основании также возможно измерение гальванических немагнитных покрытий (кадмий, цинк и пр.) с толщиной не менее 10–15 мкм. Память прибора позволяет сохранять параметры настройки и результаты измерения.

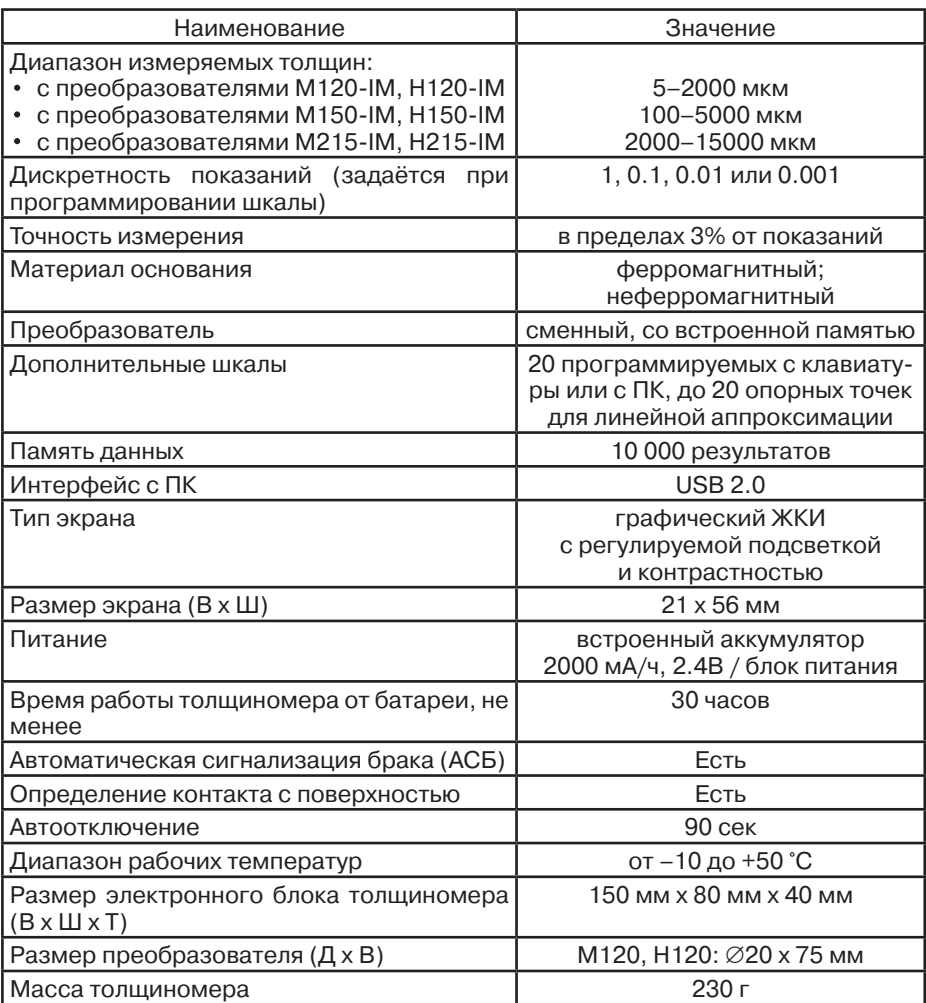

# **10.2. Параметры, типы преобразователей, рекомендации по выбору**

Преобразователи магнитоиндукционные (*тип М*) для измерения толщины непроводящих покрытий на ферромагнитном основании

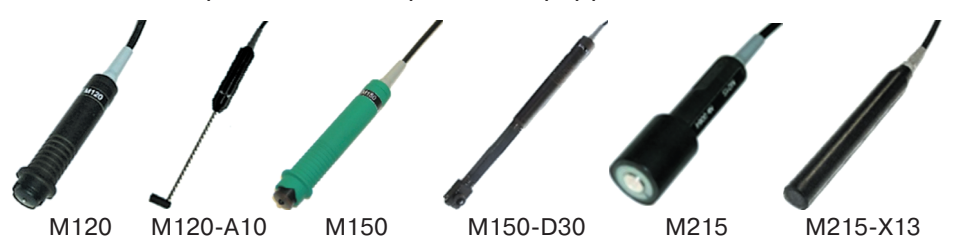

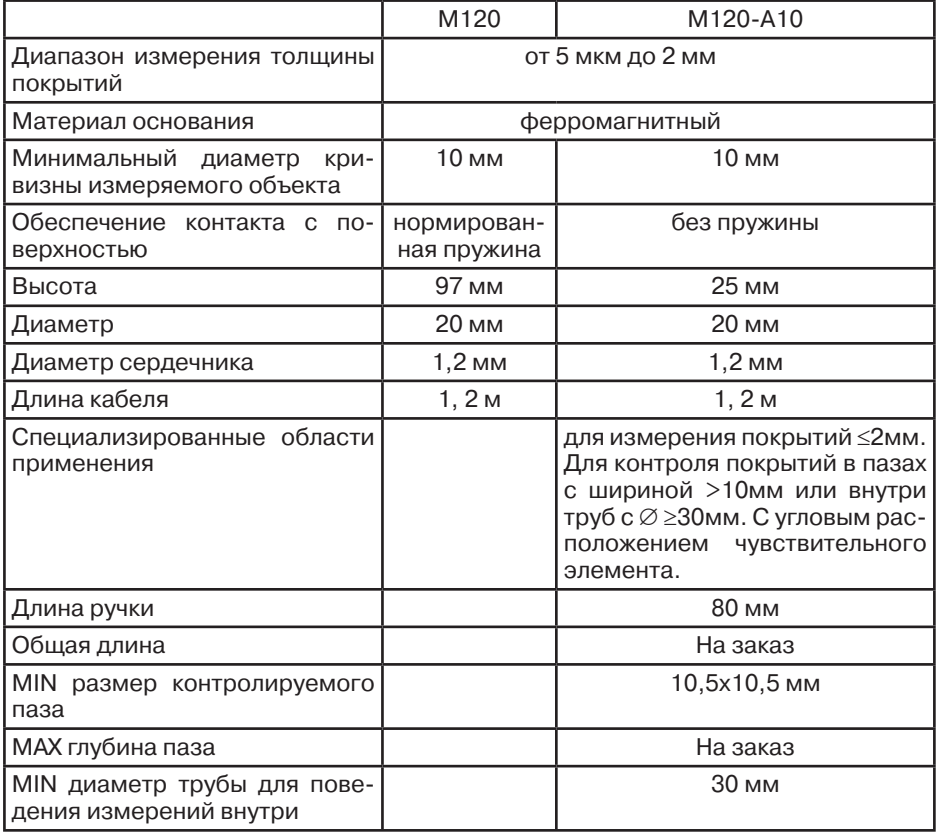

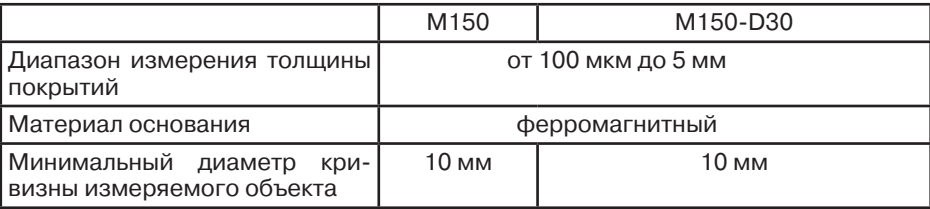

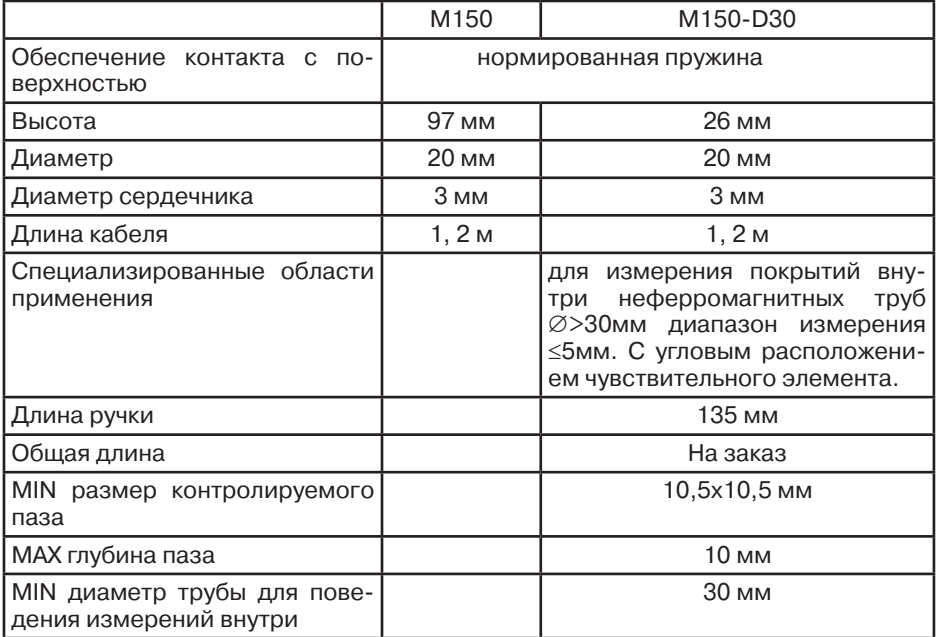

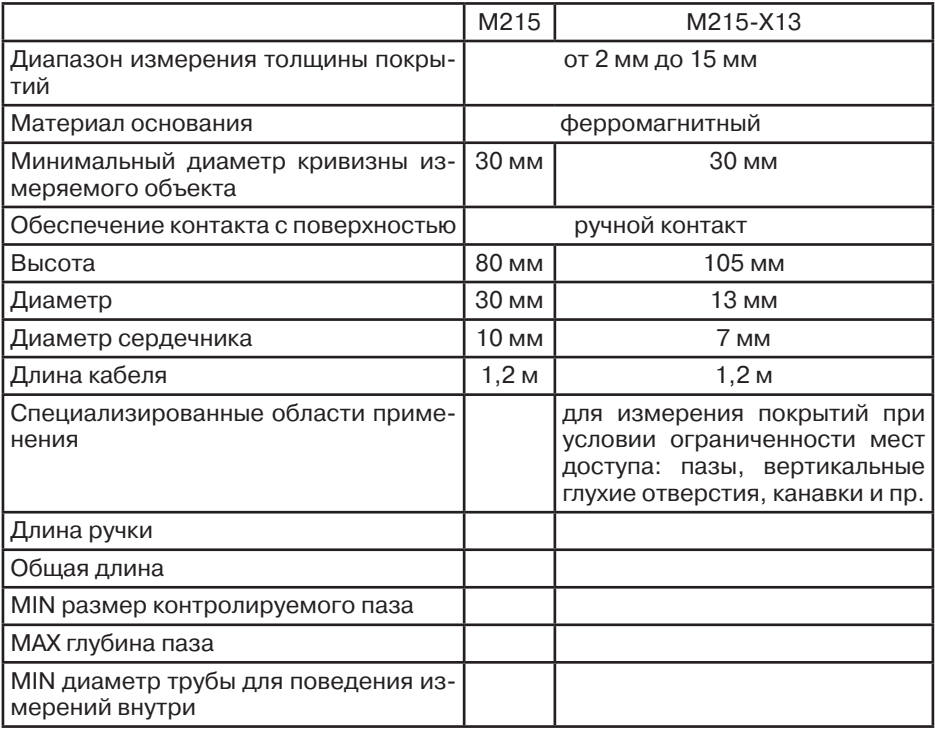

Преобразователи магнитоиндукционные (*тип H*) для измерения толщины непроводящих покрытий на неферромагнитном основании

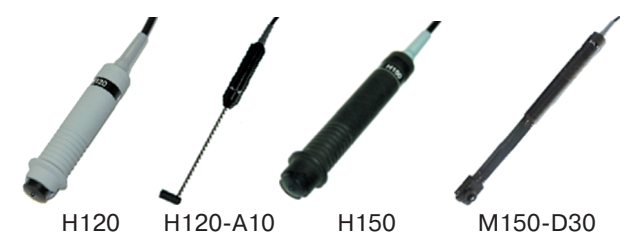

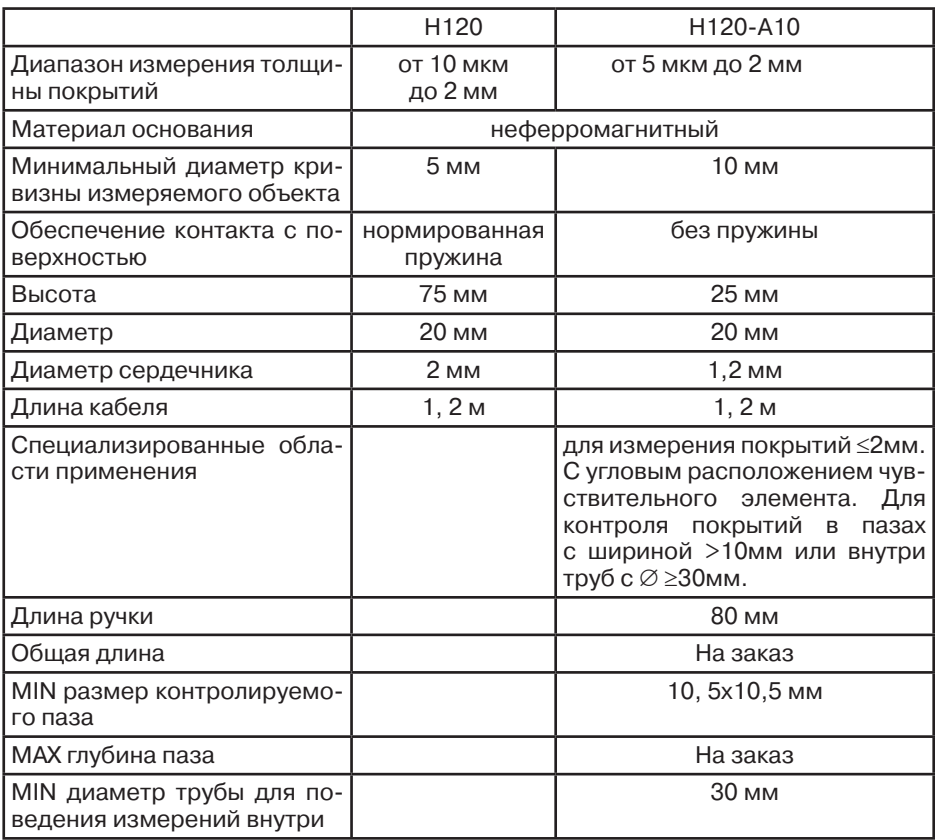

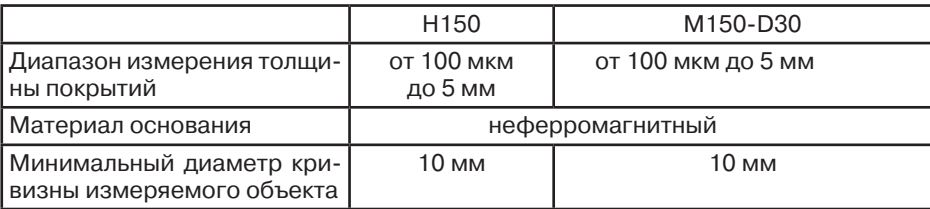

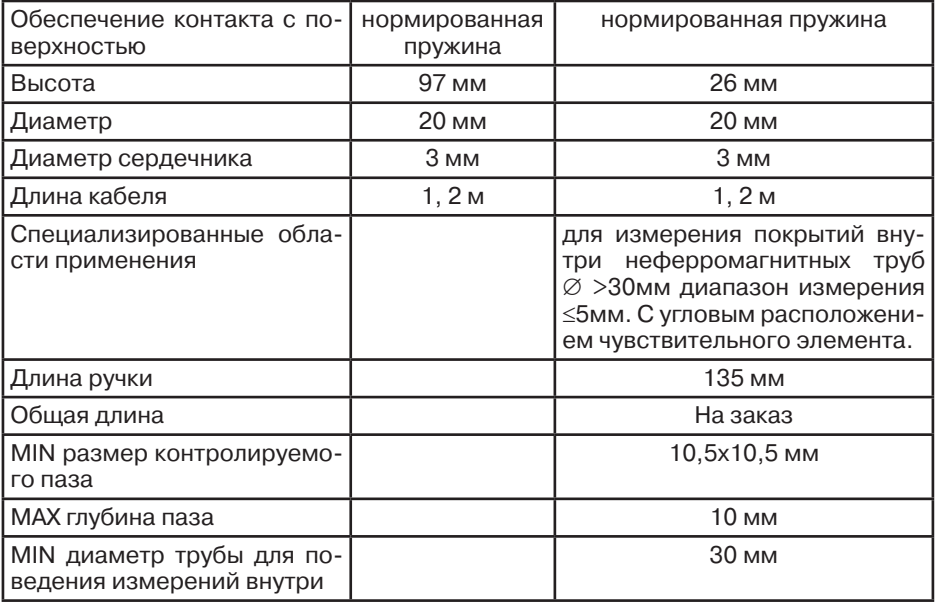

# **10.3. Комплектность**

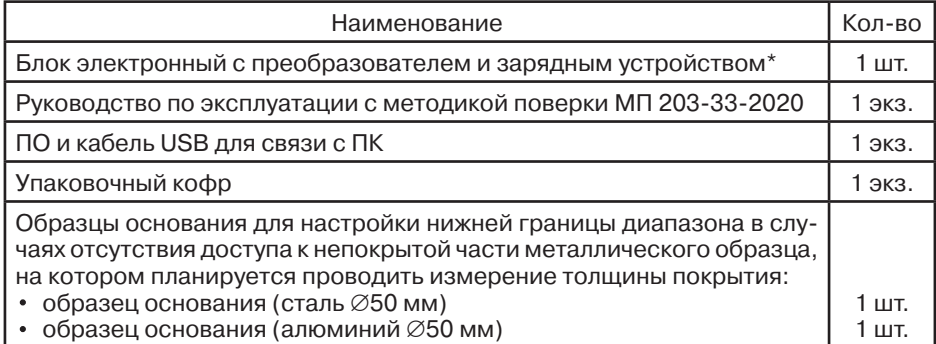

\* Прибор поставляется с первичной поверкой, количество и тип преобразователей определяются требованиями заказчика.

# **10.4. Описание клавиатуры, меню и экрана**

Данная глава поможет понять структуру меню, назначение кнопок клавиатуры, узнать о возможностях толщиномера и содержит информацию об:

- Установке аккумуляторов.
- Подключении блока питания.
- Функциональном назначении кнопок.
- Доступе к функциям посредством меню.
- Значении символов, появляющихся на экране.
- Основных особенностях прибора.

### 10.4.1. **Установка аккумуляторов**

Для питания прибора используется аккумуляторная батарея со специальным разъемом. При правильном использовании батарея рассчитана на долгий срок пользования и не требует частой замены. Для замены батареи необходимо снять крышку аккумуляторного отсека, открутив винт крепления крышки отсека (на рис. справа «Вид прибора сзади», где: 1 — аккумулятор, 2 крышка аккумуляторного отсека).

Приблизительный уровень заряда аккумулятора указан на экране значком **ШШ.** При полностью заря-

женных аккумуляторах значок на экране появляется как «полный». Когда аккумуляторы разряжены, значок становится «пустым».

**Замечание!** Проверка напряжения аккумуляторов прибора осуществляется одновременным нажатием кнопок $\langle \cdot \rangle$ .

Для включения толщиномера нажмите на кнопку  $\bigcirc$ . При этом на индикаторе должна появиться стартовая картинка с названием прибора и версией программного обеспечения, затем кратковременная надпись «ДАТЧИКА НЕТ», и, при подключенном преобразователе, через 2 секунды толщиномер должен перейти в рабочий режим (см. рис. справа «Общий вид индикатора В7-К4 в ра-

бочем режиме», где: 1 — наименование шкалы, 2 — тип датчика, 3— индикатор заряда батарей,4 — единицы измерения, 5 — поле результата).

Одновременное нажатие или удержание кнопок  $\mathcal I \mathcal F$  свыше 3-х секунд выключает прибор.

**Замечание!** При отсутствии каких-либо действий с прибором в течение 90 секунд он выключается автоматически.

#### 10.4.3. **Разъёмы прибора**

На верхней части толщиномера (см. рис. справа) расположены два разъёма: 1 — для подключения преобразователя и 2 — для подключения блока питания (зарядного устройства). Разъём 3 — mini USB для подключения к ПК, находится на нижней грани прибора.

В качестве блока питания рекомендуется использовать штатный блок питания из комплекта прибора. Зарядка встроенного аккумулятора осуществляется от этого же блока питания.

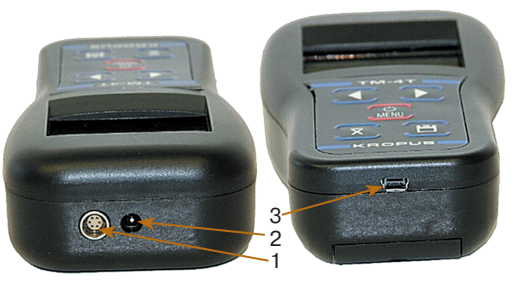

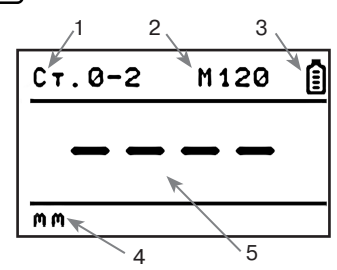

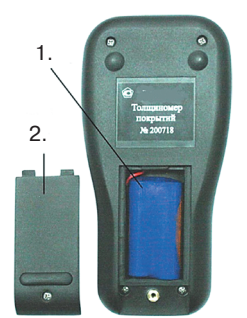

**Замечание!** Допускается использовать в качестве внешнего блока питания/ЗУ другой источник постоянного тока с напряжением +5 В и током не менее 0,35 А с подходящим расположением полюсов.

## 10.4.4. **Клавиатура**

Клавиатура прибора позволяет получить легкий и быстрый доступ к любой функции прибора.

Клавиатура состоит из 5 кнопок (см. рис. справа), функции которых могут быть разными в зависимости от состояния прибора:

Если прибор выключен

— включение прибора.

Если прибор в режиме измерения

— вход в меню (при входе в меню первым выводится последний использовавшийся пункт),

**3** — сохранение результатов,

 $\overline{X}_t$  — усреднение результатов (от 2 до 100).

Если прибор в режиме отображения меню

 $\mathcal{D}$  — выбор пункта меню, параметра,

 $\left(\sum_{i=1}^N\mathcal{F}_i\right)=\mathbb{E}^{\mathcal{F}_i}$  пункта меню, изменение параметра,

 $\overline{\mathbf{x}}$ , — возврат по меню.

10.4.5. **Меню и функции**

Структура меню толщиномера позволяет оператору легко изменить параметры работы прибора.

## Если прибор находится в режиме измерения

Нажмите О для входа в меню. Последующие нажатия этой подтверждают выбор соответствующего пункта меню, выделенного крупным шрифтом

Нажмите  $\widehat{A}$ ,  $\widehat{B}$  — для перемещения по меню и изменения значения параметров.

Нажмите  $\bar{x}$  для возврата из меню на шаг назад, вплоть до выхода в режим измерения.

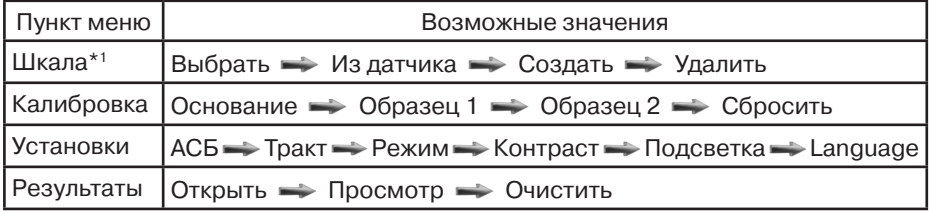

**\*1 Важно!** Шкалы в приборе делятся на два типа: записанные в память преобразователя на заводе-изготовителе и шкалы пользователя. Записанные на заводе шкалы стереть невозможно.

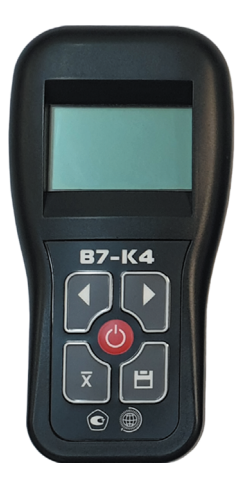

## **ОПИСАНИЕ ПУНКТОВ МЕНЮ**

**ШКАЛА:** данный пункт позволяет выбрать шкалу, сохранённую в приборе или в памяти преобразователя.

• **ВЫБРАТЬ** — Позволяет выбрать шкалу из памяти прибора. В приборе всегда также доступна для выбора базовая шкала U-базовая, отображающая значения напряжения ЭДС на измерительной катушке преобразователя в единицах АЦП. Данная шкала предназначена для оценки пригодности объекта для проведения измерения, работоспособности преобразователя и написания специальных методик.

• **ИЗ ДАТЧИКА** — позволяет загрузить одну из шкал, имеющихся в памяти преобразователя.

• **СОЗДАТЬ** — позволяет пользователю создать собственную шкалу, если точность измерения по заводской шкале на его материале основания недостаточна или требуется измерять изделия сложной формы, малой толщины и пр.

• **УДАЛИТЬ** — позволяет пользователю удалить ранее созданные им шкалы. Удалить можно только шкалы, созданные в приборе самостоятельно. Заводские шкалы удалить нельзя.

**КАЛИБРОВКА:** данный пункт позволяет откалибровать имеющуюся шкалу при необходимости (при изменении температурных условий, износе датчика, применении отличающегося материала основания и пр.).

• **ОСНОВАНИЕ** — позволяет откалибровать «0» толщины на чистом материале.

• **ОБРАЗЕЦ 1** — предназначено для проведения калибровки на первом образце.

• **ОБРАЗЕЦ 2** — предназначено для проведения калибровки на втором образце.

• **СБРОСИТЬ** — позволяет сбросить калибровку до исходного состояния шкалы.

**\*2 Важно!** Для повышения точности измерений рекомендуется калибровать прибор на чистом металле и двух образцах, максимально приближенных к крайним границам диапазона допусков толщины по чертежу.

**УСТАНОВКИ:** данный пункт предназначен для настройки прибора под задачи пользователя.

• **АСБ** — Автоматическая Сигнализация Брака. Пользователь может задать минимальную и максимальную границу толщины по требования на контроль и включить систему АСБ. При выходе измеренного значения за границы допуска будет срабатывать звуковой сигнал и индицироваться надпись «БРАК».

• **ТРАКТ** — данный пункт доступен только для шкалы Uбазовая и позволяет изменить величину усиления, частоту генератора и амплитуду генератора толщиномера. Данная функция бывает полезна для создания собственных шкал измерения покрытий для сложных материалов основания.

• РЕЖИМ — прибор может работать как в режиме сканера, позволяя проводить измерения не отрывая преобразователь от поверхности, так и в режиме толщиномера, когда измерения производятся с усреднением значений.

 $\cdot$  **КОНТРАСТ** — регулировка контрастности экрана.

• ПОДСТВЕТКА — регулировка яркости светодиодной подсветки экрана.

• LANGUAGE — выбор языка интерфейса.

РЕЗУЛЬТАТЫ: пункт предназначен для выбора файла записи и просмотра результатов.

• ОТКРЫТЬ - Позволяет выбрать один из 99 файлов для записи результатов по нажатию кнопки ■.

• ПРОСМОТР - Режим просмотра записанных результатов в файлах на экране прибора.

• ОЧИСТИТЬ — позволяет удалить результаты из всех файлов сразу или из отдельного, выбранного файла.

10.4.6. Символы на экране толщиномера

На дисплей толщиномера покрытий В7-К4 выводятся наименование шкалы, меню, результаты измерения и ряд специальных графических символов (значков) для отображения режимов работы.

### Описание символов на экране

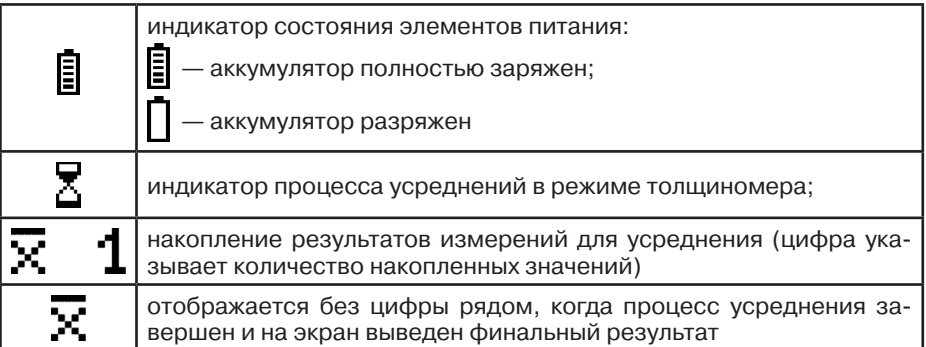

# 10.5. Настройка и калибровка толщиномера

Данный раздел содержит сведения о том, как:

• Подключить типовой преобразователь и произвести калибровку прибора для работы с ним;

• Настроить прибор для решения различных задач;

• Настроить дополнительные параметры преобразователя для специальных применений;

Большая часть пунктов в данном разделе описывает шаги, которые необходимо предпринять каждому пользователю с новым толщиномером.

Рекомендуется последовательно ознакомиться с каждым пунктом, перед тем как проводить калибровку прибора в первый раз.

После транспортировки прибора при температуре и влажности, резко отличающихся от условий эксплуатации, необходимо выдержать его перед включением не менее 4-х часов при нормальной температуре.

Рабочее положение прибора — любое, удобное для оператора.

Перед работой провести внешний осмотр прибора, убедиться в отсутствии механических повреждений электронного блока, преобразователя и соединительного кабеля.

Соединить преобразователь с электронным блоком.

Включить толщиномер нажатием кнопки  $\bullet$ . При включении толщиномера на экране появляется изображение с наименованием прибора и версией программного обеспечения (см. рис. справа «Экран прибора при включении»). Через несколько секунд толщиномер автоматически перейдет в рабочий режим.

Толщиномер покрытий B7-K4 v.1.21

# 10.5.1. **Настройка параметров дисплея**

Регулировка контрастности (КОНТРАСТ)

- **Шаг 1.** Войдите в меню с помощью нажатием кнопки **О** и выберите функцию КОНТРАСТ.
- **Шаг 2.** Измените значение контрастности с помощью кнопок ₹. Пределы изменения от 0 до 100%, шаг 25%.
- Шаг 3. Выйдите из меню нажав кнопку , или подождите 5 секунд для автоматического перехода в режим измерения.

Регулировка яркости (ЯРКОСТЬ)

- **Шаг 1.** Войдите в меню с помощью нажатием кнопки **О** и выберите функцию ЯРКОСТЬ.
- **Шаг 2.** Измените значение яркости с помощью кнопок  $\mathcal{F}(\mathcal{F})$ . Пределы изменения от 0 до 100%, шаг 10%.
- **Шаг 3.** Выйдите из меню нажав кнопку , или подождите 5 секунд для автоматического перехода в режим измерения.

## 10.5.2. **Выбор типа преобразователя**

Тип преобразователя указан на его маркировке. При использовании прибора крайне важно правильно задать тип преобразователя, т.к. это определяет правильность настройки генератора и приемника прибора.

Преобразователи обеспечивают корректную работу прибора в определенном диапазоне толщины покрытий. Неправильный выбор типа преобразователя приведет к ошибочным результатам измерений.

Подключение преобразователя

Для подключения преобразователя подсоедините его кабель к соответствующему разъёму толщиномера.

## Выбор типа преобразователя (ДАТЧИК)

- Шаг 1. Войдите в меню с помощью нажатием кнопки **О** и выберите функцию ДАТЧИК.
- **Шаг 2.** Измените тип преобразователя в соответствии в соответствии с его маркировкой кнопками .

**Шаг 3.** Выйдите из меню нажав кнопку  $\Xi$ .

Выбор шкалы измерения (НАСТРОЙКА)

При изготовлении для каждой марки преобразователя в прибор уже записана типовая шкала.

Также для всех типов датчиков возможен выбор базовой шкалы в мкВ для проведения новой калибровки по различным материалам.

- **Шаг 1.** Войдите в меню с помощью нажатием кнопки **Ф** и выберите функцию НАСТРОЙКА.
- **Шаг 2.** Выберите необходимую шкалу кнопками  $\P$ . **H**апример, шкалу «Ст.0-2» для датчика М120.

**Шаг 3.** Выйдите из меню нажав кнопку  $\blacksquare$ .

## 10.5.3. **Калибровка прибора**

Калибровка прибора необходима перед началом работы, при смене объекта контроля, смене преобразователя или выборе другой аппроксимационной шкалы. Рекомендуется не реже, чем через 2 часа непрерывной работы проверять точность измерений по контрольным образцам.

**Замечание!** Для повышения точности измерений необходимо провести предварительно не менее 3–5 измерений в разных точках образца или меры и найти среднее значение показаний. В дальнейшем найти такую точку на образце, значение показаний на которой будет максимально приближено к среднему значению, и провести калибровку.

Калибровка наиболее результативна при проведении измерений на близких по свойствам марках металлов оснований и в узком диапазоне измерений.

**Важно!** Для проведения калибровки в приборе уже должна быть записана шкала для данного преобразователя.

Для достижения наивысшей точности измерений рекомендуется программирование дополнительных шкал под каждую конкретную марку металла основания контролируемого изделия.

Важно! Для оснований менее 2 мм толщина основания влияет на характеристики электромагнитного поля и, как следствие, на показания прибора. Для повышения точности рекомендуется записывать разные шкалы для разных толщин основания менее 2 мм.

Программирование дополнительных шкал может быть осуществлено с помощью специальной программы «**Scale М**», поставляемой на диске вместе с прибором. Программа позволяет вводить измеренные прибором значения в собственных единицах, истинную толщину образца, аппроксимировать введенные значения с заданной точностью, формировать переводные таблицы одной величины в другую, отображать их в графическом виде, сохранять на диске компьютера, записывать и стирать шкалы.

**Замечание!** Не программируйте дополнительные шкалы с одинаковыми названиями во избежание ошибок при измерениях.

После того как шкала запрограммирована, прибор можно настроить для быстрой калибровки по 1 или 2-м образцам. Для этого необходимо установить в приборе количество образцов и их номинальную толщину.

## 10.5.3.1. **Установка параметров калибровки**

Установка толщины первого образца (ОБРАЗЕЦ 1)

Используется при задании толщины первого эталонного образца для проведения калибровки толщиномера по одной либо двум точкам.

- **Шаг 1.** Войдите в меню с помощью нажатием кнопки **Ф** и выберите пункт ОБРАЗЕЦ 1.
- **Шаг 2.** Используйте кнопоки для выбора толщину образца.
- **Шаг 3.** Выйдите из меню нажав кнопку  $\Xi$ .

Установка толщины второго образца (ОБРАЗЕЦ 2)

Используется при задании толщины второго эталонного образца для проведения калибровки толщиномера по двум точкам.

- Шаг 1. Войдите в меню с помощью нажатием кнопки <sup>(3)</sup> и выберите пункт ОБРАЗЕЦ 1.
- **Шаг 2.** Используйте кнопоки для выбора толщину образца.

**Шаг 3.** Выйдите из меню нажав кнопку  $\blacksquare$ .

Установка количества образцов для калибровки

Для калибровки толщиномера можно использовать 1 или 2 образца с известной толщиной покрытия.

Калибровку по 1-й точке можно использовать для быстрой периодической коррекции показаний при длительной работе, при изменении температуры окружающей среды и т.п.

При смене материала основания необходимо использовать калибровку по 2-м точкам.

**Важно!** При необходимости проведения измерений на основании, значительно отличающемся по физическим свойствам и химсоставу, калибровка шкалы может не дать требуемой точности измерений во всем диапазоне. В этом случае предпочтительным является создание новой шкалы для данного материала основания.

- **Шаг 1.** Войдите в меню с помощью нажатием кнопки Ф и выберите пункт КАЛИБРОВКА.
- **Шаг 2.** Измените значение функции в соответствии с количеством точек (образцов для калибровки) нажатием кнопок  $\mathcal{F}_{\mathcal{F}}$  для выбора толщину образца.
- **Шаг 3.** Выйдите из меню нажав кнопку  $\Box$ .

# 10.5.3.2. **Проведение калибровки**

**Шаг 1.** Войдите в меню с помощью нажатием кнопки  $\overline{X}$  и  $\overline{O}$ .<br>Сначала необходимо откалибровать прибор на «воздухе», чтобы получить амплитуду собственных шумов преобразователя.

 При калибровке толщиномера диапазон значений амплитуды собственных шумов преобразователя может быть от 0 до 250. Если значе-

ния выходят за пределы допустимых — прибор выдает на экран сообщение «Ошибка датчика». Это может происходить при разбалансировке или неисправности преобразователя.

 Рис. справа «Вид экрана прибора в режиме калибровки собственных шумов преобразователя».

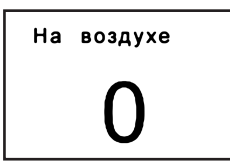

**Шаг 2.** Держите преобразователь вдали от металлических частей и нажмите кнопку . На индикаторе отобразится следующая картинка: «Вид экрана прибора в режиме калибровки на образце» (см. рис. справа). Установите датчик на первый образец и дождитесь появления стабильных показаний.

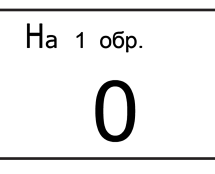

Сохраните в памяти полученное значение нажатием кнопки  $\Xi$ .<br>Шаг 3. Если калибровка проводится по двум образцам, проведите ана **Шаг 3.** Если калибровка проводится по двум образцам, проведите аналогичные действия и со вторым образцом. После этого появится надпись: «**Калибровка по образцам проведена**».

**Замечание!** Калибровку можно отменить в меню, выбрав пункт КА-ЛИБРОВКА и нажав кнопку ...

## **10.6. Проведение измерений**

Для проведения измерений необходимо установить преобразователь на контролируемую поверхность и считать показания с экрана прибора.

**Замечание!** Для обеспечения постоянной силы давления рабочей части преобразователя на поверхность контролируемого изделия в корпусе датчика установлена пружина. Не прилагайте излишних усилий при работе преобразователем, так это может привести к нарушению его работоспособности.

Выбор режима измерений (РЕЖИМ):

Прибор В7-К4 может работать в двух режимах:

• единичного измерения толщины (ТОЛЩИНОМЕР). В этом режиме прибор производит многократные измерения, усредняя их результат и выводя на экран после звукового сигнала. На одно измерение требуется в среднем 2 секунды.

• сканирования поверхности объекта контроля (СКАНЕР). Прибор выводит показания на экран с частотой 3 раза в секунду.

- Шаг 1. Войдите в меню с помощью нажатием кнопки <sup>(6)</sup> и выберите пункт РЕЖИМ.
- **Шаг 2.** Используйте кнопоки для выбора ТОЛЩИНОМЕР или СКАНЕР.
- **Шаг 3.** Выйдите из меню, нажав кнопку  $\Box$ .

## **10.7. Программирование шкал**

В режиме базовой шкалы измерений **U mkV** прибор показывает величину ЭДС, возникающей в измерительной обмотке преобразователя. Поскольку это значение зависит от электрических и механических свойств контролируемого токопроводящего материала основания, результат измерений является относительной величиной. Для получения результатов измерений на изделиях в стандартных единицам (мкм, мм) необходимо пользоваться заранее запрограммированными шкалами. Стандартные шкалы для Стали 20 и алюминиевого сплава Д16 для типовых преобразователей записаны в прибор на предприятии-изготовителе. Как правило, при незначительных отличиях электропроводности основания - данные шкалы могут быть применены для контроля после проведения калибровки по образцам и проверки точности показаний.

Однако, при существенных отличиях физических свойств материалов, процедура калибровки может не дать требуемой точности во всем диапазоне измерений и тогда появляется необходимость записи в прибор новой шкалы.

Программирование должно проводиться по аттестованным образцам толщины покрытия. Как правило, в качестве таких образов применяются жесткие пленки известной толщины, накладываемые при калибровке на чистый металл объекта контроля. Для правильной калибровки необходимо иметь образцы с толщиной, соответствующей крайним значениям диапазона измерения и, как минимум, одному значению посредине диапазона. Поскольку зависимость измеренной величины ЭДС от толщины является нелинейной, чем больше диапазон измерения, тем больше образцов должно применяться для повышения точности внутри диапазона.

Основание, по которому предполагается проводить программирование шкалы, должно быть идентично контролируемым изделиям по химическому составу, классу шероховатости поверхности, геометрическим параметрам (для малогабаритных изделий) и, в случае если толщина стенки объекта контроля менее 2 мм - иметь такую же толщину, как и объект контроля.

### 10.7.1. Последовательность операций при программировании шкалы

Всего в приборе может быть запрограммировано до 14 шкал.

Для программирования шкал вы должны перейти режим программирования одновременным нажатием кнопок  $\Xi$ ,  $\circledcirc$ . На индикаторе последовательно отображаются следующие параметры:

ДАТЧИК - выбор используемого преобразователя

- **Шаг 1.** Используйте кнопоки  $\bigodot$  , для выбора типа преобразователя.
- Нажмите  $\blacksquare$  для перехода в следующий пункт или  $\bar{x}$  для возврата Шаг 2. в предыдущий.

НАСТРОЙКА - ввод названия новой настройки (шкалы)

Шаг 3. Измените название шкалы. Кнопки  $\widehat{A}$ .  $\widehat{P}$  изменяют символы в названии шкалы, кнопка О предназначена для выбора изменяемого символа.

Важно! Не допускается вводить одинаковые названия для разных шкал.

Нажмите  $\Xi$  для перехода в следующий пункт или  $\overline{x}$  для возврата Шаг 4. в предыдущий.

А ВЫХОДА — выбор амплитуды сигнала возбуждения датчика

Если при установке преобразователя на металл основания показания по базовый шкале **U mkm** меньше определенного значения (например, 2500 ед. для М120) или измерения на образце с максимальной толщиной покрытия не производятся (значение показаний меньше 200 ед.), то рекомендуется режим УСИЛЕННАЯ.

Шаг 5. Измените значение амплитуды нажатием кнопок  $\mathcal{F}$ .

**Шаг 6.** Нажмите  $\Xi$  для перехода в следующий пункт или  $\overline{x}$  для возврата в предыдущий.

**ЧИСЛО ТОЧ.** — выбор числа точек (количество образцов) для программирования

- **Шаг 7.** Используйте кнопоки **1**  Для выбора числа точек.
- **Шаг 8.** Нажмите  $\Xi$  для перехода в следующий пункт или  $\overline{X}$  для возврата в предыдущий.

**ЗАПЯТАЯ** — выбор количества знаков после запятой в значении показаний измерений — от 0.000 до 0

- Шаг 9. С помощью нажатием кнопок **(4)** выберете количество знаков после запятой. Допустимые значения: 0000 (целое), 000.0, 00.00, 0.0.
- **Шаг 10.** Нажмите  $\Xi$  для перехода в следующий пункт или  $\overline{X}$  для возврата в предыдущий.

**ТОЧКА 1** — ввод первой точки

**Шаг 11.** Установите преобразователь на металл без покрытия и нажмите кнопку ■.

## **ЗНАЧЕНИЕ** — вводим значение толщины в этой точке

- Шаг 12. С помощью нажатием кнопок **<b>⊙** Вводим значение (для первой точки это 0, для остальных значения имеющихся образцов толщины).
- **Шаг 13.** Нажмите  $\Xi$ , для перехода в следующий пункт или  $\overline{X}$ , для возврата в предыдущий.

Дальнейший ввод точек проводите, укладывая на металл образец толщины, устанавливая на него преобразователь, и повторяя Шаг 11–13.

**Замечание!** Для повышения точности измерений необходимо предварительно провести не менее 3–5 измерений на образце и усреднить значения показаний. В дальнейшем найти такую точку на образце, значение показаний в которой будет максимально приближено к среднему значению.

После ввода последнего числа прибор автоматически выходит из режима программирования в режим измерений по новой шкале.

Для проверки корректности показаний прибора необходимо провести измерения по образцам. Абсолютная погрешность измерений не должна превышать пределов допускаемой абсолютной погрешности, заявленного в технических требованиях.

**Замечание!** Точность показаний прибора зависит от точности определения средних значений на образцах. Если полученная абсолютная погрешность превысит пределы допускаемой абсолютной погрешности, рекомендуется более точно определить **Ucp** на образцах и заново провести программирование.

## 10.7.2. **Удаление шкал**

Для удаления шкал, запрограммированных с клавиатуры либо с ПК, необходимо выбрать шкалу в меню, вернуться рабочий режим, затем одновременно нажать и удерживать кнопки  $\overline{x}$ .  $\overline{z}$  не менее 10 с.

**Внимание!** Удалить шкалы, записанные с ПК можно, только если была записана кусочно-линейная зависимость. В случае записи в прибор полинома, удаление шкалы необходимо будет также провести с использование ПК.

## **10.8. Установка срабатывания автоматической сигнализации брака (АСБ)**

Установка минимального и максимального значения параметра для срабатывания АСБ (МИНИМУМ / МАКСИМУМ):

- **Шаг 1.** Войдите в меню с помощью кнопки О и выберите пункт МИНИМУМ.
- **Шаг 2.** Установите минимальную допустимую толщину покрытия для срабатывания АСБ нажатием кнопок $\blacktriangleleft$ .
- **Шаг 3.** Выберите пункт МАКСИМУМ с помощью нажатия кнопки  $\circ$ .
- **Шаг 4.** Установите максимальную допустимую толщину покрытия для срабатывания АСБ нажатием кнопок $\blacktriangleright$ .
- **Шаг 5.** Выйдите из меню, нажав кнопку ...

Включение/отключения автоматической сигнализации брака (АСБ):

- Шаг 1. Войдите в меню с помощью кнопки <sup>О</sup> и выберите пункт АСБ.
- **Шаг 2.** Измените значение на ВКЛЮЧЕНА или ОТКЛЮЧЕНА нажатием кнопок  $\bigcap$ .
- **Шаг 3.** Выйдите из меню, нажав кнопку ...

## **10.9. Работа с памятью и усреднение**

## 10.9.1. **Работа с памятью**

Память результатов прибора разбита на 20 файлов. В каждый файл можно записать до 50 значений с названием шкалы и датой проведения измерений. Пользователь имеет доступ только к текущему файлу.

Выбор текущего файла (ФАЙЛ)

Для выбора одного из 20 файлов:

- Шаг 1. Войдите в меню с помощью кнопки О и выберите функцию ФАЙЛ.
- **Шаг 2.** Выберите нужный файл нажатием кнопок  $\widehat{\mathbf{A}}$ .
- **Шаг 3.** Выйдите из меню, нажав кнопку $\Xi$ .

#### Сохранение результата

- Шаг 1. Для сохранения результата нажмите кнопку кратковременно (не более 2 с).
- **Шаг 2.** В правой части экрана появится знак «**Mn**», где **n** номер запомненного результата

Просмотр результатов в памяти

**Шаг 1.** Для просмотра файла результатов необходимо нажать и удерживать  $\kappa$ нопку  $\Box$  в течение 3-5 секунд.

**Шаг 2.** На экране выводятся название шкалы, номер результата «**Mn**», где **n** номер ячейки (от 1 до 50) и сам результат измерения (см. рис. справа: «Экран прибора в режиме просмотра результатов»). С помощью нажатием кнопок  $\bigcap$  **M** можно просматривать все записанные значения.

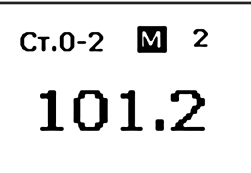

**Шаг 3.** Выйдите из режима просмотра в режим измерения, повторно нажав на кнопку  $\blacksquare$ .

### Удаление результатов

Для удаления всех результатов из текущего файла необходимо удерживать кнопку **Е** более 10 секунд до появления на экране символов «**MO**».

**Замечание!** Для переноса результатов из буфера памяти прибора на жесткий диск компьютера необходимо соединить прибор с компьютером с помощью поставляемого кабеля и использовать программу чтения результатов «**DLOGGER**», записанную на диске, входящем в комплект поставки.

## 10.9.2. **Усреднение**

Сохранение результатов измерения в буфер памяти усредняемых значений.

Для записи результатов измерения в буфер памяти усредняемых значений нажмите кратковременно на кнопку  $\overline{x}$ . На дисплей выводится символ «**Xn**», где **n** — число записанных значений (0 до 100).

### Вывод на индикаторе среднего значения

Для вывода среднего значения на дисплей, нажмите на кнопку  $\overline{x}$  более 3 секунд. На экран выводится символ «**X**». (Среднее значение остаётся на экране пока не будет нажата какая-либо кнопка на клавиатуре).

Среднее значение также можно внести в память результатов прибора, нажатием кнопки .

# 10.10. Программное обеспечение

10.10.1. Установка программного обеспечения

В комплекте прибора поставляется СD-диск со следующим ПО:

• ScaleM - программа для создания и записи аппроксимационных шкал в прибор;

• **Diogger** — программа для считывания из прибора результатов измерения, их статистической обработки и вывода на печать.

Для установки программного обеспечения вставьте CD-диск в дисковод и дождитесь запуска программы установки.

Замечание! Если по каким-либо причинам программа установки не запускается автоматически, зайдите в каталог **SETUP** и запустите вручную файл ksetup.exe.

В появившемся окне программы выберите язык:

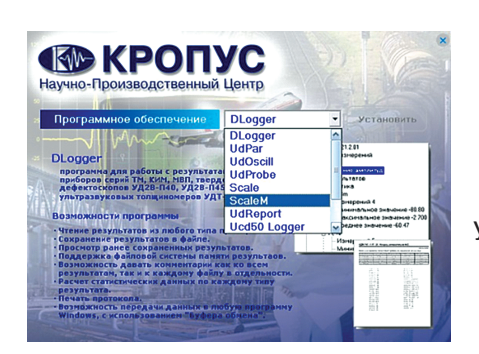

В появившемся окне программы установки следуйте инструкциям программы.

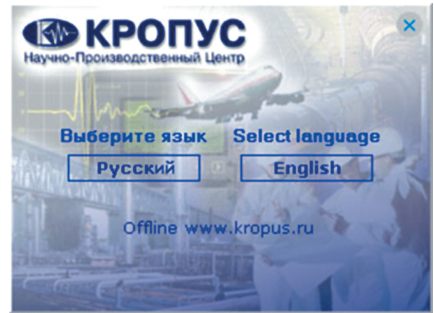

Укажите нужную программу для установки и нажмите кнопку Установить

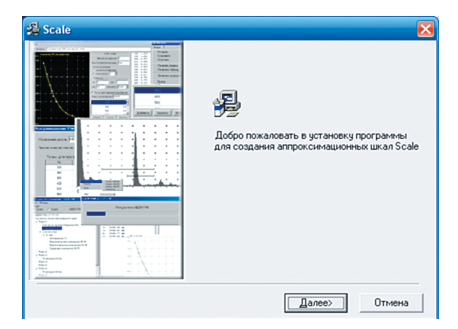

# 10.10.2. ScaleM — программа создания и записи в прибор шкал аппроксимации

Программа позволяет создавать любые шкалы для приборов В7-К4 и МВП-2М посредством ввода истинных значений образов и показаний прибора, аппроксимации их с заданной точностью и записи в приборы через порты СОМ1 или СОМ2.

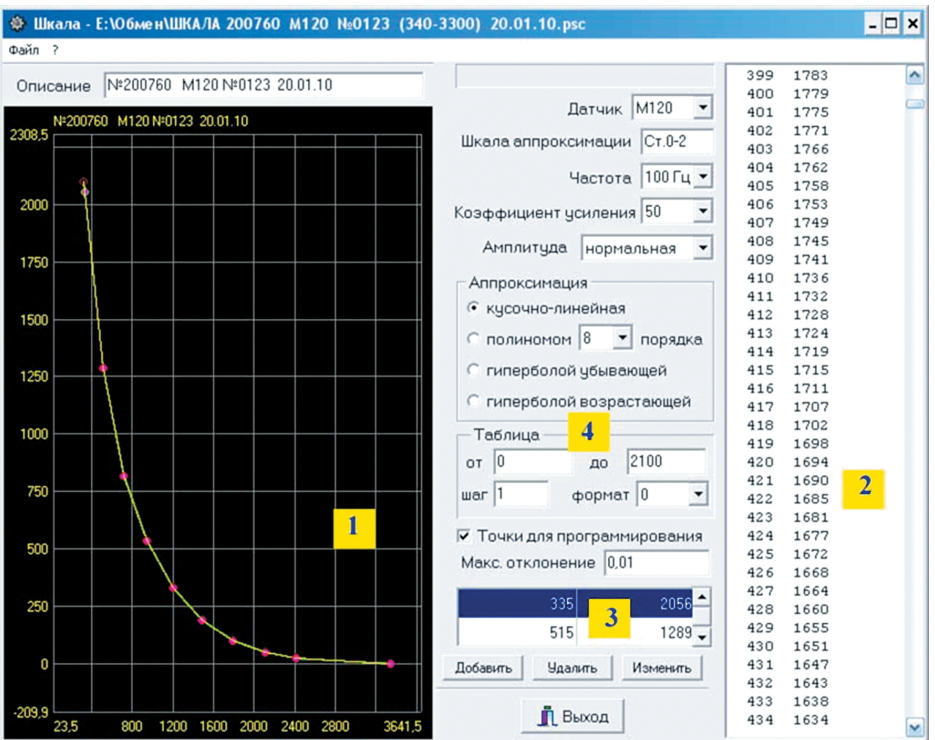

## 10.10.2.1. **Главное окно программы**

Структура главного окна программы ScaleM

- 1 график аппроксимации,
- 2 таблица перевода значений,
- 3 окно ввода и изменения точек,
- 4 установочные параметры.

### 10.10.2.2. **Ввод установочных параметров**

Перед созданием новой шкалы необходимо указать тип преобразователя, для которого будет записана новая шкала, ввести название шкалы, параметры амплитуды (нормальная/усиленная) и пр. (см. рис. справа: «Окно ввода установочных значений»).

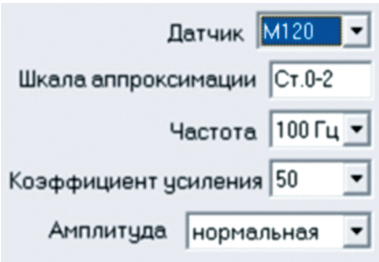

Для создания новой шкалы типового преобразователя:

- **Шаг 1.** Выберите датчик, для которого создается шкала. Поля **Частота** и **Коэффициен**т усиления для типовых преобразователей заполнятся автоматически и изменению не подлежат.
- **Шаг 2.** Выберите имя шкалы (не более 6 символов).

#### Шаг 3. Выберите значение амплитуды: нормальная или усиленная. Усиленную амплитуду следует выбирать в том случае, если на чистом основании показания в U ниже номинального значения (например, 2500 ед. для датчика М120), либо если на максимальной толщине покрытия показания ниже 200 ед.

Внимание! При построении шкалы предварительно убедитесь, что значения амплитуды в программе и в приборе указаны одинаково. При указании типа датчика как «любой» дополнительно необходимо самостоятельно указать частоту (доступные величины: 100 Гц, 1 кГц, 5 кГц, 10 кГц, 50 кГц) и коэффициент усиления: 10, 20, 50 или 100.

#### 10.10.2.3. Ввод данных измерения

Для построения шкалы необходимо измерить и записать в программу показания прибора на всех образцах. Для этого выберите в приборе нужный датчик и шкалу U, мкВ. После этого последовательно получите показания на всех образцах и занесите их в программу.

Для добавления новой точки нажмите кнопку Добавить (рис. справа «Ввод показаний прибора на образцах»), и введите данные в появившееся окно. где:

• Истинное значение показания прибора по шкале U в мкВ,

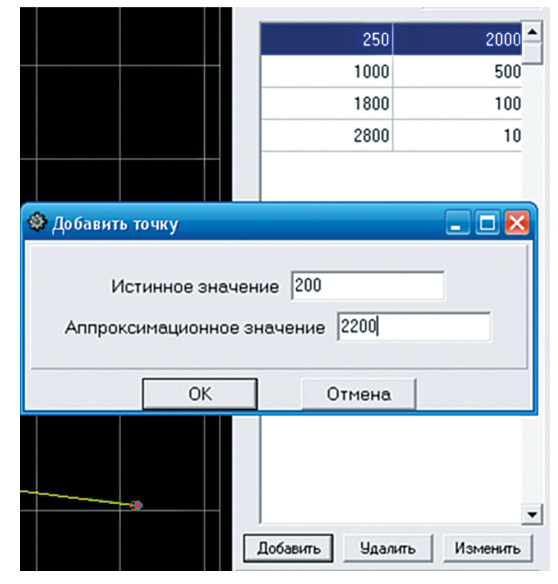

• Аппроксимационное значение — номинальные данные образца в мкм, мм или др. единицах.

### 10.10.2.4. Построение графика

После ввода всех значений, измеренных на образцах, необходимо задать масштаб вывода графика и способ его построения.

Для задания сетки графика щелкните правой кнопкой «мыши» на окно вывода графика и в появившемся окне задайте граничные значения по оси Х и Ү (рис. справа «Ввод размера графика», где: X ось показаний прибора в U в мкВ, Y - ось значений образцов в мкм).

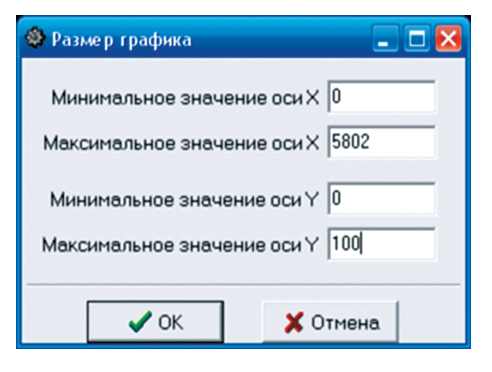

После вывода графика на экран его можно масштабировать, нажав левую клавишу «мыши» и выделив прямоугольником нужный участок графика (рис. справа «Изменение масштаба графика»).

Возврат в исходный состояние, когда весь график показан на экране, осуществляется двойных щелчком левой клавиши «мыши» на окне вывода графика.

Программа ScaleM позволяет аппроксимировать введенные точки: кусочно-линейной функцией (прямыми отрезками), полиномом от 2-го до 9-го порядка, убывающей либо возрастающей гиперболой.

Для задания способа аппроксимации выберите его в соответствующем поле (рис. справа «Выбор способа аппроксимации»).

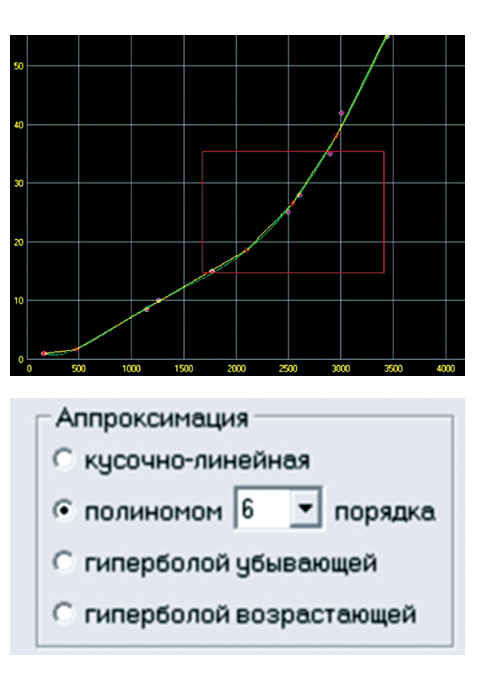

√ Точки для программирования

Макс. отклонение 0.01

Внимание! Вне зависимости от способа аппроксимации в прибор может быть записана только кусочно-линейная функция

### 10.10.2.5. Нанесение на график точек для программирования

На построенный график можно нанести 10 точек, которые будут запрограммированы в прибор. Для этого задайте максимальное отклоне-

ние между графиком и кусочно-линейной аппроксимацией по точкам и поставьте галочку в окошке «Точки для программирования».

Вид экрана после вывода точек для программирования (см. рис. справа).

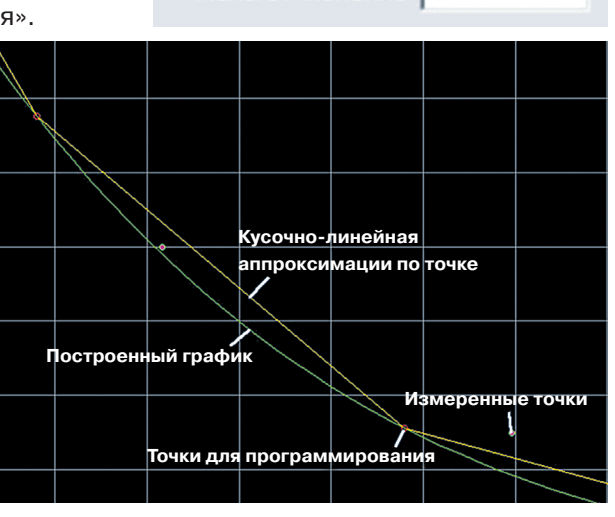
### 10.10.2.6. Построение таблицы аппроксимации

Программа позволяет построить переводную таблицу из U, мкв в реальную величину с заданным шагом.

Для этого задайте крайние диапазон таблицы, шаг вывода (по U), и

число точек после запятой при выводе истинной величины. Построенная таблица выводится справа и может быть выведена на печать.

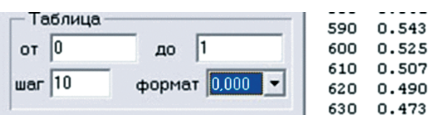

### 10.10.2.7. Запись шкалы в прибор

После задания точек для программирования созданную шкалу можно записать в прибор. Для этого соедините прибор с СОМ-портом компью-

тера посредством кабеля из комплекта поставки, выберите в меню «Файл» и пункт «Записать шкалу в прибор».

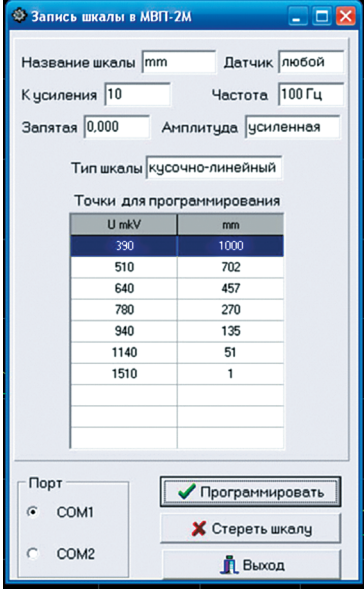

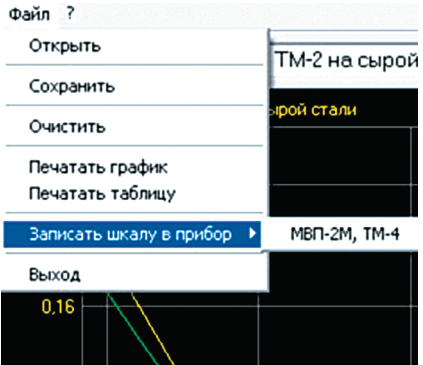

В открывшемся диалоговом окне укажите порт СОМ1 или СОМ2 и нажмите «Программировать» для записи шкалы в прибор, «Стереть шкалу» для удаления записанной шкалы из прибора или «Выход» для отмены программирования.

### 10.10.2.8. Сохранение и загрузка шкалы с диска ПК

Созданную шкалу можно сохранить на диске компьютера в любом удобном каталоге выбрав «Файл»-«Сохранить» и указав имя и место сохранения в диалоговом окне.

Для загрузки ранее сохраненной шкалы нужно выбрать «Файл»-«Открыть».

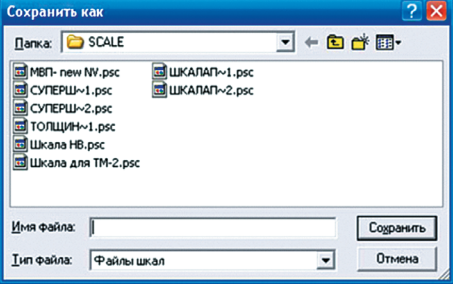

### 10.10.2.9. **Печать графиков и таблиц**

Результаты работы можно распечатать на любом принтере в виде графика или таблицы, выбрав соответственно «Файл»–«Печать графика» или «Файл»– «Печать таблицы»

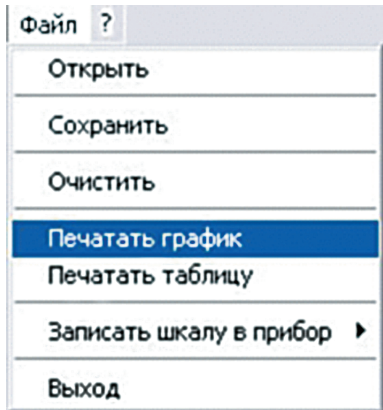

### 10.10.3. **Dlogger — программа обработки результатов измерений**

Программа предназначена для считывания данных из прибора, их статистической обработки, сохранения на диске ПК и печати.

10.10.3.1. **Главное окно программы**

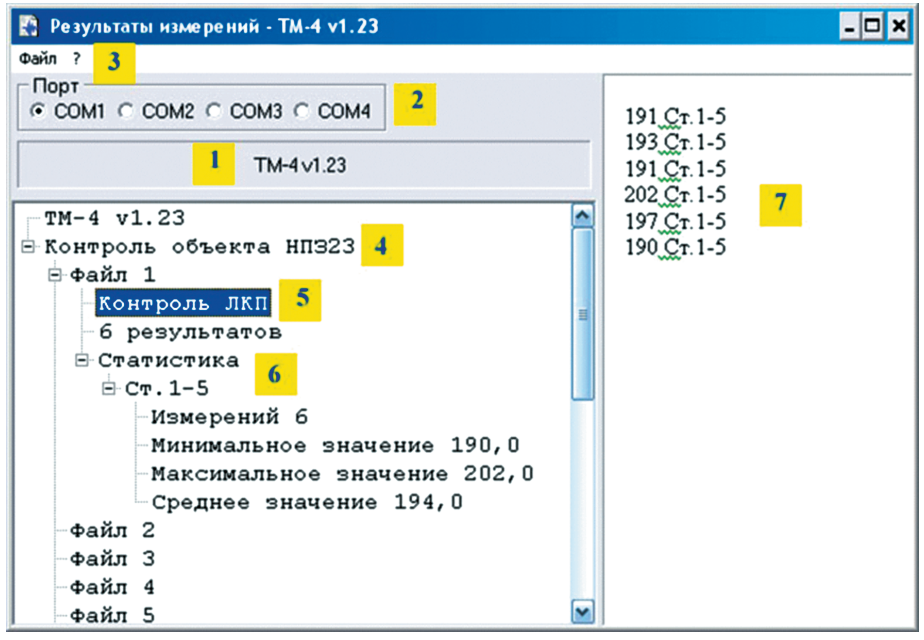

Структура главного окна программы Dlogger

- 1 название и версия прибора,
- 2 выбор порта RS-232,
- 3 главное меню,
- 4 общий комментарий,
- 5 комментарий к файлу результатов,
	- 6 статистика по файлу результатов,
	- 7 окно вывода результатов.

### 10.10.3.2. Считывание данных из прибора

Подсоедините В7-К4 при помощи кабеля из комплекта поставки к СОМ-порту персонального компьютера.

Внимание! При отсутствии разъема СОМ-порта можно воспользоваться любым типовым адаптером USB-COM, имитирующим данный интерфейс программно.

Выберите номер реального или программного порта, к которому под-

Файл ?

соединен прибор (на рис. «Структура главного окна программы Dlogger»  $\pi$ . 2).

Программа **Dlogger** является универсальной и поддерживает несколько различных устройств. Выберите меню файл в «Главном окне программы Dlogger» п. 3 и укажите тип прибора «В7-К4 МВП-2 вер.1.21» (рис. справа).

При нормальном соединении появится окно загрузки, аналогичное представленному на рис. справа «Окно загрузки данных из прибора».

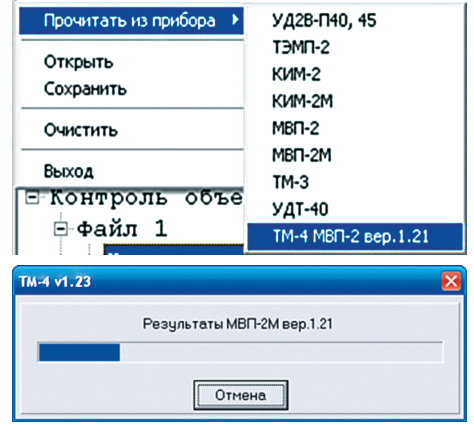

### 10.10.3.3. Добавление комментариев

Комментарии можно добавить как ко всем загруженным из прибора результатам п. 4 «Структуры главного окна программы Dlogger», так и к каждому файлу в отдельности п. 5 «Структуры главного окна программы Dlogger».

Для добавления комментария щелкните правой клавишей «мыши» на заголовке, или любом файле и в появившемся меню (рис. справа) выберите «Комментарий».

10.10.3.4. Статистическая обработка

По любому файлу можно провести статистическую обработку результатов с целью вычисления макс/мин и среднего значений всех измерений в данном файле по данной шкале.

Для статистической обработки щелкните правой клавишей «мыши» на файле и в появившемся меню (рис. справа «Расчет данных статистики измерений») выберите «Статистика».

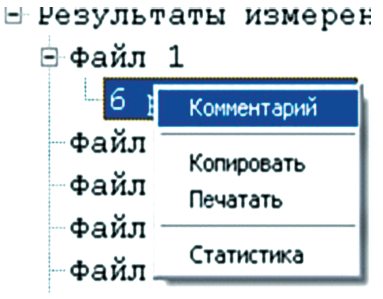

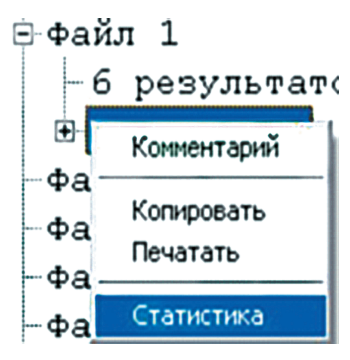

111

### 10.10.3.5. **Сохранение данных**

Все считанные результаты, а также добавленные комментарии и статистику можно сохранить в отдельном файле на ПК.

Для сохранения данных выберите меню файл и нажмите «Сохранить» (рис. справа «Сохранение данных»).

# $\overline{\Phi}$ aňn? Прочитать из прибора Открыть Сохранить Очистить Выход

### 10.10.3.6. **Копирование данных**

Результаты измерений можно скопировать в буфер обмена в текстовом виде. Для этого щелкните правой клавишей «мыши»:

• на файле (для копирования данных этого файла),

• в верхней части окна на поле «Результаты измерений» (для копирования данных из всех файлов)

• и в появившемся меню (рис. справа «Копирование данных в буфер обмена») выберите «Копировать».

### 10.10.3.7. **Печать протоколов**

Все результаты измерений можно распечатать в виде протоколов. Для этого щелкните правой клавишей «мыши»:

• на файле (для печати протокола данных  $\phi$ -файл 2 этого файла),

• в верхней части окна на поле «Результаты измерений» (для печати протоколов по всем файлам)

• и в появившемся меню (рис. справа «Печать данных») выберите «Печатать».

**Внимание!** При печати всех результатов данные из разных файлов будут распечатаны на отдельных страницах.

Типовой вид протокола контроля показан на рис. «Вид протокола контроля» (см. ниже):

### ТМ-4 v1.23 - Результаты измерений

#### 19:10, 18.01.2010

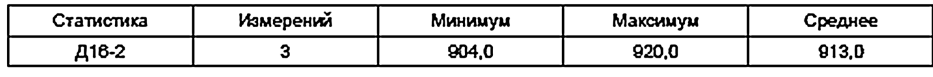

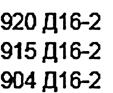

Файл 2

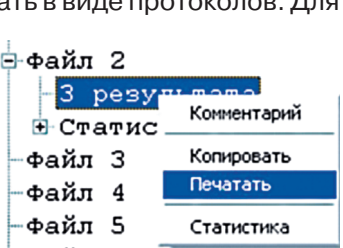

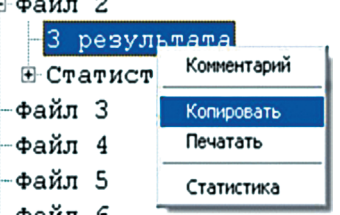

# **11. МЕТОДИКА ПОВЕРКИ МП 203-33-2020.**

Утверждена ФГУП «ВНИИМС» 31 июля 2020 г.

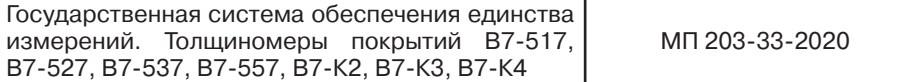

Настоящая методика поверки предназначена для проведения первичной и периодической поверки толщиномеров покрытий В7-517, В7-527, В7-537, В7-557, В7-К2, В7-К3, В7-К4 (далее — толщиномеров), изготавливаемых ООО «Восток-7», г. Москва и предназначенных для измерений толщины диэлектрических и токопроводящих покрытий, нанесенных на токопроводящие магнитные или немагнитные материалы основания.

Интервал между поверками — 1 год.

# **1. Операции поверки**

1.1. В таблице 1 приведены операции, обязательные при проведении поверки.

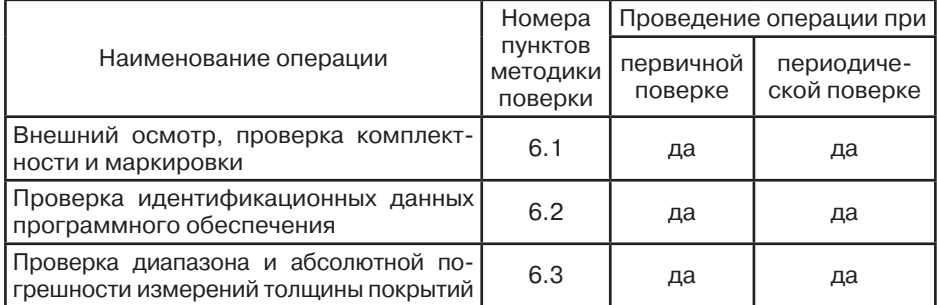

Таблица 1. Операции, обязательные при поверке

1.2. В случае отрицательного результата при проведении одной из операций, поверку толщиномеров прекращают и толщиномер признают не прошедшим поверку.

# **2. Средства поверки**

2.1. Для поверки дефектоскопов применяют средства поверки, указанные в таблице 2.

| Номер пункта<br>методики поверки | Наименование и обозначение средств поверки;<br>основные технические и метрологические<br>характеристики средства поверки |
|----------------------------------|----------------------------------------------------------------------------------------------------|
| 6.3                              | — Меры толщины покрытий МТ (Рег. № 50316-12)                                                                             |
|                                  | — Меры толщины покрытий НТП на МО (Рег. № 34825-07)                                                                      |
|                                  | Меры толщины покрытий ИТП (Рег. № 34825-07)                                                                              |

Таблица 2. Перечень СИ, применяемых при поверке

2.2. Допускается применение аналогичных средств поверки, обеспечивающих определение метрологических характеристик поверяемого толщиномера с требуемой точностью.

# **3. Требования к квалификации поверителя**

3.1. К проведению измерений при поверке и к обработке результатов измерений допускаются лица, имеющие квалификацию поверителя и изучившие толщиномер и принцип его работы по эксплуатационной документации.

# **4. Требования безопасности**

4.1. Освещенность рабочего места поверителя должна соответствовать требованиям Санитарных правил и норм СанПиН 2.2.1/2.1.1.1278-03.

4.2. При проведении поверки необходимо ознакомиться с руководством по эксплуатации.

# **5. Условия поверки и подготовка к ней**

5.1. При проведении поверки толщиномера должны соблюдаться следующие условия:

— температура окружающей среды от +15 до +25 °С;

— относительная влажность воздуха от 30 до 80 %.

5.2. Поверяемый толщиномер и средства поверки следует подготовить к работе в соответствии с технической документацией на них.

# **6. Проведение поверки**

6.1. Внешний осмотр, проверка комплектности и маркировки.

Внешний осмотр и проверка комплектности и маркировки проводится визуально. При внешнем осмотре должно быть установлено соответствие толщиномера следующим требованиям:

— отсутствие механических повреждений толщиномера, кабелей и ПЭП;

— надежность фиксации разъемов.

— наличие маркировочных обозначений (товарный знак предприятия-изготовителя, заводской номер).

— комплектность поверяемого толщиномера должна соответствовать технической документации.

Толщиномер считается прошедшим операцию поверки с положительным результатом, если он соответствует вышеуказанным требованиям.

6.2. Проверка идентификационных данных программного обеспечения.

6.2.1. Включить толщиномер и проверить:

— идентификационное наименование программного обеспечения;

— номер версии программного обеспечения;

— уровень защиты ПО в соответствии с Р 50.2.077-2014.

6.2.2. Толщиномер считается годным, если идентификационные данные соответствуют Таблице 3, а уровень защиты от непреднамеренных и преднамеренных изменений соответствует уровню «низкий» по Р 50.2.077-2014.

Таблица 3.

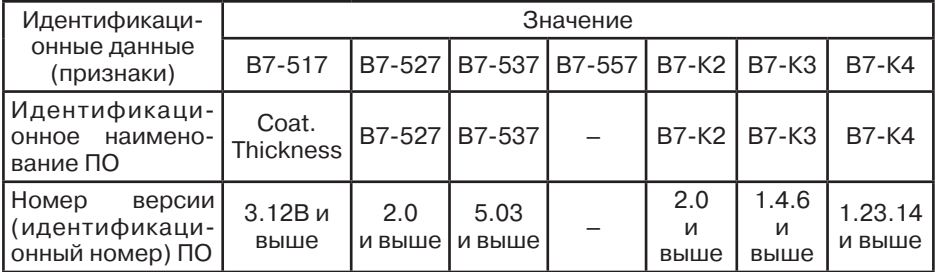

6.3. Проверка диапазона и абсолютной погрешности измерений тол-ЩИНЫ ПОКРЫТИЙ

6.3.1. Подготовить к работе толщиномер в соответствии с РЭ, выполнить настройку.

6.3.2. В зависимости от диапазона измерений и преобразователя толщиномера, подготовить необходимые для поверки меры, соответствующие началу, середине и концу диапазона измерений толщиномера.

6.3.3. Провести пять измерений толщины меры, и вычислить среднее арифметическое значение измеренной толщины  $H_i^{cp}$  по формуле (1).

$$
H_i^{cp} = \frac{1}{5} \cdot \sum_{i=1}^{5} H_i \quad (1)
$$

где  $H -$  измеренное значение толщины образца.

6.3.4. Рассчитать абсолютную погрешность измерений толщины  $\Delta H$ по формуле (2).

$$
\Delta H = H_i^{cp} - H_d \quad (2)
$$

где  $H_d$  — действительное значение толщины меры.

6.3.5. Операции 6.3.2. - 6.3.4. провести для всех отобранных мер.

6.3.6. Результаты поверки считаются положительными, если диапазон измерений толщины и абсолютная погрешность измерений толщины покрытий соответствуют значениями, приведенным в таблице 4.

Таблица 4.

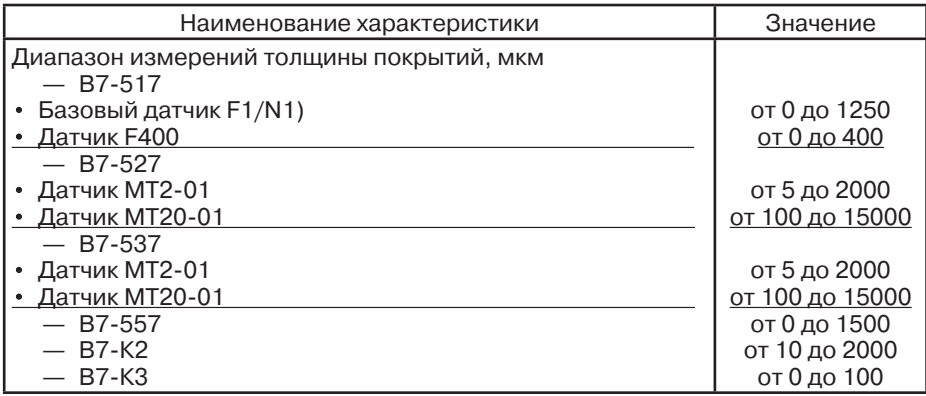

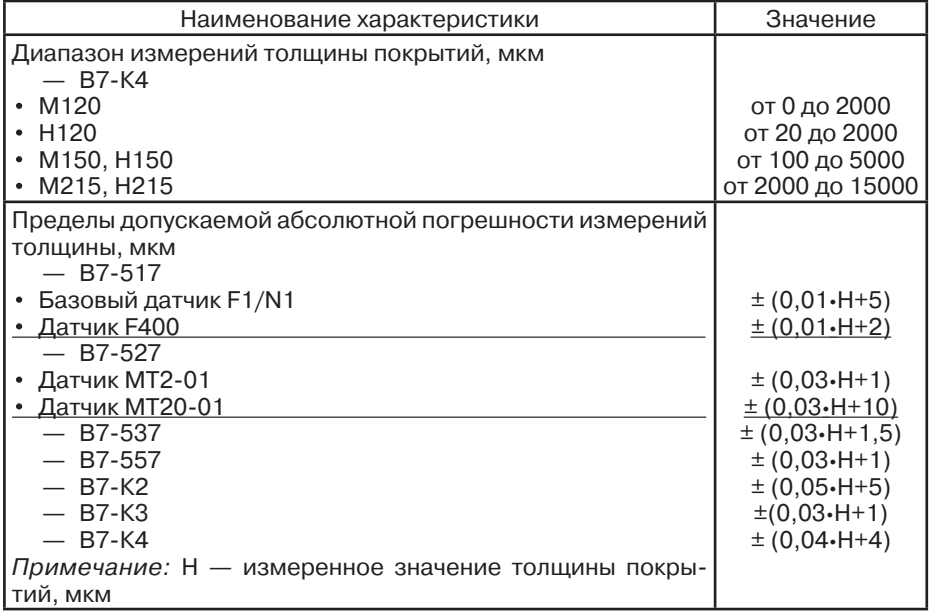

# **7. ОФОРМЛЕНИЕ РЕЗУЛЬТАТОВ ПОВЕРКИ**

7.1. При положительных результатах поверки оформляется свидетельство о поверке по форме приложения 1 Приказа Минпромторга России № 1815 от 02.07.2015г. Знаки поверки в виде оттиска клейма и (или) наклейки наносится на свидетельство о поверке.

7.2. При отрицательных результатах поверки оформляется извещение о непригодности по форме приложения 2 Приказа Минпромторга России № 1815 от 02.07.2015г.

# **СВЕДЕНИЯ О ПОВЕРКЕ ПРИБОРА.**

Свидетельство о поверке действительно 1 год со дня выписки.

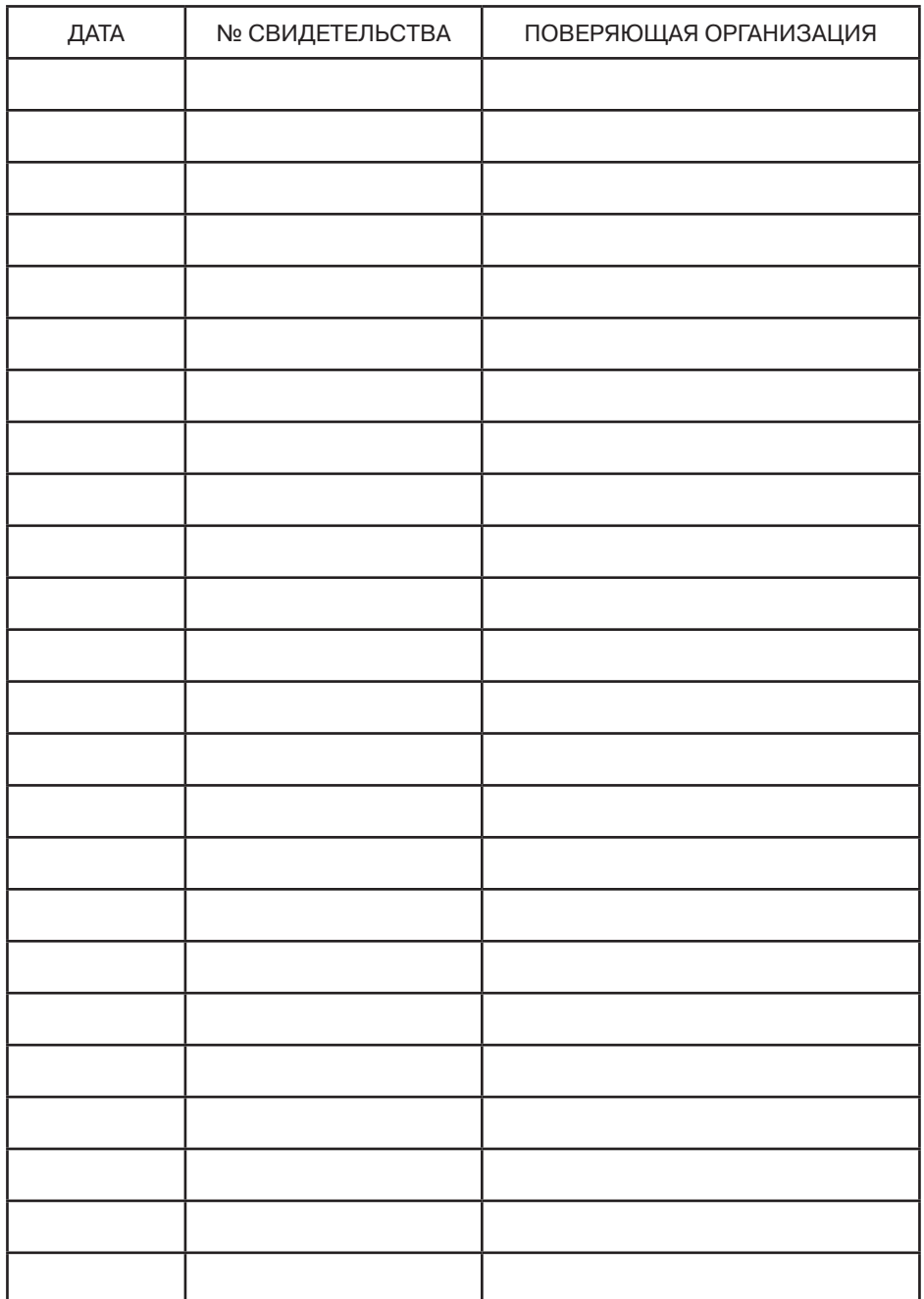

# **ГАРАНТИЯ И СЕРВИСНОЕ ОБСЛУЖИВАНИЕ, ИЗГОТОВИТЕЛЬ. ИДЕНТИФИКАЦИОННЫЕ ДАННЫЕ ПРИБОРА.**

1. Гарантийный срок эксплуатации указан в технических характеристиках, отсчитывается с даты продажи и действует при соблюдении условий эксплуатации и хранения. Гарантия прекращается в случае самостоятельной разборки прибора (скрытые пломбы будут разрушены). Гарантия не распространяется на элементы питания, естественный износ преобразователя или обрыв кабеля, вследствие интенсивной или небрежной эксплуатации.

2. Сервисное обслуживание проводится в течение всего срока службы.

3. Изготовитель:

ООО «Восток-7, www.vostok-7.ru,Тел. +7 (495) 740-06-12, info@vostok-7.ru 4. Идентификационные данные прибора:

**Модификация —** 

**Дата калибровки при выпуске из производства** 

**Серийный номер прибора** 

**Дата продажи**